# Посібник користувача Nokia 3110 classic/Nokia 3109 **classic**

9200444 Видання 3

# ДЕКЛАРАЦІЯ ВІЛПОВІЛНОСТІ  $C \epsilon 0434$

.<br>NOKIA CORPORATION заявляє, що цей продукт RM-237/RM-274 відповідає важливим вимогам та іншим відповідним умовам Директиви 1999/5/EC. Сертифікат вілповілності знахолиться на сайті [http://www.nokia.com/phones/declaration\\_of\\_conformity/](http://www.nokia.com/phones/declaration_of_conformity/).

#### © 2007 Nokia. Всі права захищені.

Nokia, Nokia Connecting People, Nokia Care, Visual Radio i Navi є торговими нарками або зареєстрованими торговими нарками Nokia Corporation. "Nokia tune" є товарним знаком Nokia Corporation. Назви інших виробів чи компаній, вказані тут, можуть бути товарними знаками чи назвами виробів відповідних власників.

Відтворення, передача, розповсюдження чи зберігання у будь-якому вигляді даного документа чи будь-якої його частини без попереднього дозволу компанії Nokia заборонені. US Patent No 5818437 and other pending patents. T9 text input software Copyright © 1997-2007. Tegic Communications, Inc. All rights reserved.

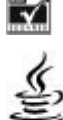

Java

Includes RSA BSAFE cryptographic or security protocol software from RSA Security.

Java and all Java-based marks are trademarks or registered trademarks of Sun Microsystems, Inc.

This product is licensed under the MPEG-4 Visual Patent Portfolio License (i) for personal and noncommercial use in connection with information which has been encoded in compliance with the MPEG-4 Visual Standard by a consumer engaged in a personal and noncommercial activity and (ii) for use in connection with MPEG-4 video provided by a licensed video provider. No license is granted or shall be implied for any other use. Additional information, including that related to promotional, internal, and commercial uses, may be obtained from MPEG LA, LLC. See http:// www.mpegla.com.Цей виріб ліцензовано згідно з пакетом ліцензії на патент відеостандарту MPEG-4 (і) для особистого і некомерційного використання, пов'язаного з інформацією, закодованою згідно зі стандартом передачі відеоінформації МРЕG-4 користувачем в особистій та некомерційній сфері діяльності, (іі) для використання у зв'язку з відео у форматі МРЕG-4, що постачається ліцензованим постачальником відеопродуктів. Жодна ліцензія для інших використань не надається та не мається на увазі. Додаткову інформацію, включаючи таку, що пов'язана з рекламними, внутрішніми та комерційними використаннями, можна отримати від МРЕG LA, LLC. Див. http://www.mpegla.com.

Компанія Nokia притримується політики постійного розвитку. Компанія Nokia зберігає за собою право вносити буль-які зміни та покрашення в буль-який виріб. що описаний в цьому документі, без попереднього повідомлення.

У МЕЖАХ, В ЯКИХ ЦЕ ДОЗВОЛЯЄТЬСЯ ЧИННИМ ЗАКОНОДАВСТВОМ, ЗА ЖОДНИХ ОБСТАВИН КОМПАНІЯ NOKIA ТА ЇЇ ЛІЦЕНЗІАТИ НЕ НЕСУТЬ ВІДПОВІДАЛЬНОСТІ ЗА ВТРАТУ ДАНИХ ЧИ ПРИБУТКУ, А ТАКОЖ ЗА БУДЬ-ЯКІ ФАКТИЧНІ, ВИПАДКОВІ, НАСТУПНІ ЧИ НЕПРЯМІ ЗБИТКИ, ЧИМ БИ ВОНИ НЕ БУЛИ ВИКЛИКАНІ

ЗМІСТ ЦЬОГО ДОКУМЕНТА НАДАЄТЬСЯ "ЯК Є". ОКРІМ ВИМОГ ЧИННОГО ЗАКОНОДАВСТВА, НІЯКІ ІНШІ ГАРАНТІЇ, ЯК ЯВНІ, ТАК І ТІ, ЩО ПРИПУСКАЮТЬСЯ, ВКЛЮЧАЮЧИ (АЛЕ НЕ ОБМЕЖУЮЧИСЬ) НЕЯВНІ ГАРАНТІЇ ПРИДАТНОСТІ ДО ПРОДАЖУ ТА ДЛЯ ВИЗНАЧЕНОЇ МЕТИ, НЕ СТОСУЮТЬСЯ ТОЧНОСТІ, НАДІЙНОСТІ ЧИ ЗМІСТУ ЦЬОГО ДОКУМЕНТА, КОМПАНІЯ NOKIA ЗБЕРІГАЄ ЗА СОБОЮ ПРАВО ПЕРЕГЛЯДУ ЦЬОГО ДОКУМЕНТА ЧИ СКАСУВАННЯ ЙОГО ДІЇ У БУДЬ-ЯКИЙ ЧАС. БЕЗ ПОПЕРЕДНЬОГО ПОВІДОМЛЕННЯ.

Наявність у продажу окремих виробів та аксесуарів до цих виробів може залежати від регіону. Докладнішу інформацію та наявність перекладу на інші мови можна дізнатися у свого дилера компанії Nokia.

Програми інших виробників, що постачаються разом з цим пристроєм, можуть бути створені та належати фізичним або юридичним особам, які не є дочірніми підприємствами компанії Nokia та не пов'язані з нею іншим чином. Компанія Nokia не є власником авторських прав або прав інтелектуальної власності на програми третіх сторін. Відповідно, компанія Nokia не несе відповідальності як за надання підтримки кінцевому споживачеві або функціональність таких програм, так і за інформацію, що представлена в програмах або цих матеріалах. Компанія Nokia не надає жодної гарантії на програми третіх сторін.

ВИКОРИСТОВУЮЧИ ТАКІ ПРОГРАМИ, ВИ ВИЗНАЄТЕ, ЩО ПРИКЛАДНІ ПРОГРАМИ НАДАЮТЬСЯ "ТАК, ЯК ВОНИ Є" БЕЗ БУДЬ-ЯКОЇ ГАРАНТІЇ, ЯКА ПРЯМО ПЕРЕДБАЧЕНА АБО Є ТАКОЮ, ЩО МАЄТЬСЯ НА УВАЗІ, ТА В МЕЖАХ, У ЯКИХ ЦЕ ДОЗВОЛЯЄТЬСЯ ЧИННИМ ЗАКОНОДАВСТВОМ. ВИ ТАКОЖ ВИЗНАЄТЕ, ЩО КОМПАНІЯ МОКІА ТА ЇЇ ДОЧІРНІ ПІДПРИЄМСТВА НЕ РОБЛЯТЬ ЖОЛНИХ ЗАЯВ ТА НЕ НАДАЮТЬ ГАРАНТІЙ, ЯКІ ПРЯМО ПЕРЕДБАЧЕНІ АБО Є ТАКИМИ, ЩО МАЮТЬСЯ НА УВАЗІ, ВКЛЮЧАЮЧИ, АЛЕ НЕ ОБМЕЖУЮЧИСЬ, ГАРАНТІЇ ПРАВА ВЛАСНОСТІ, ПРИДАТНОСТІ ДО ПРОДАЖУ АБО ПРИДАТНОСТІ ДЛЯ ВІДПОВІДНОГО ВИДУ ВИКОРИСТАННЯ. АБО ГАРАНТІЇ ТОГО, ЩО ПРОГРАМИ НЕ ПОРУШАТЬ БУДЬ-ЯКІ ПАТЕНТИ. АВТОРСЬКІ ПРАВА, ТОРГОВЕЛЬНІ МАРКИ ТА ІНШІ ПРАВА ТРЕТІХ ОСІБ.

Цей пристрій відповідає вимогам Директиви 2002/95/ЕС про обмеження використання окремих шкідливих речовин в електричному та електронному обладнанні.

#### Контроль за експортом

Цей виріб може містити товари, технології або програмне забезпечення, які регулюються експортними законами та положеннями США та інших країн. Відхилення від положень закону заборонено

#### ПРИМІТКА ФЕДЕРАЛЬНОЇ КОМІСІЇ ЗВ'ЯЗКУ/МІНІСТЕРСТВА ПРОМИСЛОВОСТІ КАНАДИ

Ваш пристоій може спричиняти перешколи теле- та раліосигналам (наприклал\_піл час використання телефону поблизу приймальних присторів). Фелеральна комісія зв'язку (FCC). або Міністерство промисловості Канали (Industry Canada) можуть вимагати припинити використання цього телефону, якщо буле неможливо усунути такі переціколи. За потреби допомоги звертайтеся до місцевого сервісного центру. Цей пристрій відповідає вимогам Частини 15 Правил Федеральної комісії зв'язку (FCC). Використання цього пристрою обумовлюється двома такими умовами: (1) цей пристрій не має спричиняти шкідливі перешкоди, та (2) цей пристрій має приймати будь-які отримувані перешкоди, включаючи перешкоди, що можуть спричинити порушення у роботі пристрою. Будь-які втручання у конструкцію пристрою, прямо не схвалені компанією Nokia, можуть призвести до скасування права користувача на використання цього обладнання

На сайті www.nokia.com/support можна знайти останню версію цього посібника, контактні дані, відомості про додаткові послуги, а також завантажити пакет МОКІА програм для ПК PC Suite й інші програми. Зверністься в найближчий сервісний центр і налаштуйте свій телефон. Care

9200444/Вилання З

# **Зміст**

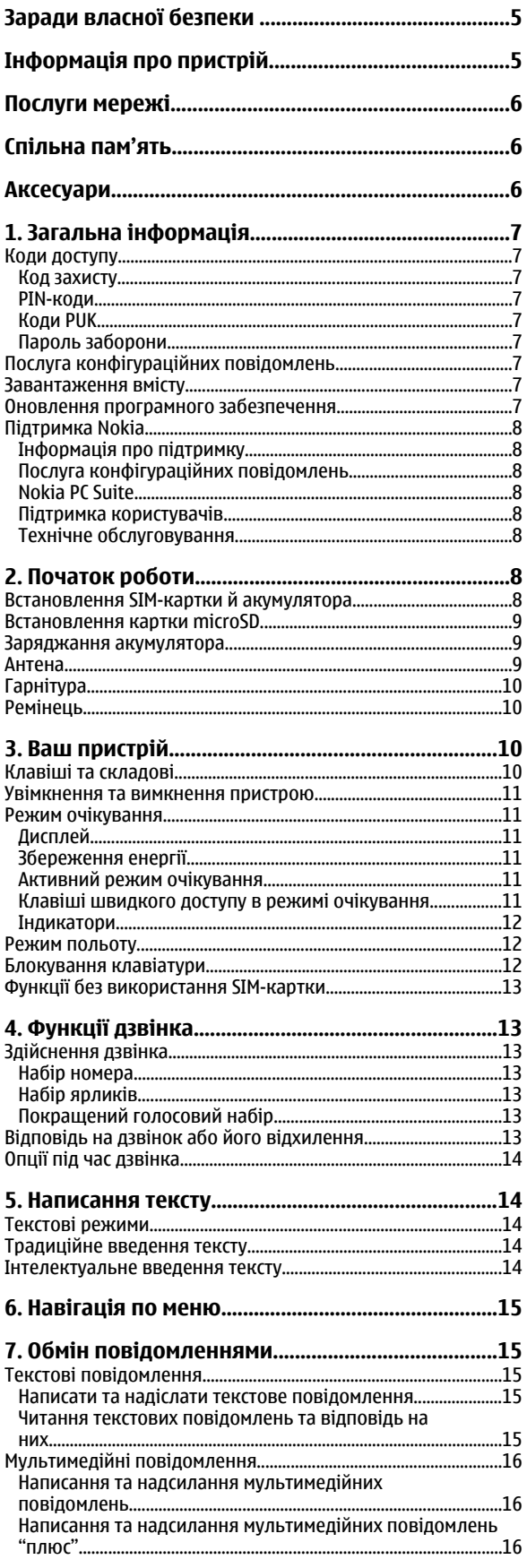

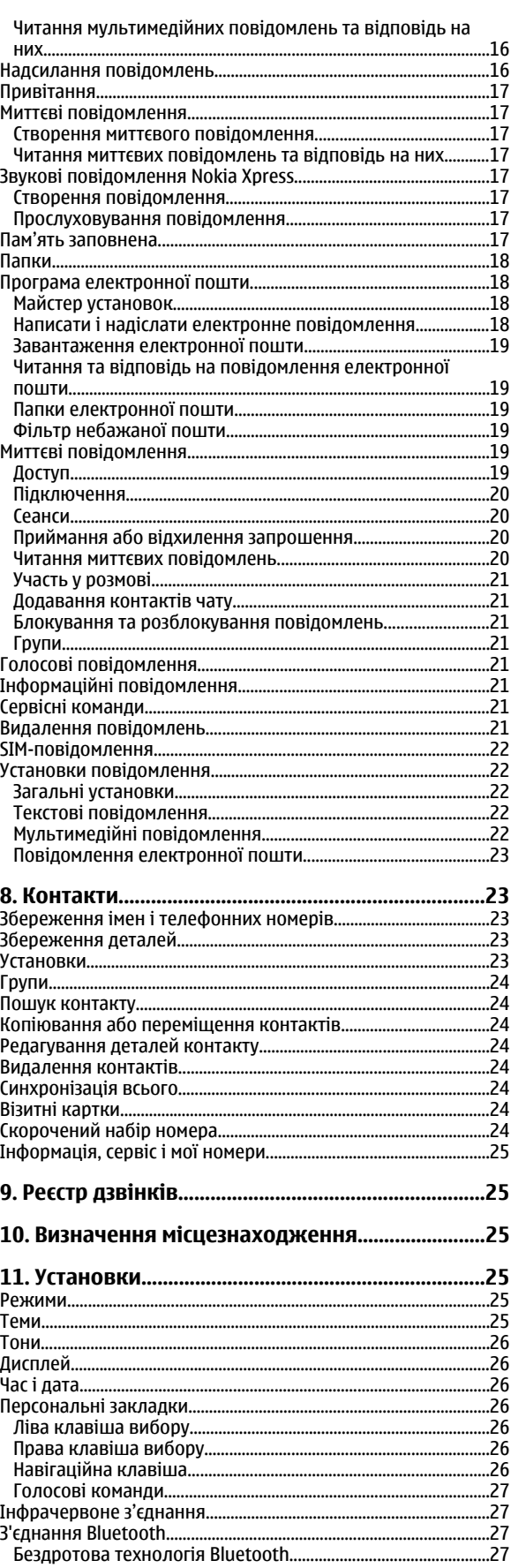

### 3 M i C T

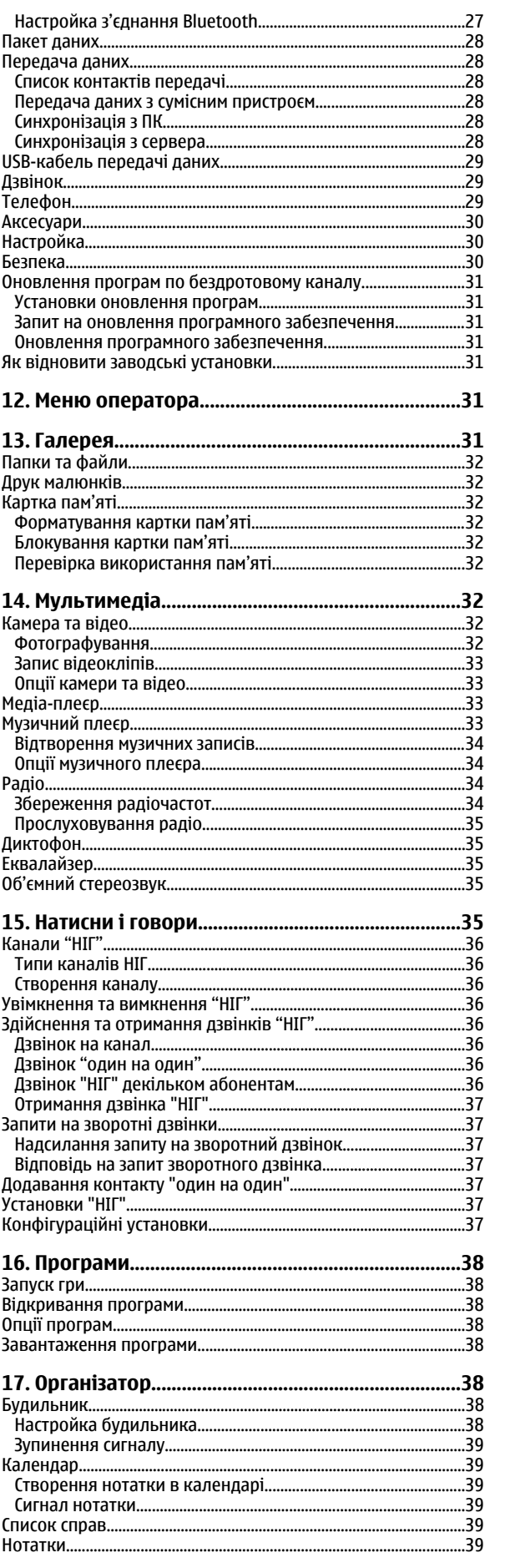

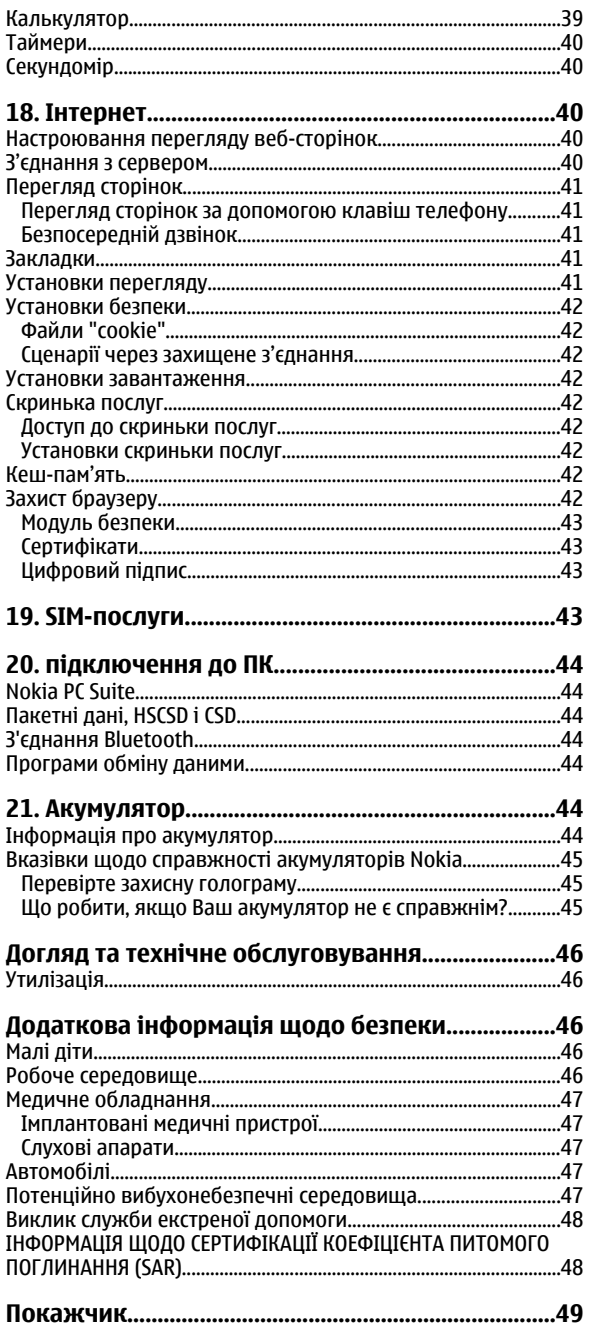

# <span id="page-4-0"></span>**Заради власної безпеки**

Прочитайте ці прості вказівки. Недотримання їх може бути небезпечним або незаконним. Для отримання подальшої інформації прочитайте повний посібник користувача.

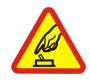

### **ВМИКАЙТЕ, КОЛИ БЕЗПЕЧНО**

Не вмикайте пристрій у випадках, коли використання бездротових телефонів заборонено або коли він може спричинити перешкоди або викликати небезпеку.

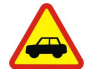

# **БЕЗПЕКА НА ДОРОЗІ – НАЙГОЛОВНІШЕ**

Дотримуйтесь всіх місцевих законів. Завжди тримайте свої руки вільними для керування автомобілем під час руху. Найголовніше, про що Ви повинні думати під час руху, - це безпека дорожнього руху.

# **ПЕРЕШКОДИ**

Всі бездротові телефони можуть бути чутливими до перешкод, які можуть вплинути на їх роботу.

Дотримуйтесь будь-яких обмежень. Бездротові пристрої можуть спричинити перешкоди в літаку.

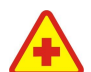

# **ВИМИКАЙТЕ В ЛІКАРНǰХ**

**ВИМИКАЙТЕ В ЛІТАКАХ**

Дотримуйтесь будь-яких обмежень. Вимикайте пристрій, коли знаходитесь поруч із медичним обладнанням.

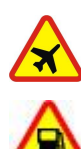

## **ВИМИКАЙТЕ ПІД ЧАС ЗАПРАВКИ**

Не користуйтесь пристроєм у пункті заправки. Не користуйтесь біля палива або хімікатів.

### **ВИМИКАЙТЕ В ЗОНІ ВИБУХОВИХ РОБІТ**

Дотримуйтесь будь-яких обмежень. Не користуйтесь пристроєм в місцях, де тривають вибухові роботи.

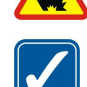

### **КОРИСТУЙТЕСЬ РОЗВАЖЛИВО**

Використовуйте тільки в положенні, описаному в документації до виробу. Не торкайтеся антени без нагальної потреби.

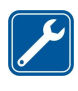

# **КВАЛІФІКОВАНЕ ОБСЛУГОВУВАННЯ**

Лише кваліфікований персонал має право встановлювати або ремонтувати цей виріб.

### **АКСЕСУАРИ ТА АКУМУЛǰТОРИ**

Користуйтеся лише ухваленими аксесуарами та акумуляторами. Не приєднуйте несумісні вироби.

### **ВОДОНЕПРОНИКНІСТЬ**

Ваш пристрій не є водонепроникним. Тримайте його сухим.

### **РЕЗЕРВНІ КОПІЇ**

Не забувайте створювати резервні копії або записувати на папері усю важливу інформацію, збережену у пристрої,

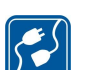

### **ПРИЄДНАННǰ ДО ІНШИХ ПРИСТРОЇВ**

Приєднуючи до буль-якого іншого пристрою, прочитайте посібник користувача пристрою, шоб ознайомитись з детальною інформацією з питань безпеки. Не приєднуйте несумісні вироби.

### **ЕКСТРЕНІ ДЗВІНКИ**

Переконайтесь, що телефонні функції пристрою увімкнено і що вони працюють. Натисніть клавішу завершення стільки разів, скільки потрібно для очищення дисплея і повернення до режиму очікування. Введіть екстрений номер телефону, а потім натисніть клавішу дзвінка. Скажіть, де Ви знаходитесь. Не завершуйте дзвінок, поки Вам не дозволять це зробити.

# **Інформація про пристрій**

Бездротовий пристрій, описаний у цьому посібнику, ухвалений для використання в мережах EGSM 900, GSM 1800 і 1900. Щоб отримати додаткову інформацію про мережі, зверніться до свого постачальника послуг.

Користуючись функціями цього пристрою, дотримуйтесь усіх законів і поважайте місцеві звичаї, а також право на особисте життя та законні права інших осіб, включаючи авторські права.

Захист авторських прав може унеможливлювати копіювання, модифікацію, передачу або пересилання деяких зображень, музики (включаючи тони дзвінка) та іншого вмісту.

<span id="page-5-0"></span>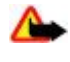

**Попередження:** Для використання будь-яких функцій цього пристрою, окрім будильника, пристрій повинен бути увімкненим. Не вмикайте пристрій у випадках, коли використання бездротових пристроїв може спричинити виникнення небезпеки або перешкод.

# Послуги мережі

Щоб користуватися телефоном, необхідно бути абонентом постачальника послуг бездротового зв'язку. Для багатьох функцій необхідні Спеціальні мережеві функції. Такі функції наявні не в усіх мережах. Для використання цих функцій в інших мережах може знадобитися узгодити їх використання з постачальником послуг. Ваш постачальник послуг може надати Вам вказівки та інформацію про плату за використання. У деяких мережах можуть існувати обмеження, що впливають на можливість використання послуг мережі. Наприклад, деякі мережі можуть не підтримувати всі символи та послуги, що залежать від мови.

Ваш постачальник послуг міг запропонувати, щоб окремі функції Вашого пристрою були вимкнені або неактивовані. Якщо це так, ці функції не будуть відображатися в меню Вашого пристрою. Також конфігурація Вашого пристрою може відрізнятися назвами меню, порядком пунктів у меню та піктограмами. Щоб отримати детальнішу інформацію, зверніться до постачальника послуг.

Цей пристрій підтримує протоколи WAP 2.0 (НТТР та SSL), які працюють на протоколах ТСР/IP. Деякі функції цього пристрою, наприклад, послуга мультимедійних повідомлень (ММS), електронна пошта, чат, віддалена синхронізація та завантаження вмісту через браузер або MMS вимагають підтримки мережею цих технологій.

# Спільна пам'ять

Наступні функції цього пристрою можуть використовувати спільну пам'ять: галерея, контакти, текстові, мультимедійні повідомлення і чат, електронна пошта, календар, нотатки справ, ігри та програми Јаvа™, а також програма нотаток. Використання однієї або кількох із перелічених више функцій може зменшити обсяг пам'яті, лоступний для інших функцій, що використовують спільну пам'ять. Коли Ви спробуєте скористатися функцією, що використовує спільну пам'ять, на дисплеї пристрою може з'явитися повідомлення про переповнення пам'яті. У такому випадку потрібно видалити деяку інформацію або записи у функціях, що використовують спільну пам'ять, перш ніж продовжити.

# **Аксесуари**

Практичні правила шодо аксесуарів та додаткових пристроїв

- Тримайте всі аксесуари та додаткові пристрої в місцях, недоступних для малих дітей.
- Щоб від'єднати шнур живлення будь-якого аксесуара або додаткового пристрою, необхідно потягнути за штепсель, а не за шнур.
- Регулярно перевіряйте, чи закріплені та чи працюють належним чином аксесуари, встановлені в автомобілі.
- Встановлення будь-яких складних автомобільних аксесуарів повинно виконуватись виключно кваліфікованим персоналом.

# <span id="page-6-0"></span>1. Загальна інформація

# **Е** Коди доступу

### Код захисту

Код захисту (від 5 до 10 цифр) допомагає захистити телефон від несанкціонованого використання. Попередньо установлюється код 12345. Цей код можна змінити, а телефон можна налаштувати на його запит. Див. "Безпека", стор. 30.

### РІН-коли

Код PIN (personal identification number - персональний ідентифікаційний номер) та код UPIN (universal personal identification number – універсальний персональний ідентифікаційний номер, від 4 до 8 цифр) допомагають захищати Вашу SIM-картку від несанкціонованого використання. Див. "Безпека", стор. 30.

Код PIN2 (від 4 до 8 цифр) може постачатися разом із SIM-карткою і потрібен для деяких функцій.

Модуль PIN потрібен для отримання інформації в модулі захисту. Див. "Модуль безпеки", стор. 43.

PIN підпису потрібен для цифрового підпису. Див. "Цифровий підпис", стор. 43.

### **Кǿǵǹ PUK**

Код PUK (персональний ключ розблокування) та код UPUK (універсальний персональний ключ розблокування, 8 цифр) потрібні, щоб змінити заблокований РІN-код та UPIN-код відповідно. Код РИК2 (8 цифр) потрібен для зміни заблокованого КОДУ PIN2. ЯКШО КОДИ НЕ бУЛИ НАДАНІ DA3OM ІЗ SIM-КАРТКОЮ. ЗВЕРНІТЬСЯ ПО НИХ ДО СВОГО ПОСТАЧАЛЬНИКА ПОСЛУГ.

### Пароль заборони

Пароль заборони дзвінків (4 цифри) потрібен для користування послугою Сервіс заборони дзвінків. Див. "Безпека", стор. 30.

## **■ Послуга конфігураційних повідомлень**

Для того щоб використовувати деякі послуги мережі (наприклад, послуги мобільного Інтернету, MMS, звукові повідомлення Nokia Xpress або синхронізацію віддаленого Інтернет-сервера), у телефоні мають бути визначені правильні установки настройки. Щоб отримати детальнішу інформацію стосовно наявності цих установок, зверніться до свого постачальника послуг, найближчого до Вас авторизованого дилера Nokia або відвідайте зону підтримки на вебcайті Nokia, Див. "Підтримка Nokia", стор. 8.

Якщо Ви отримали настройки як конфігураційне повідомлення, і ці установки не були автоматично збережені та активовані, то відобразиться повідомлення Конфіг. уста- нов. отримано.

Щоб зберегти настройки, виберіть команду Показат. > Зберегти. У разі потреби введіть код РІН, наданий постачальником послуг.

Щоб відхилити отримані настройки, виберіть команду Вийти або Показат. > Скасув.

### **В Завантаження вмісту**

Можна завантажувати новий вміст (наприклад теми) на свій телефон (послуга мережі).

Важливо: Використовуйте лише послуги, яким Ви довіряєте і які надають належну безпеку та захист від шкідливого програмного забезпечення.

Для отримання інформації щодо наявності різноманітних послуг, цін та тарифів, зв'яжіться зі своїм постачальником послуг.

## **■ Оновлення програмного забезпечення**

Компанія Nokia іноді створює нові версії програмного забезпечення з новими та поліпшеними функціями, а також із підвищеною продуктивністю роботи. Можна надсилати запит на ці оновлення за допомогою програми Nokia Software Updater PC. Щоб оновити програмне забезпечення пристрою, знадобиться програма Nokia Software Updater і сумісний пристрій з операційною системою Microsoft Windows 2000 або XP, швидкісним доступом до Інтернету та сумісним кабелем даних для підключення пристрою до ПК.

ЩОб отримати докладніші відомості та завантажити програму Nokia Software Updater, відвідайте веб-сайт [www.nokia.com/softwareupdate](http://www.nokia.com/softwareupdate) año micue Buň Ben-caŭ TNokia.

#### <span id="page-7-0"></span>**Початок роботи**

Якшо в мережі підтримується оновлення програм по бездротовому каналу, можливо. Ви також маєте змогу надсилати запити для одержання оновлень безпосередньо на пристрій.

Див. "Оновлення програм по бездротовому каналу", стор. 31.

Завантаження нових версій програм може бути пов'язане з передачею великих обсягів даних через мережу постачальника послуг. Зверніться до свого постачальника послуг по інформацію про вартість передачі даних.

Переконайтеся, що акумулятор пристрою в достатній мірі заряджений, або підключіть його до зарядного пристрою до оновлення.

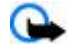

**Важливо:** Використовуйте лише послуги, яким Ви довіряєте і які надають належну безпеку та захист від шкідливого програмного забезпечення.

# **■ Підтримка Nokia**

### **Інформація про підтримку**

Останню версію цього посібника, додаткові відомості, програми для завантаження та відомості про послуги, пов'язані з Вашим продуктом Nokia, можна знайти за адресою [www.nokia.com/support](http://www.nokia.com/support) або на місцевому веб-сайті Nokia.

### Послуга конфігураційних повідомлень

Настройки для своєї моделі пристрою у вигляді MMS, GPRS, електронного повідомлення або іншої послуги можна завантажити безкоштовно за адресою [www.nokia.com/support](http://www.nokia.com/support).

### **Nokia PC Suite**

Пакет програм PC Suite і супровідну інформацію можна знайти на веб-сайті Nokia за адресою [www.nokia.com/support.](http://www.nokia.com/support)

### Підтримка користувачів

Якщо виникла потреба звернутися до служби підтримки, перегляньте список контактних даних місцевих МОКІА Care центрів Nokia Care за адресою [www.nokia.com/customerservice.](http://www.nokia.com/customerservice)

### Технічне обслуговування

ЩОб отримати послуги технічного обслуговування, знайдіть найближчий сервісний центр Nokia за адресою [www.nokia.com/repair](http://www.nokia.com/repair).

# **2. Початок роботи**

На всіх малюнках показано класичний телефон Nokia 3110.

# **■ Встановлення SIM-карткий акумулятора**

Завжди вимикайте пристрій і від'єднуйте від нього зарядний пристрій перед тим, як виймати акумулятор.

Щоб отримати інформацію стосовно наявності та використання послуг SIM-картки, зверніться до продавця Вашої SIMкартки. Це може бути постачальник послуг або інший продавець.

Цей пристрій повинен використовуватися з акумулятором BL-5C. Завжди використовуйте оригінальні акумулятори Nokia. Див. "Вказівки щодо справжності акумуляторів Nokia", стор. 45.

SIM-картка та її контакти можуть бути легко подряпані та зігнуті, тому будьте обережні, коли тримаєте, вставляєте чи виймаєте картку.

1. Зсуньте фіксатор (1), щоб відкрити задню кришку (2). Вийміть акумулятор, як показано на малюнку (3).

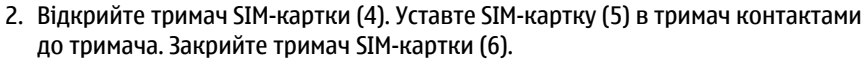

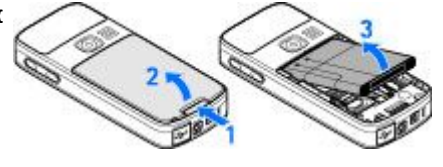

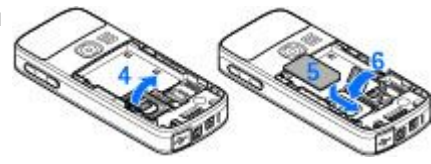

© 2007 Nokia. Всі права захищені.<br>**8** 

<span id="page-8-0"></span>Початок **роботи** 

3. Подивіться на полярність контактів акумулятора (7) та вставте його (8). Вставте верхню частину задньої кришки в пристрій (9) і закрийте кришку (10).

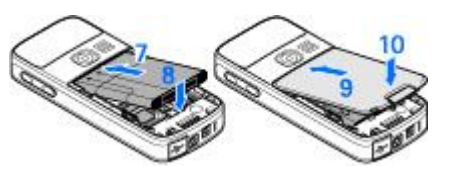

# **■ Встановлення картки microSD**

Використовуйте з цим пристроєм лише картки microSD, ухвалені компанією Nokia. Компанія Nokia використовує картки ПАМ'ЯТІ СХВАЛЄНИХ ПРОМИСЛОВИХ СТАНДАРТІВ, АЛЄ ДЄЯКІ МАРКИ МОЖУТЬ ŐVTИ НЕПОВНІСТЮ СУМІСНИМИ З ЦИМ ПРИСТРОЄМ. Несумісні картки можуть пошкодити картку та пристрій, а також дані, що зберігаються на картці.

- 1. Вимкніть пристрій, відкрийте задню кришку та вийміть акумуляторну батарею.
- 2. Зсуньте тримач картки пам'яті, щоб зняти його з фіксатора (1).
- 3. Відкрийте тримач картки (2) та вставте в нього картку пам'яті контактами всередину (3).
- 4. Закрийте тримач картки (4) та зсуньте його, щоб зафіксувати (5).

5. Уставте акумуляторну батарею та закрийте задню кришку пристрою.

# ■ Заряджання акумулятора

Перевірте номер моделі зарядного пристрою, перш ніж використовувати з цим пристроєм. Цей пристрій призначений для використання із зарядним пристроєм AC-3 або AC-4 з комплекту поставки.

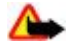

**Поперелження:** Використовуйте лише акумулятори, зарялні пристрої та аксесуари, ухвалені компанією Nokia для використання саме з цією моделлю. Використання інших типів пристроїв може призвести до втрати будьяких гарантій та дозволів, а також може бути небезпечним.

З питань придбання ухвалених аксесуарів необхідно звернутися до свого дилера. Шоб від'єднати шнур живлення будьякого аксесуара, необхідно потягнути за штепсель, а не за шнур.

1. Підключіть зарядний пристрій до стінної розетки.

2. Уставте дріт зарядного пристрою у гніздо внизу телефону.

Якщо акумулятор повністю розряджено, то пройде певний час, перш ніж на дисплеї з'явиться індикатор зарядження, або можна буде здійснювати які-небудь дзвінки.

Тривалість заряджання залежить від типу зарядного пристрою. Заряджання акумулятора BL-5C за допомогою зарядного пристрою АС-3 триває приблизно 2 години 45 хвилин, якщо телефон перебуває в режимі очікування.

### **■** Антена

У Вашому пристрої використовується внутрішня антена.

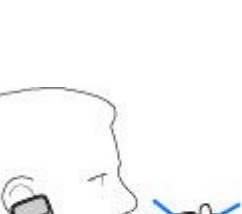

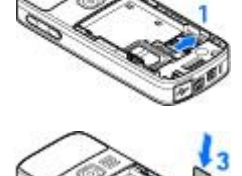

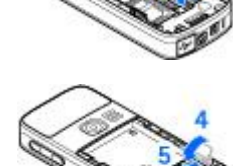

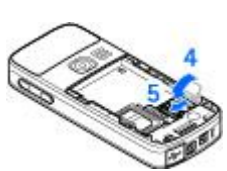

# <span id="page-9-0"></span>**■ Гарнітура**

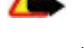

Попередження: Слухайте музику на помірному рівні гучності. Тривале прослуховування на високому рівні гучності може завдати шкоди Вашому слуху.

Звертайте особливу увагу до рівня гучності, коли підключаєтеся до інших гарнітур пристрою.

Попередження: У разі використання навушників Ваша здатність чути зовнішні звуки може погіршитись. Не використовуйте навушники в місцях, де це може загрожувати Вашій безпеці. Не приєднуйте пристрої, які утворюють вихідний сигнал, оскільки це може пошкодити цей виріб. Не приєднуйте

жодних джерел напруги до з'єднувача Nokia AV.

При приєднанні до зовнішнього пристрою чи гарнітури, не затверджених Nokia для використання з цим пристроєм, до з'єднувача Nokia AV, звертайте увагу на рівні гучності.

# **• Ремінець**

- 1. Відкрийте задню кришку.
- 2. Закріпіть ремінець петлею на скобі, як показано на рис. (1), і закрийте задню кришку (2).

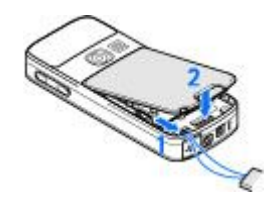

# **3.** Ваш пристрій

# **■ Клавіші та складові**

Показано класичний телефон Nokia 3110.

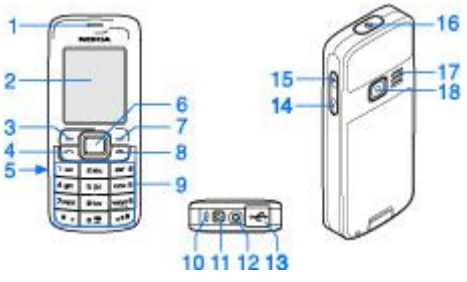

- $1$  Динамік
- 2 Дисплей
- 3 Ліва клавіша вибору
- 4 Клавіша дзвінка
- 5 Інфрачервоний (ІЧ) порт
- 6 Клавіша Navi™: 4-бічна клавіша прокрутки з клавішею вибору всередині
- 7 Права клавіша вибору
- 8 Клавіша закінчення
- 9 Клавіатура
- 10 Мікрофон
- 11 З'єднувач зарядного пристрою
- 12 Аудіо- та відео- з'єднувач Nokia (2,5 мм)
- 13 Міні-з'єднувач USB
- 14 Клавіша зменшення гучності
- 15 Клавіша збільшення гучності
- 16 Клавіша живлення
- 17 Гучномовець
- 18 Об'єктив камери (лише у класичній моделі Nokia 3110)

# <span id="page-10-0"></span>**■ Увімкнення та вимкнення пристрою**

Щоб увімкнути або вимкнути пристрій, натисніть й утримуйте клавішу живлення.

Якщо телефон просить ввести PIN-код або код UPIN, уведіть його (відображається як \*\*\*\*) і виберіть Добре.

Можливо, пристрій видасть запит на встановлення часу та дати. Уведіть місцевий час, виберіть часовий пояс в одиницях часової різниці за Гринвічем (GMT) і введіть дату. Див. "Час і дата", стор. 26.

Коли Ви вперше вмикаєте свій пристрій, і він перебуває в режимі очікування, можливо, буде запропоновано отримати конфігураційні установки від постачальника послуг (послуга мережі). Докладніші відомості див. у розділі З'єднатися з **ПОС-ТАЧАЛЬН. ПОСЛУГ.** ДИВ. "НАСТРОЙКА", СТОР. 30. ДИВ. "ПОСЛУГА КОНФІГУРАЦІЙНИХ ПОВІДОМЛЕНЬ", СТОР. 7.

## **• Режим очікування**

Коли пристрій готовий до використання, і Ви не вводили жодного символу, пристрій перебуває в режимі очікування.

### **Дисплей**

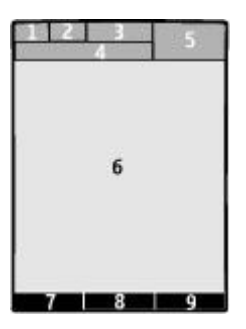

- 1 Потужність сигналу стільникової мережі так
- 2 Стан заряду акумулятора
- 3 Інликатори
- 4 Назва мережі або логотип оператора
- 5 Годинник
- 6 Основний екран
- 7 Ліва клавіша вибору це **Вибране** або швидкий перехід до іншої функції. Див. "Ліва клавіша вибору", стор. 26.
- $8 \Phi$ ункція середньої клавіші вибору Меню.

9 — Права клавіша вибору - це Імена або швидкий перехід до іншої функції. Див. "Права клавіша вибору", стор. 26. Деякі оператори можуть визначити власну клавішу, за допомогою якої можна зайти на певний веб-сайт оператора.

### **Збереження енергії**

Ваш пристрій має функції Збереження енергії і Режим сну, які дають змогу економити заряд акумулятора в режимі очікування, якщо пристрій не активний. Ці функції можна активувати. Див. "Дисплей", стор. 26.

### Активний режим очікування

Активний режим очікування показує список певних функцій пристрою та інформацію з прямим доступом до них.

Шоб vвімкнути чи вимкнути активний режим очікування, виберіть Меню > Установки > Дисплей > Активне **ОЧІКУВАННЯ > РЕЖИМ АКТИВНОГО ОЧІКУВАННЯ > УВІМКНУТИ А О ВИМКНУТИ.** 

У режимі очікування прокрутіть вгору чи униз для навігації у списку і виберіть <mark>Вибрати</mark> або Дивит.. Стрілки свідчать про наявність додаткової інформації. Щоб зупинити навігацію, виберіть Вийти.

Щоб упорядкувати чи змінити активний режим очікування, виберіть <mark>Опції</mark> та потрібне Вам з доступних функцій.

### Клавіші швидкого доступу в режимі очікування

Щоб відкрити список набраних номерів, натисніть клавішу дзвінка один раз. Щоб набрати номер, перейдіть до потрібного номера чи імені та натисніть клавішу дзвінка.

Щоб відкрити веб-браузер, натисніть та потримайте 0.

Щоб зателефонувати на свою скриньку голосової пошти, натисніть і потримайте 1.

Використання клавіш у якості ярликів. Див. "Персональні закладки", стор. 26.

### <span id="page-11-0"></span>**Індикатори**

- **М** непрочитані повідомлення
- $\bullet$  ненадіслані та скасовані або повідомлення з помилкою
- ⇒ пропущені дзвінки
- $\blacksquare$ / $\blacksquare$  Телефон підключений до чату, а статус доступності онлайн або офлайн.
- ОТРИМАНІ МИТТЄВІ ПОВІДОМЛЕННЯ.
- $\equiv$  Клавіатуру заблоковано.
- 数 Телефон не дзвонить у разі отримання вхідного дзвінка або текстового повідомлення.
- Увімкнено будильник.
- **₿** Увімкнено таймер зворотного відліку.
- Секундомір працює у фоновому режимі.
- $F / F$  Телефон зареєстровано в мережі GPRS або EGPRS.
- 同/ 图 Встановлено з'єднання GPRS або EGPRS.
- $\mathbf{G}/\mathbf{Z}$  3'єднання GPRS або EGPRS тимчасово припинено (перебуває на утриманні).
- В З'єднання Bluetooth активне.
- $\Box$ / $\Box$ З'єднання "Натисни і говори" активне або на утриманні.
- $\geq$  Якщо у Вас дві телефонні лінії, вибрано другу телефонну лінію.
- <u>↑</u> Усі вхідні дзвінки переадресовуються на інший номер.
- $\equiv$  Увімкнено гучномовець, або до пристрою приєднано музичну підставку.
- Дзвінки обмежені закритою абонентською групою.
- Вибрано режим, обмежений часом.
- © / е / в До пристрою підключено навушники, гарнітуру або пристрій індуктивного зв'язку.

### **• Режим польоту**

Можна вимкнути всі радіосигнали та мати доступ до ігор, календаря і телефонних номерів у автономному режимі. Використовуйте режим польоту в чутливих до радіохвиль середовишах, наприклад, в літаку або в лікарні. Якщо режим польоту активований, на дисплеї відображається

Виберіть Меню > Установки > Режими > Політ > Активізувати або Редагувати для активації чи встановлення режиму польоту.

Щоб вимкнути режим польоту, виберіть будь-який інший режим.

**Екстрений виклик у режимі польоту** - Уведіть номер екстренного дзвінка, натисніть клавішу виклику і виберіть **Так, коли відобразиться Вийти з режиму "Політ"?. Телефон спробує виконати екстрений дзвінок.** 

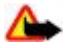

**Попередження:** У режимі польоту Ви не можете робити або отримувати жодні дзвінки, у тому числі екстрені. або користуватися іншими функціями, що потребують покриття мережі. Щоб зателефонувати, Ви повинні спочатку увімкнути функції телефону, змінивши режими. Якщо пристрій заблоковано, введіть код блокування. Якшо Вам потрібно зробити екстрений дзвінок, коли пристрій заблоковано та під час роботи у режимі польоту. Ви також можете ввести запрограмований екстрений номер на Вашому пристрої в поле коду блокування і вибрати "Call" (Дзвонити). Пристрій підтвердить, що Ви збираєтесь вийти з режиму польоту для виконання екстреного дзвінка.

### **■ Блокування клавіатури**

Для запобігання випадковому натисканню клавіш виберіть Меню та потримайте клавішу \* протягом 3,5 секунд, щоб заблокувати клавіатуру.

Щоб розблокувати клавіатуру, виберіть команду Розбл. та натисніть клавішу \* впродовж 1,5 секунд. Якщо для параметра Захисне блокування встановлене значення Увімкнути, уведіть код безпеки після запиту.

Щоб відповісти на дзвінок, коли клавіатуру заблоковано, натисніть клавішу дзвінка. Коли Ви завершуєте або відхиляєте дзвінок, клавіатура автоматично блокується.

Додаткові функції: Автоматичне блокуван, клавіш і Захисне блокування. Див. "Телефон", стор. 29.

Коли блокування клавіатури ввімкнене, можна телефонувати за офіційним номером екстреної служби, запрограмованим у Вашому пристрої.

## <span id="page-12-0"></span>**■ ФУНКЦІЇ без використання SIM-картки**

Деякі функції пристрою доступні без встановлення SIM-картки (наприклад, при обміні даних із сумісним ПК або іншим СУМІСНИМ ПРИСТРОЄМ). ДЕЯКІ ФУНКЦІЇ В МЕНЮ ВИГЛЯДАЮТЬ ЗАТЕМНЕНИМИ І Є НЕДОСТУПНИМИ.

# **4. ФУНКЦІЇ ДЗВІНКА**

# **■ Здійснення дзвінка**

### Набір номера

- 1. Уведіть номер телефону разом із кодом міста.
	- Щоб зателефонувати за кордон, двічі натисніть клавішу \*, уведіть міжнародний префікс (знак "+" замінює код міжнародного доступу), а потім — код країни, код міста без першого 0, якщо він не потрібен, та номер телефону.
- 2. Щоб зателефонувати за номером, натисніть клавішу дзвінка. Щоб відрегулювати гучність під час розмови, натискайте клавішу гучності вгору або вниз.
- 3. Щоб закінчити дзвінок або скасувати спробу дзвінка, натисніть клавішу закінчення дзвінка.

Можна знайти ім'я або номер телефону, збережені в папці Контакти. Див. "Пошук контакту", стор. 24. Натисніть клавішу дзвінка, шоб зателефонувати за цим номером.

Щоб відкрити список набраних номерів, у режимі очікування натисніть клавішу дзвінка один раз. Щоб зателефонувати за номером, виберіть номер або ім'я та натисніть клавішу дзвінка.

## **Набір ярликів**

Телефонному номеру можна призначити одну з клавіш швидкого набору від 2 до 9. Див. "Скорочений набір номера", стор. 24.

Телефонуйте за номером одним із таких способів:

Натисніть клавішу з цифрою, тоді клавішу дзвінка.

año

Якщо Швидкий набір встановлено на Увімкнути, натисніть та утримуйте клавішу з цифрою, поки телефон не почне дзвінок.

Докладніші дані можна знайти в розділі **Швидкий набір.** Див. "Дзвінок", стор. 29.

### Покращений голосовий набір

Ви можете злійснити лзвінок, вимовивши ім'я, збережене в списку контактів пристрою.

Голосові команди залежать від мови. Установіть Мова розпізнавання голосу перед використанням голосового набору. Див. "Телефон", стор. 29.

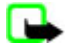

Примітка: Скористатися голосовою позначкою може бути складно в шумному оточенні або в непередбачених випадках, тому не треба повністю покладатися на функцію голосового набору за будь-яких умов.

- 1. Перебуваючи в режимі очікування, натисніть і потримайте праву клавішу вибору або клавішу зменшення гучності. Ви почуєте короткі сигнали, з'явиться повідомлення Говоріть зараз.
- 2. Чітко вимовте ім'я контакту, якому ви бажаєте зателефонувати. Якщо розпізнавання голосу було успішним, з'явиться СПИСОК ЗбІГІВ. ПРИСТОЇЙ ВІДТВОРЮЄ ГОЛОСОВУ КОМАНДУ, ЩО ЗбІГАЄТЬСЯ ЗІ СПИСКОМ. ЯКЩО РЕЗУЛЬТАТ НЕЗАДОВІЛЬНИЙ. перейдіть до іншого запису.

Використання голосових команд для виконання вибраних функцій схоже на голосовий набір. Див. "Голосові команди", стор. 27.

# ■ Відповідь на дзвінок або його відхилення

Шоб відповісти на вхідний дзвінок, натисніть клавішу дзвінка. Щоб завершити дзвінок, натисніть клавішу закінчення.

Щоб відхилити вхідний дзвінок, натисніть клавішу закінчення дзвінка. Щоб вимкнути тон дзвінка, виберіть пункт Тиша.

Шоб відповісти на дзвінок, що очікує, під час активного дзвінка (послуга мережі), натисніть клавішу дзвінка. Перший дзвінок буде поставлено на очікування. Щоб завершити активний дзвінок, натисніть клавішу закінчення. Також можна активувати цю функцію Опції очікування дзвінка. Див. "Дзвінок", стор. 29.

# <span id="page-13-0"></span>**■ Опції під час дзвінка**

Багато опцій, які Ви можете використовувати під час дзвінка, є послугами мережі. Інформацію про доступність можна отримати у свого оператора послуг.

Під час дзвінка виберіть пункт Опції та одну з наступних можливостей:

Доступні такі можливості: Вимкн. мікрофон або Увімкн. мікрофон, Контакти, Меню, Заблок. клавіат., Записати, Чіткість голосу, Гучномовець або Трубка.

Доступні такі можливості: Відповісти або Відхилити. Утримувати або Зняти утримання. Новий дзвінок, Дод. до **КОНФЕР., ЗАКІНЧ. ДЗВІНОК, ЗАКІНЧИТИ ВСІ, А ТАКОЖ НАСТУПНІ:** 

- **Надіслати DTMF** щоб надіслати послідовності тонів;
- Поміняти щоб переключатися між активним дзвінком та дзвінком на очікуванні;
- **Перевести** щоб з'єднати утримуваний дзвінок з активним дзвінком та від'єднати себе;
- Конференція щоб здійснити конференц-дзвінок:
- Приватний дзвін. щоб мати приватну бесіду в рамках конференц-дзвінка.

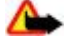

Попередження: Не тримайте пристрій поблизу вуха під час використання гучномовця, оскільки гучність може бути дуже високою.

# **5. Написання тексту**

# **П** Текстові режими

Шоб увести текст (наприклад, під час написання повідомлень), використовуйте традиційний або інтелектуальний метод введення тексту.

Коли Ви вволите текст, натисніть і потримайте Опції, щоб переключитися між тралиційним метолом ввелення тексту, ЯКИЙ ПОЗНАЧАЄТЬСЯ "ТА НТЕЛЕКТУАЛЬНИМ МЕТОДОМ ВВЕДЕННЯ. ЯКИЙ ПОЗНАЧАЄТЬСЯ ......... ІНТЕЛЕКТУАЛЬНИЙ МЕТОД ВВЕДЕННЯ тексту підтримує не всі мови.

Регістри символів позначаються **ΩЕ, ВЕ**, або Па, Щоб змінити регістр символу, натисніть #. Щоб перейти з режиму літер до режиму цифр, який позначається **IEE**, натисніть і потримайте #, а потім виберіть Режим цифр. Щоб переключитися з режиму цифр до режиму літер, натисніть і потримайте #.

Щоб задати мову введення, виберіть **Опції** > Мова набору.

### **П** Традиційне введення тексту

Натисніть цифрові клавіші 2 - 9 кілька разів поспіль, поки не з'явиться потрібний символ. Доступні символи залежать від мови, вибраної для введення тексту.

Якщо наступна потрібна літера розміщена на тій самій клавіші, що і поточна, зачекайте, поки не з'явиться курсор, після чого введіть літеру.

Шоб отримати доступ до найпоширеніших знаків пунктуації чи спеціальних символів, послідовно натискайте цифрову клавішу 1 чи натисніть \* для вибору спеціального символу.

### **■ Інтелектуальне введення тексту**

Інтелектуальне введення тексту базується на вбудованому словнику, до якого також можна додавати нові слова.

- 1. Почніть набирати слова за допомогою клавіш 2 9. Натискайте кожну клавішу лише один раз для однієї літери.
- 2. Якщо Ви закінчили написання слова і його введено правильно, підтвердьте його додаванням пробілу за допомогою клавіші **0**.

Якщо слово введено неправильно, натисніть \* кілька разів поспіль і виберіть слово зі списку.

Якщо на дисплеї після слова відображається знак "?", слово, яке Ви збираєтеся ввести, відсутнє у словнику. Щоб додати СЛОВО ДО СЛОВНИКА, ВИберіть КОМАНДУ ПРАВОП. УВедіть СЛОВО В режимі традиційного введення тексту і виберіть команду Зберегти. Щоб увести складне слово, введіть першу частину слова та натисніть клавішу прокрутки праворуч, щоб підтвердити його. Уведіть другу частину та підтвердьте слово.

3. Почніть вволити наступне слово.

# <span id="page-14-0"></span>**6.** Навігація по меню

Цей пристрій пропонує широкий вибір функцій, згрупованих у меню.

- 1. Щоб увійти в меню, виберіть Меню.
- 2. Продивіться меню і виберіть опцію (наприклад, Установки).
- 3. Якщо вибране меню містить додаткові підменю, виберіть одне з них (наприклад, Дзвінки).
- 4. Якшо вибране меню містить подальші підменю, повторіть крок 3.
- 5. Виберіть потрібну установку.
- 6. Щоб повернутися до попереднього рівня меню, виберіть Назад. Для виходу з меню виберіть команду Вийти.

Щоб змінити вигляд меню, виберіть Опції > Вигляд гол. меню > Список, Таблиця, Таблиця з ярлик, або Закладки.

Шоб перевпорядкувати меню, перейдіть до пункту меню, який буде перемішений, і виберіть команду Опції ≥ **Упорядкувати > Переміс. Перейдіть до місця, куди потрібно перемістити меню, та виберіть Добре. Щоб зберегти зміну,** виберіть **Готово** > **Так**.

# 7. Обмін повідомленнями

Ви можете читати, писати, надсилати та зберігати текстові, мультимедійні, звукові повідомлення, а також повідомлення чату, електронної пошти та листівки. Усі повідомлення впорядковані по папках.

# **П** Текстові повідомлення

Ваш пристрій підтримує надсилання текстових повідомлень розміром, який перевищує ліміт символів для одного текстового повідомлення. Довші повідомлення будуть надсилатись як два або більше повідомлень. Ваш постачальник послуг може відповідно стягувати плату. Символи, які використовують наголоси або інші знаки, та символи з деяких мов, займають більше місця, обмежуючи кількість символів, що можна надіслати в одному повідомленні.

Використовуючи послугу коротких повідомлень (SMS), Ви можете надсилати і отримувати текстові повідомлення та отримувати повідомлення, що можуть містити малюнки (послуга мережі).

Перш ніж Ви зможете надсилати текстові повідомлення, потрібно зберегти номер центру повідомлень. Див. "Установки повідомлення", стор. 22.

Щоб перевірити наявність послуги електронної пошти через SMS та передплатити цю послугу, зверніться до свого постачальника послуг. Можна зберегти адресу електронної пошти в Контакти. Див. "Збереження деталей", стор. 23.

### Написати та надіслати текстове повідомлення

- 1. Виберіть Меню > Повідомлення > Створити повідомл. > Текст. повідом.
- 2. Уведіть один чи більше номерів телефону або адресу електронної пошти у полі Кому:. Щоб використати номер телефону або адресу електронної пошти з пам'яті, виберіть Додати.
- 3. Для повідомлення електронної пошти через SMS треба ввести тему у полі Тема;.
- 4. Введіть повідомлення в полі Повідомлення:.

Індикатор у верхній частині дисплея показує загальну кількість символів, що залишились, та кількість повідомлень, потрібних для надсилання. Наприклад, 673/2 означає, що залишилось 673 символи та що дане повідомлення буде наліслано як серія з двох повідомлень.

5. Щоб надіслати повідомлення, виберіть Надіслати. Див. "Надсилання повідомлень", стор. 16.

### Читання текстових повідомлень та відповідь на них

- 1. Щоб прочитати отримане повідомлення, виберіть команду Показат.. Щоб переглянути його пізніше, виберіть команду Вийти.
- 2. Щоб прочитати повідомлення згодом, виберіть пункт меню Меню > Повідомлення > Вхідні. За наявності Непрочитаних вхідних повідомлень відображається значок .
- 3. Щоб відповісти на повідомлення, виберіть команду Відпов, і тип повідомлення.
- 4. Уведіть повідомлення у відповідь.
- 5. Щоб надіслати повідомлення, виберіть команду Надіслати. Див. "Надсилання повідомлень", стор. 16.

# <span id="page-15-0"></span>**МУЛЬТИМЕДІЙНІ ПОВІДОМЛЕННЯ**

Отримувати та відображати мультимедійні повідомлення можуть лише пристрої, що підтримують сумісні функції. Вигляд повідомлення може залежати від пристрою одержувача.

Бездротова мережа може обмежувати розмір MMS-повідомлень. Якщо вставлене зображення перевищує ліміт, пристрій може його зменшити, щоб зображення можна було надіслати через MMS.

Мультимедійне повідомлення може містити текст і такі об'єкти, як зображення, аудіо-чи відеокліпи.

Щоб перевірити наявність та передплатити послугу мультимедійних повідомлень (MMS), зверніться до свого постачальника послуг. Див. "Установки повідомлення", стор. 22.

## Написання та надсилання мультимедійних повідомлень

1. Виберіть Меню > Повідомлення > Створити повідомл. > Мультимедіа.

2. Створіть своє повідомлення.

Ваш пристрій підтримує мультимедійні повідомлення, що містять кілька сторінок (слайдів). Повідомлення може містити календарну нотатку або візитну картку як вкладення. Слайд може містити текст, одне зображення і один звуковий запис або один відеокліп. Щоб вставити слайд у повідомлення, виберіть <mark>Новий;</mark> або ж виберіть Опції > **Вставити > Слайд.** Щоб вставити відео у повідомлення, виберіть Вставити.

- 3. Щоб переглянути повідомлення, перш ніж надсилати його, виберіть Опції > Перегляд.
- 4. Шоб надіслати повідомлення, виберіть Надіслати.
- 5. Уведіть один чи більше номерів телефону або адресу електронної пошти у полі Кому:. Щоб використати номер телефону або адресу електронної пошти з пам'яті, виберіть Додати.
- 6. Для повідомлення електронної пошти через SMS треба ввести тему у полі Тема:.
- 7. Щоб надіслати повідомлення, виберіть Надіслати, Див. "Надсилання повідомлень", стор. 16.

### Написання та надсилання мультимедійних повідомлень "плюс"

До мультимедійного повідомлення "плюс" можна додавати будь-який вміст. Таким вмістом можуть бути зображення, відеокліпи, звукозаписи, візитні картки, календарні нотатки, теми, потокові посилання і навіть файли, що не підтримуються (наприклад, файли, отримані по електронній пошті).

- 1. Виберіть Меню > Повідомлення > Створити повідомл. > Мультим. плюс.
- 2. Уведіть один чи більше номерів телефону або адресу електронної пошти у полі Кому:. Щоб використати номер телефону або адресу електронної пошти з пам'яті, виберіть Додати.
- 3. Введіть тему і напишіть повідомлення.
- 4. Щоб вставити файл у повідомлення, виберіть <mark>Вставити або Опції > Вставити</mark> і тип файлу.
- 5. Шоб переглянути повідомлення, перш ніж надсилати його, виберіть Опції > Перегляд.
- 6. Щоб надіслати повідомлення, виберіть Надіслати, Див. "Надсилання повідомлень", стор. 16.

### Читання мультимедійних повідомлень та відповідь на них

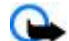

- Важливо: Відкривайте повідомлення обережно. Повідомлення електронної пошти або об'єкти мультимедійні повідомлення можуть містити шкідливі програми або завдавати іншої шкоди Вашому пристрою або ПК.
- 1. Шоб переглянути отримане повідомлення, виберіть команду <mark>Показат</mark>.. Шоб переглянути його пізніше, виберіть команду Вийти.
- 2. Щоб повністю переглянути повідомлення, яке містить презентацію, виберіть команду <mark>Грати</mark> Щоб переглянути файли v презентації або v вкладеннях, виберіть **Опції** > 06'єкти або Додатки.
- 3. Щоб відповісти на повідомлення, виберіть команду Опції > Відповісти і тип повідомлення.
- 4. Уведіть повідомлення у відповідь.
- 5. Щоб надіслати повідомлення, виберіть команду Надіслати. Див. "Надсилання повідомлень", стор. 16.

# **■ Надсилання повідомлень**

Щоб надіслати повідомлення, виберіть команду <mark>Надіслати.</mark> Телефон збереже повідомлення у папці <mark>Вихідні</mark> і розпочне відсилання.

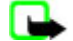

Примітка: Цей пристрій може вказувати, що повідомлення було надіслане за номером центру обробки повідомлень, запрограмованим у цьому пристрої, але може не показувати, чи повідомлення було доставлене адресату. Більш детальну інформацію про послуги обміну повідомленнями можна отримати у свого постачальника послуг.

<span id="page-16-0"></span>Якшо налсилання повіломлення переривається, телефон кілька разів намагається наліслати повіломлення повторно, Якшо спроба надсилання виявиться невдалою, повідомлення залишиться в папці Вихідні. Шоб скасувати надсилання повідомлень із папки <mark>Вихідні</mark>, перейдіть до потрібного повідомлення та виберіть команду Опції > Скас. **НАДСИЛАННЯ.** 

# **П** Привітання

За допомогою послуги надсилання листівок (послуга мережі) можна створювати та надсилати листівки із зображенням та текстом привітання. Привітання надсилаються оператору за допомогою мультимедійного повідомлення. Постачальник послуг роздруковує листівку та надсилає її за поштовою адресою, вказаною у повідомленні. Перш ніж використовувати цю послугу, необхідно активувати послугу мультимедійних повідомлень.

Перш ніж Ви зможете користуватися послугою надсилання привітань, потрібно передплатити цю послугу. Шоб ПЕР ОВ СОДА НАВ ФОД В 20 № ДА № ДА В № ДА № ДА № ДА СОДА № ДА ДОДА, ОД ДА ДО ДОДА ДО СВОГО ПОСТАЧАЛЬНИКА ПОСЛУГ

Щоб надіслати електронну листівку, виберіть Меню > Повідомлення > Створити повідомл. > Листівка. Уведіть адресу; обов'язкові для заповнення поля позначаються символом \*. Перейдіть до поля зображення, виберіть команду Вставити і якесь зображення з галереї або Нове зображен., щоб додати недавнє зображення; після цього напишіть текст привітання. Шоб надіслати повідомлення, виберіть команду Надіслати.

# **МИТТЄВІ ПОВІДОМЛЕННЯ**

Миттєві повідомлення – це текстові повідомлення, що відображаються негайно після отримання. Миттєві повідомлення не зберігаються автоматично.

### Створення миттєвого повідомлення

Виберіть Меню > Повідомлення > Створити повід. > Миттєве повід. Введіть номер телефону абонента й напишіть повідомлення. Максимальна довжина миттєвого повідомлення складає 70 символів. Шоб вставити в повідомлення текст шо блимає, виберіть <mark>Опції > Встав, блимання</mark> для установки позначки. Текст за маркером блимає. Щоб визначити межу тексту, шо блимає, вставте другий маркер.

### Читання миттєвих повідомлень та відповідь на них

Отримане миттєве повідомлення позначається значком Повідомлен- ня:, який супроводжується кількома початковими словами повідомлення.

Щоб прочитати повідомлення, виберіть команду Читати.

Шоб вилучити з поточного повідомлення номери й адреси, виберіть команду Опції > Використ, деталі.

Щоб зберегти повідомлення, виберіть команду Зберегти та папку, до якої потрібно зберегти повідомлення.

# **■ Звукові повідомлення Nokia Xpress**

Ви можете використовувати послугу мультимедійних повідомлень, щоб зручно створювати та надсилати звукові повідомлення. Перш ніж можна буде користуватися звуковими повідомленнями, необхідно активувати послугу мультимедійних повідомлень.

### Створення повідомлення

- 1. Виберіть пункт меню Меню > Повідомлення > Створити повідомл. > Звук. повідомл. Відкриється диктофон. Див. "Диктофон", стор. 35.
- 2. Промовте своє повідомлення.
- 3. Уведіть телефонні номери в полі Кому: або виберіть команду Додати, щоб знайти номер.
- 4. Щоб надіслати повідомлення, виберіть команду Надісл.

### Прослуховування повідомлення

Щоб відкрити отримане звукове повідомлення, виберіть команду Грати Якщо отримано лекілька повіломлень, виберіть команлу **Показат. ≥ Грати** Щоб прослухати повідомлення пізніше, виберіть команду Вийти.

### **■ Пам'ять заповнена**

Якщо при отриманні повідомлення пам'ять для повідомлень заповнена, то на екрані відображується напис Пам'ять повна. Неможл. отримати повідом.

<span id="page-17-0"></span>Щоб стерти старі повідомлення, виберіть Добре > Так і папку. Перейдіть до відповідного повідомлення та виберіть команду Видал.

Щоб видалити більше повідомлень, виберіть <mark>Познач.</mark> Позначте всі повідомлення, які потрібно видалити, і виберіть команду Опції > Видал. познач..

# **■** Папки

Телефон зберігає отримані повідомлення в папці <mark>Вхідні</mark>. Повідомлення, які ще не були надіслані, зберігаються в папці Вихідні.

Щоб надіслані повідомлення зберігалися в папці Надіслані повідомл. пристрою, виберіть команду Меню > Повідомлення > Установки повідомл. > Загальні установ. > Зберегти надіс-лані повідомлен.

Щоб змінити й надіслати написані повідомлення, збережені в папці з чернетками, виберіть пункт меню Меню > Повідомлення > Чернетки.

Ви можете перемістити повідомлення до папки Збережені повідомл.. Шоб упорядкувати папки, вкладені в папку Збережені повідомл., виберіть пункт меню Меню > Повідомлення > Збережені повідомл..

Щоб створити папку, виберіть команду **Опції** > Додати папку.

Щоб видалити чи перейменувати папку, перейдіть до потрібної папки та виберіть команду <mark>Опції > Видалити папку</mark> або Переймен, папку.

Шоб створити новий шаблон, збережіть повідомлення як шаблон або відкрийте список шаблонів і виберіть пункт меню **Меню** > Повідомлення > Збережені повідомл. > Шаблони.

## **■ Програма електронної пошти**

Програма електронної пошти використовує систему пакетної передачі даних (послуга мережі), щоб дозволити Вам отримувати доступ до свого облікового запису електронної пошти. Програма електронної пошти відрізняється від функції надсилання SMS-повідомлень електронною поштою. Щоб скористатися функцією електронної пошти на Вашому пристрої, потрібна сумісна система електронної пошти.

За допомогою Вашого пристрою можна писати. надсилати та читати електронну пошту. Ваш пристрій підтримує сервери електронної пошти РОРЗ та ІМАР4. Ця програма не підтримує тонів клавіатури.

Перед тим як можна буде надсилати і завантажувати будь-які повідомлення електронної пошти, Ви повинні отримати новий обліковий запис або скористатися своїм поточним обліковим записом. Інформацію шодо доступності облікового запису електронної пошти можна отримати від постачальника послуг електронної пошти.

Перевірки настройки електронної пошти з постачальником послуг електронної пошти. Ці установки електронної пошти можна отримати як конфігураційне повідомлення. Див. "Послуга конфігураційних повідомлень", стор. 7.

Щоб активувати установки електронної пошти, виберіть Меню > Повідомлення > Установки повідомл. > Повід. ел. пошти. Див. "Повідомлення електронної пошти", стор. 23.

### **Майстер установок**

Якщо в телефоні не визначені установки електронної пошти, майстер установок запуститься автоматично.

ЩǿDz ȄdzǶȂȃǹ ȀDZȁDZǽǶȃȁǹ dzȁȄȈǾȄ, dzǹDzǶȁȖȃь **МǶǾю** > **ПǿdzіǵǿǽǼǶǾǾя** > **ЕǼǶǻȃȁǿǾǾDZ ȀǿȉȃDZ** > **ОȀȇії** > **КǶȁȄdz. ǿDzǼіǻ.** аап. > Опиїї > Новий. Опиїї Керув, облік, зап. дають змогу додавати, видаляти й змінювати параметри електронної пошти. Переконайтесь у правильності вибору преференційної точки доступу до оператора. Див. "Настройка", стор. 30.

Для роботи програми електронної пошти необхідна точка доступу до Інтернету без проксі-сервера. Точки доступу WAP зазвичай включають порксі-сервери й не працюють із програмами електронної пошти.

### Написати і надіслати електронне повідомлення

Можна написати електронне повідомлення перед підключенням до сервера електронної пошти; а можна зробити навпаки — спершу встановити з'єднання, а потім написати та надіслати електронне повідомлення.

- 1. Виберіть Меню > Електронна пошта > Написати листа.
- 2. Якшо визначено декілька облікових записів електронної пошти, виберіть той, з якого потрібно надіслати повідомлення електронної пошти.
- 3. Введіть адресу електронної пошти одержувача, тему повідомлення і саме повідомлення Щоб приєднати файл з **Галерея, виберіть Опції > Прикріпити файл.**
- 4. Щоб надіслати це електронне повідомлення, виберіть Надісл. > Надіслати зараз. Щоб зберегти повідомлення електронної пошти в Вихідні папці, яку слід надіслати пізніше, виберіть Надісл. > Наліслати потім.

<span id="page-18-0"></span>Шоб відредагувати повідомлення електронної пошти або продовжити писати його пізніше, виберіть Опції > 36ер. **як черн.** Електронне повідомлення зберігається в Вихідні > Чернетки.

Щоб надіслати це електронне повідомлення, виберіть Меню > Повідомлення > Електронна пошта > Опції > Надіслати зараз або Надісл./пер. нові.

### Завантаження електронної пошти

Шоб завантажити повідомлення електронної пошти, які були надіслані на Ваш обліковий запис електронної пошти, виберіть Меню > Повідомлення > Електронна пошта > Перевірити пошту. Якшо зазначено декілька облікових записів електронної пошти, виберіть обліковий запис, з якого Dи бажаєте завантажити електронне повідомлення. Програма електронної пошти спочатку завантажує лише заголовки електронних повідомлень. Виберіть пункт Назад > Вхідні, укажіть ім'я облікового запису й нове повідомлення, а потім виберіть команду Отрим., щоб повністю завантажити повідомлення електронної пошти.

Щоб завантажити нові повідомлення електронної пошти та щоб надіслати електронну пошту, збережену в папці **Вихідні**, виберіть команду Опції > Надісл./пер. нові

### Читання та відповідь на повідомлення електронної пошти

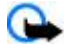

Важливо: Відкривайте повідомлення обережно. Повідомлення електронної пошти або об'єкти мультимедійні повідомлення можуть містити шкідливі програми або завдавати іншої шкоди Вашому пристрою або ПК.

- 1. Виберіть пункт Меню > Повідомлення > Електронна пошта > Вхідні, ім'я облікового запису та потрібне повіломлення.
- 2. Для відповіді на повідомлення електронної пошти виберіть <mark>Відпов. > Оригінал тексту або Пусте повідомл.</mark>. Щоб відповісти багатьом, виберіть команду **Опції** > Відповісти на усі. Підтвердьте або відредагуйте адресу електронної пошти та тему, а потім напишіть відповідь.
- 3. Щоб надіслати повідомлення, виберіть команду Надісл. > Надіслати зараз.

### Папки електронної пошти

Ваш телефон зберігає елеткронні листи, завантажені з облікового запису в Вхідні. Вхідні містить такі папки: "Назва облікового запису" для вхідних електронних повідомлень, Архів для архівування електронної пошти, Свій 1—Свій 3 для зберігання, Небажані для зберігання спаму, Чернетки для зберігання незавершених електронних повідомлень, Вихідні для зберігання ненадісланих повідомлень і Надіслані для зберігання надсланих.

ШОб виконати операцію з папками та їхнім електронним умістом, виберіть <mark>Опції</mark> для переглялу доступних опцій для кожної папки.

### Фільтр небажаної пошти

Фільтр спаму дозволяє Вам вносити певних відправників до чорного чи білого списку. Повідомлення з чорного списку фільтруються Небажані. Повідомлення від невідомих відправників або відправників з білого списку завантажуються до папки вхідних листів.

Шоб увімкнути або вимкнути цей фільтр спаму, виберіть пункт меню <mark>Опції ≥ Фільтр спаму ≥ Установки</mark> на основному екрані програми електронної пошти в режимі очікування.

Щоб додати відправника в чорний список, виберіть відповідне повідомлення в папці <mark>Вхідні</mark>, а потім — команду Опції ≥ Занести у чор. сп.

### **МИТТЄВІ ПОВІДОМЛЕННЯ**

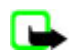

Примітка: Залежно від Вашої служби чата Ви, можливо, не зможете отримати доступ до всіх функцій, які описані в ланому посібнику.

За допомогою чату (послуга мережі) можна надсилати короткі, прості текстові повідомлення користувачам, які перебувають в режимі онлайн. Вам необхідно передплатити цю послугу і зареєструватися в тому чаті, яким Ви бажаєте користуватися. Додаткову інформацію про реєстрацію у службі чату можна отримати у Вашого постачальника послуг.

Для установки потрібних настройок для послуги ІМ, використайте опцію Установки з'єдн.. Див. "Доступ", стор. 19.

Піктограми та тексти, що відображаються на дисплеї, можуть відрізнятися залежно від служби чату.

### **Доступ**

Виберіть пункт меню Меню > Повідомлення > Чат. Термін Чат може позначатися іншим терміном на розсуд постачальника послуг. Якщо наявні кілька профілів установок з'єднання з чатом, виберіть потрібний профіль. Виберіть із наступних опцій:

- <span id="page-19-0"></span>• **Почати сеанс** — шоб підключитися до сервера чату. Шоб телефон при вмиканні автоматично з'єднувався із сервером чату, на початку сеансу виберіть команду Автореєстрац.: > Увімкнути.
- **Збереж, розмови** щоб переглянути, видалити або перейменувати розмови, збережені під час сеансу обміну швидкими повідомленнями
- Установки з'єдн. зміна параметрів, потрібних для послуги чату та установок присутності.

### Підключення

Щоб підключитися до сервера, увійдіть у меню повідомлень чату, у разі потреби виберіть сервер чату, а потім — команду Почати сеанс.

Шоб відключитися від сервера чату, виберіть пункт меню Опції > Кінець сеансу.

### **Сеанси**

За наявності підключення до сервера чату Ваш стан відображається в рядку стану таким, як його бачитимуть інші: Стан: **Онлайн, Мій стан: Зайн, або Стан:Здав.офл. Щоб змінити свій стан, виберіть команду Змінити.** 

Під рядком стану розміщені три папки, які містять Ваші контакти та показують їхній стан: Розмови, Онлайн () і Офлайн **(). ЩОб розгорнути папку, перейдіть до неї та виберіть команду Розгорн. (або прокрутіть джойстик управо).** 

Щоб згорнути папку, виберіть команду Згорнути (або прокрутіть джойстик уліво).

- Розмови містить список нових і прочитаних повідомлень чату або запрошення до чатів під час активного сеансу чату.
	- $\blacksquare$ ПОЗНАЧАЄ НОВЄ ГОУПОВЄ ПОВІЛОМЛЕННЯ:
	- $\blacksquare$ ПОЗНАЧАЄ ПРОЧИТАНЕ ГРУПОВЕ ПОВІДОМЛЕННЯ:
	- **ису** позначає нове повідомлення чату;
	- $\Box$ ПОЗНАЧАЄ ПРОЧИТАНЕ ПОВІДОМЛЕННЯ ЧАТУ;
	- **Е. | ПОЗНАЧАЄ ЗАПРОШЕННЯ.**

Піктограми та тексти, які відображаються на дисплеї, залежать від служби чату.

- **Онлайн ()** показує кількість контактів, які наразі підключені.
- Офлайн () показує кількість контактів, які наразі відключені.

Шоб почати розмову, розгорніть папку підключених і відключених контактів, перейдіть до контакту, з яким Ви хочете обмінюватися повідомлення, та виберіть пункт меню Чат. Шоб відповісти на запрошення або на повідомлення. відкрийте папку Розмови, перейдіть до контакту та виберіть команду Відкрити.

- **Групи > Публічні групи** перелік закладок на публічні групи, надані постачальником послуг (не відображається, якшо групи не підтримуються мережею). Шоб розпочати сеанс обміну повідомленнями чату з групою, перейдіть до групи і виберіть команду <mark>Приєдн.</mark>. Уведіть ім'я, яке Ви бажаєте зробити своїм псевдонімом у цій розмові. Успішно приєднавшись до групової розмови, можна почати розмовляти. Можна створити приватну групу. Див. "Групи", стор. 21.
- Пошук > Користувачі або Групи шоб шукати інших користувачів послуги миттєвих повідомлень або публічні групи в мережі за номером телефону, псевдонімом, адресою електронної пошти або ім'ям. Якшо вибрати Групи, можна знайти групу за членом групи, або за назвою, темою чи кодом групи.
- Опції > Чат або Приєдн. до групи , щоб почати розмову, знайшовши потрібного користувача або потрібну групу.

### Приймання або відхилення запрошення

Щоб прочитати нове запрошення, яке Ви отримали, виберіть Читати. Якщо отримано більше одного запрошення, виберіть запрошення та Відкрити. Щоб приєднатися до приватної розмови, виберіть Прийн. та введіть ім'я, яке Ви бажаєте зробити своїм псевдонімом в даній розмові. Щоб відхилити або видалити запрошення, виберіть Опції > Відхилити або Видалити.

### Читання миттєвих повідомлень

Якщо Ви отримали нове повідомлення, яке не належить до активної розмови, на дисплеї відобразиться напис Нове ПОВІДОМЛЕННЯ ЧАТУ. ЩО**б прочитати повідомлення, виберіть команду Читати**. Якщо отримано декілька повідомлень, виберіть повідомлення, а потім — команду Відкрити.

Нові повідомлення, отримані під час активної розмови, зберігаються в папці Чат > Розмови. Якщо Ви отримали повідомлення від особи, відсутньої у списку Контакти чату, то відобразиться код відправника повідомлення. Щоб зберегти новий контакт, відсутній у пам'яті телефону, виберіть команду Опції > Зберегти контакт,

### <span id="page-20-0"></span>Участь **у розмові**

Щоб приєднатись до сеансу обміну миттєвими повідомленнями або розпочати свій сеанс, напишіть повідомлення й виберіть команду Надісл..

Якшо Ви отримали нове повідомлення під час розмови від особи, яка не є учасником цієї розмови, відобразиться індикатор **ο іпочне лунати тональний сигнал. Напишіть відповідь на повідомлення та виберіть команду Надісл.** Відобразиться Ваше повідомлення, а під ним — відповідь на нього.

### **Додавання контактів чату**

Підключаючись до сервера чату, виберіть в основному меню чату команду Опції > Додати контакт > За мобіл. **номером, Ввести вручну, Шукати на серв.** або команду Копіювати з серв. (залежно від постачальника послуг). Щоб розпочати перетворення, перейдіть до контакту й виберіть пункт Чат.

### Блокування та розблокування повідомлень

Якщо в ході розмови виникла потреба заблокувати повідомлення, виберіть команду <mark>Опції > Блокув, контакт.</mark>

Щоб заблокувати повідомлення від певної особи у списку контактів, перейдіть до відповідного контакту в меню **Розмови і** виберіть команду Опції > Блокув, контакт > Добре.

Щоб зняти блокування контакту, виберіть в основному меню чату пункт Опції > Заблоковані. Перейдіть до контакту, з якого потрібно зняти блокування, і виберіть команду Розблок. > Добре.

### **Групи**

Ви можете використовувати публічні групи, створені постачальником послуг, або створювати власні приватні групи для обміну миттєвими повідомленнями.

Можна створити закладки на публічні групи, які підтримуються Вашим постачальником послуг. Підключіться до сервера МИТТЄВИХ ПОВІДОМЛЕНЬ І ВИберіть ПУНКТ МЕНЮ <mark>ГрУПИ → ПУблічні грУПИ.</mark> ВИберіть грУПУ та команду <mark>Приєдн. Я</mark>кшо Вас немає в групі, введіть свій псевдонім, який буде використовуватися у групі.

Щоб видалити групу зі свого списку, виберіть команду **Опції** > Видалити групу.

Щоб знайти групу, виберіть команду Групи > Публічні групи > Шукати групи.

Щоб створити приватну групу, підключіться до сервера чату та виберіть у головному меню пункт **Опції** > Створити **групу**. Уведіть назву групи та псевдонім, який Ви бажаєте використовувати. Позначте членів приватної групи у списку контактів і напишіть запрошення.

# **Ге Голосові повідомлення**

Скринька голосової пошти – це послуга мережі, яка може потребувати передплати. По докладнішу інформацію зверніться до свого постачальника послуг.

Шоб зателефонувати на свою скриньку, виберіть Меню → Повідомлення → Голосові повідомл. → Слухати голосові повідомлення

Щоб увести, знайти або змінити номер своєї скриньки голосової пошти, виберіть Номер скриньки голосової пошти.

⊕о позначатиме нові голосові повідомлення, якшо така послуга підтримується Вашою мережею. Шоб зателефонувати НА СВОЮ СКОИНЬКУ, ВИберіть команлу Слухати.

### **П** Інформаційні повідомлення

Ви можете отримувати повідомлення на різні теми від свого постачальника послуг (послуга мережі). Для отримання докладнішої інформації звертайтеся до свого постачальника послуг.

Виберіть меню Меню > Повідомлення > Інформ. повідомлення і доступні опції.

# **• Сервісні команди**

Сервісні команди дають Вам змогу писати та надсилати своєму операторові запити на послуги (також відомі як команди USSD), такі як команди активації послуг мережі.

Щоб створити та надіслати такий запит, виберіть Меню > Повідомлення > Сервісні команди. За докладнішою інформацією зверніться до свого постачальника послуг.

### **■ Видалення повідомлень**

Видалити одне повідомлення, усі повідомлення чи папку.

<span id="page-21-0"></span>Шоб видалити повідомлення, виберіть Меню > Повідомлення > Видалити повідомл. > По одному для видалення одного повідомлення, Всі з папки для видалення усіх повідомлень з папки або Всі повідомлення.

# **SIM-повідомлення**

Повідомлення SIM – це текстові повідомлення, які зберігаються на SIM-картці.

Можна копіювати або переносити ці повідомлення з SIM-картки у пам'ять телефону, але не навпаки.

Шоб прочитати SIM-повідомлення, виберіть Меню > Повідомлення > Опції > SIM-повідомлен..

# **图 Установки повідомлення**

### Загальні установки

Загальні установки є спільними для текстових та мультимедійних повідомлень.

Виберіть Меню > Повідомлення > Установки повідомл. > Загальні установ. та з таких опцій:

- Зберегти надіс-лані повідомлен. Виберіть Так, щоб зберегти надіслане повідомлення у папці Надіслані повід..
- Перезапис у "Надіслані" Виберіть Дозволити, щоб переписати старі надіслані повідомлення на нові, коли пам'ять буде зайнято. Ця установка відображається лише тоді, коли вибрано Зберегти надіс-лані повідомлен. > Так.
- **Розмір шрифту** Виберіть розмір шрифту для використання у повідомленнях.
- **Графічні посмішки** Виберіть Так, щоб пристрій замінював посмішки, введені за допомогою символів, на графічні.

### Текстові повідомлення

Установки текстових повідомлень впливають на процес надсилання, отримання та перегляду текстових і SMSповідомлень електронної пошти.

Виберіть Меню > Повідомлення > Установки повідомл. > Текст. повідомл. та з таких опцій:

- **Звіти про доставку Виберіть Так, щоб попросити мережу надсилати звіти про доставку Ваших повідомлень** (послуга мережі).
- **Центри повідомлень** Виберіть <mark>Додати центр</mark>, щоб зберегти номер телефону та назву центру обробки повідомлень, потрібні для надсилання текстових повідомлень. Цей номер надається оператором послуг стільникової мележі
- Поточний центр повідомлень щоб вибрати центр повідомлень, який буде використовуватись,
- **Центри ел. пошти Виберіть Додати центр**, шоб встановити телефонні номери та назву центру електронної пошти для надсилання SMS-повідомлень електронної пошти.
- Поточний центр електрон, пошти шоб вибрати центр SMS повідомлень електронної пошти, який буде використовуватись.
- Дійсність повідомлення шоб вибрати час. впродовж якого мережа робитиме спроби доставити Ваше повіломлення.
- Повідомлення відіслані як щоб вибрати формат повідомлення, що хочете надіслати: Текст, Пейджинг або **ФАКС** (ПОСЛУГА МЕДЕЖІ)
- Використовувати пакетні дані Виберіть Так, щоб зробити GPRS пріоритетним носієм SMS.
- **Підтримка символів —** Виберіть <mark>Повний</mark>, щоб усі символи у повідомленнях надсилались у тому вигляді, як вони виглядають. Якщо Ви вибрали Зменшений, то символи з наголосами або іншими позначками можуть бути змінені на інші символи.
- Відповідь той самий центр Виберіть Так, щоб дозволити одержувачеві повідомлення надіслати Вам відповідь через Ваш центр повідомлень (послуга мережі).

### Мультимедійні повідомлення

Установки повідомлень впливають на процес надсилання, отримання та перегляду мультимедійних повідомлень. Конфігураційні установки для мультимедійних повідомлень можна отримати як конфігураційне повідомлення. Див. "Послуга конфігураційних повідомлень", стор. 7. Ці установки також можна ввести вручну. Див. "Настройка", стор. 30.

Виберіть Меню > Повідомлення > Установки повідомл. > Мульт. повідомл. та з таких опцій:

- Звіти про доставку Виберіть Так, щоб отримувати звіти про доставку своїх повідомлень (послуга мережі).
- **Розмір зображен. (мультим. плюс)** щоб задати розмір зображення у мультимедійних повідомленнях "плюс".
- **Розмір зображен. (мультим. плюс)** щоб задати розмір зображення у мультимедійних повідомленнях.
- **Станд. інтервал між слайдами щоб** визначити стандартний інтервал між слайдами у мультимедійних повідомленнях.
- Дозволити отрим. мультимед.повід. Виберіть Так або Ні, щоб отримувати або блокувати мультимедійні повідомлення. Вибравши У домаш. мережі, Ви не зможете отримувати мультимедійні повідомлення під час

#### <span id="page-22-0"></span>**Контакти**

Перебування поза зоною покриття мережі. За умовчанням послуга мультимедійних повідомлень зазвичай <mark>У домаш.</mark> **МЕРЕЖІ. НАЯВНІСТЬ ЦЬОГО МЕНЮ ЗАЛЕЖИТЬ ВІЛ ВАШОГО ТЕЛЕФОНУ.** 

- **Вхідні мультим.- повідомлення** шоб дозволити автоматичне отримання мультимедійних повідомлень вручну після запиту або щоб відхилити отримання. Ця установка не відображається, якщо для параметра <mark>Дозволити отрим.</mark> **МУЛЬТИМЕД.ПОВІД. ВИбрано значення Ні.**
- Дозволити рекламу щоб отримувати або відхиляти рекламу. Ця установка не відображується, якщо для параметра Дозволити отрим. мультимед.повід. задане значення Ні, або для параметра Вхідні мультим.- повідомлення залане значення Відхиляти.
- **Конфігураційні установки** Виберіть пункт меню Конфігурація щоб відобразити конфігурації, які підтримують обмін мультимедійними повідомленнями. Виберіть постачальника послуг мультимедійних повідомлень: Стандартні або Персонал. конфіг.. Виберіть Обліковий запис, а потім — обліковий запис ММS, який міститься в активних конфігураційних установках.

### Повідомлення електронної пошти

Ці установки впливають на розсилання, отримання та перегляд електронних повідомлень. Ви можете отримати установки як конфігураційне повідомлення. Див. "Послуга конфігураційних повідомлень", стор. 7. Ці установки також можна ввести вручну. Див. "Настройка", стор. 30.

Виберіть Меню > Повідомлення > Установки повідомл. > Повід. ел. пошти для відображення опцій.

# **8. Контакти**

Ви можете зберігати імена і телефонні номери (контакти) в пам'яті пристрою або в пам'яті SIM-картки.

У пам'яті пристрою можна зберігати контакти з такими додатковими даними, як різні телефонні номери та текстові елементи. Також можна зберігати зображення для обмеженої кількості контактів.

У пам'яті SIM-картки можна зберігати лише один телефонний номер, доданий до кожного імені. Контакти, збережені в ПАМ'ЯТІ SIM-картки, позначені значком  $\blacksquare$ .

### **■ Збереження імен і телефонних номерів**

Імена та номери зберігаються у пам'яті, яка використовується.

Шоб зберегти ім'я та телефонний номер, виберіть команду Меню > Контакти > Імена > Опції > Додати контакт.

# **■ Збереження деталей**

У пам'яті телефону можна зберегти різні типи телефонних номерів контакту, тон або відеокліп, а також короткі текстові елементи.

Перший збережений номер автоматично стає стандартним номером та позначається рамкою навколо індикатора типу ǾǿǽǶȁDZ (ǾDZȀȁǹǻǼDZǵ, ). КǿǼǹ Вǹ ǿDzǹȁDZєȃǶ Ȗǽ'Ȑ Ǹ ǻǿǾȃDZǻȃȖdz (ǾDZȀȁǹǻǼDZǵ, ȊǿDz ǸDZȃǶǼǶȅǿǾȄdzDZȃǹ), dzǹǻǿȁǹȂȃǿdzȄєȃьȂȐ стандартний номер, якщо Ви не оберете інший номер.

Переконайтеся, що використовується пам'ять Телефон або Телефон і SIM. Див. "Установки", стор. 23.

Знайдіть контакт, який потрібно скопіювати, та виберіть команду <mark>Деталі > Опції > Додати деталі.</mark>

Виберіть доступні опції.

# **■** Установки

Ці установки визначають місце збереження та спосіб відображення контактних даних, а також об'єм вільної пам'яті. Виберіть Меню > Контакти > Установки і з наступних опцій.

- **Робоча пам'ять** щоб вибрати пам'ять SIM-картки або телефону для збереження контактних даних. Виберіть пункт Телефон і SIM, щоб викликати номери й імена з обох телефонних книг. У цьому випадку імена та номери, які зберігаються, заносяться в пам'ять телефону.
- Вигляд контактів щоб вибрати, як імена та номери мають відображатися у папці Контакти.
- Відображення імені щоб вибрати, що буде відображатись першим ім'я контакту або прізвище.
- **Розмір шрифту** щоб вибрати розмір шрифту для списку контактів.
- **Стан пам'яті** щоб переглянути об'єм вільної та використаної пам'яті.

# <span id="page-23-0"></span>**■ Групи**

Виберіть пункт меню Меню > Контакти > Групи, щоб упорядкувати імена та телефонні номери, збережені в пам'яті, за абонентськими групами з різними тонами дзвінка та зображеннями груп.

# **ПОШУК КОНТАКТУ**

Виберіть пункт меню Меню > Контакти > Імена і прокрутіть список контактів або введіть перші символи імені для пошуку.

# **■ Копіювання або переміщення контактів**

Шоб скопіювати або перемістити контакт із SIM-картки у пам'ять телефону або навпаки, виберіть пункт меню Меню > **Контакти** > **Імена. Виберіть контакт, який потрібно скопіювати або перемістити, а потім — команду Опції > Копіюв. КОНТАКТ Або Переміст. КОНТАКТ.** 

Щоб скопіювати або перемістити кілька контактів, виберіть перший контакт для копіювання чи переміщення, а потім команду Опції > Позначити. Позначте інші контакти та виберіть команду Опції > Копіюв. познач. або Переміст. ПОЗНАЧ..

Щоб скопіювати або перемістити всі контакти з SIM-картки у пам'ять телефону або навпаки, виберіть пункт команду **Меню** > Контакти > Копіювати контакти або Перемістити контакти.

У пам'яті SIM-картки можна зберігати лише один телефонний номер, доданий до кожного імені.

## **■ Редагування деталей контакту**

Знайдіть контакт і виберіть пункт Деталі.

ШОб змінити ім'я, номер телефону, елемент тексту або зображення, виберіть команду Опції > Редагувати,

Щоб змінити тип номера, перейдіть до потрібного номера та виберіть команду **Опції** > Змінити тип. Щоб зробити вибраний номер стандартним, виберіть команду <mark>Опції > Вст. як стандарт.</mark>

## **Видалення контактів**

Шоб видалити контакт, знайдіть його й виберіть команду Опції > Видал, контакт,

Шоб видалити з телефону або SIM-картки всі контакти та додані до них деталі. виберіть команду Меню > Контакти > Видал. всі контакти > 3 пам'яті телеф. або 3 SIM-картки.

Щоб видалити номер, текстовий фрагмент або зображення, додані до контакту, знайдіть контакт і виберіть Деталі. Перейдіть до потрібних даних і виберіть команду Опції > Видалити та з доступних опцій.

# **■ Синхронізація всього**

Синхронізуйте свій календар, список контактів і нотатки з віддаленим веб-сервером (послуга мережі). Див. "Синхронізація з сервера", стор. 28.

# **■ Візитні картки**

Ви можете надсилати та отримувати контактну інформацію особи із сумісного пристрою, який підтримує стандарт візитних карток vCard.

Щоб надіслати візитку, знайдіть потрібний контакт і виберіть команду Деталі > Опції > Відісл. візитку.

Отримавши візитну картку, виберіть Показат. > Зберегти, щоб зберегти її в пам'яті телефону. Щоб видалити візитну картку, виберіть Вийти > Так.

# **■ Скорочений набір номера**

Телефон можна налаштувати на набір номера одним натисненням клавіші. Номери можна присвоїти клавішам від 2 до 9. Щоб присвоїти клавіші з цифрою номер телефону, виберіть пункт меню Меню > Контакти > Швидкий набір і ПРОКРУТЇТЬ ДЖОЙСТИК ДО НОМЕРА. ЯКИЙ бУДЕ ПРИСВОЄНИЙ КЛАВІШІ ДЛЯ ВИКЛИКУ ФУНКЦІЇ ШВИДКИЙ НА<mark>бір.</mark>

Виберіть команду Признач, або, якшо номер уже долано до ключів, виберіть команду Опції > Змінити.

Виберіть команду Пошук і контакт, якому потрібно призначити швидкий набір номера. Якщо функцію Швидкий **НАбір** вимкнено, телефон запитає, чи потрібно її ввімкнути.

Щоб здійснити швидкий набір номера, натисніть й утримуйте відповідну клавішу. Див. "Набір ярликів", стор. 13.

# <span id="page-24-0"></span>**■ Інформація, сервіс і мої номери**

Виберіть пункт меню Меню > Контакти, а потім — одне з наступних підменю:

- **Інформац, номери** щоб зателефонувати за інформаційними номерами оператора, якщо ці номери містяться на SIM-картці (послуга мережі);
- Сервісні номери щоб зателефонувати за сервісними номерами свого оператора, якщо ці номери містяться на SIMкартці (послуга мережі);
- Мої номери щоб переглянути телефонні номери на SIM-картці, якщо вони там є.

# **9.** Реєстр дзвінків

Телефон реєструє пропущені, отримані та набрані дзвінки лише в тому разі, якщо мережа підтримує ці функції, телефон увімкнено, і він перебуває в межах зони покриття мережі.

Шоб переглянути інформацію про дзвінки, виберіть Меню > Журнал дзв. > Пропушені дзвінки, Отримані дзвінки або Набрані номери.

Щоб переглянути останні пропущені та отримані дзвінки у хронологічному порядку, виберіть Журнал дзвінків. Щоб ПЕРЕГЛЯНУТИ СПИСОК КОНТАКТІВ, НА ЯКІ ВИ НЕШОДАВНО НАДСИЛАЛИ ПОВІДОМЛЕННЯ, ВИберіТЬ ОДЕРЖУВАЧ**і повідомл.** 

Щоб переглянути інформацію про свої останні сеанси зв'язку, виберіть Меню > Журнал дзв. > Тривалість дзвінків, Лічильн. па-кетн. даних або Тривалість з'єднання.

Щоб дізнатися, скільки текстових та мультимедійних повідомлень Ви надіслали та отримали, виберіть Меню > Журнал дзв. > Журнал повідомлень.

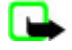

Примітка: Фактична вартість дзвінків та послуг, що розраховується Вашим постачальником послуг, може змінюватись в залежності від функцій мережі, способу округлення при виставленні рахунка, податкових ставок τοιιιο

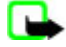

Примітка: Деякі таймери, наприклад, глобальний таймер, можуть бути обнулені в результаті оновлення послуг або програмного забезпечення.

# 10. Визначення місцезнаходження

Мережа може надіслати Вам запит про місцезнаходження (послуга мережі). Зверніться до свого постачальника послуг. щоб передплатити інформацію про місцезнаходження та щоб узгодити її доставку.

Щоб прийняти або відхилити запит на місцезнаходження, виберіть команду Прийн, або Відхил. Якщо Ви пропустите запит, телефон автоматично прийме або відхилить його залежно до того, про що Ви домовилися зі своїм оператором мережі або постачальником послуг. На дисплеї телефону відобразиться напис 1 запит міс-цезнаходж, пропушено. Щоб відобразити пропущений запит на місцезнаходження, виберіть команду Показат..

Шоб переглянути інформацію про 10 останніх оповішень та запитів шоло конфіленційності або вилалити їх, виберіть КОМАНДУ М<del>еню > Журнал дзв. > Місцезнаходження > Журн. місцезнах. > Відкрити папку або Видалити всі.</del>

# 11 **Установки**

# **■ Режими**

В телефоні є різні групи установок, тобто режими, для яких можна підібрати тональні сигнали для різних подій і ситуацій. Виберіть пункт меню Меню > Установки > Режими, потрібний режим і з наступних опцій:

- **Активізувати** щоб увімкнути вибраний режим.
- **Редагувати** щоб внести власні зміни в режим. Виберіть установку, яку потрібно змінити, і внесіть зміни.
- **Тимчасовий** щоб активувати режим на обмежений термін часу (до 24 годин) та запрограмувати час завершення. Коли закінчується час. заданий для цього режиму, активізується попередній режим, час дії якого не був обмеженим.

# ■ Теми

Тема містить елементи, які дають змогу персоналізувати Ваш пристрій. Виберіть пункт меню Меню > Установки > Теми і з наступних опцій:

- <span id="page-25-0"></span>• Вибрати тему — щоб вибрати тему. Відкриється список папок у меню Галерея. Відкрийте папку Теми і виберіть тему.
- Завантажен, тем шоб відкрити список посилань для завантаження додаткових тем.

# **■ Тони**

Ви можете змінювати установки активного режиму.

Виберіть пункт меню Меню > Установки > Тони. Ви можете знайти такі самі установки в меню Режими. Див. "Режими", стор. 25.

Шоб запрограмувати телефон подавати звуковий сигнал лише у випадку, коли надходять дзвінки з телефонних номерів певної вибраної групи абонентів, виберіть Сигнал для.

Виберіть команду <mark>Опції > Зберегти</mark>, щоб зберегти установки, або команду Скасувати, щоб залишити їх без змін.

Якщо вибрати найвищий рівень гучності тону дзвінка, тон дзвінка досягатиме свого найвищого рівня через кілька секунд.

# **■ Дисплей**

Виберіть меню Меню > Установки > Лисплей і доступні опції.

- Шпалери щоб додати фоновий малюнок, який буде відображатися в режимі очікування.
- Шпалери щоб додати фоновий малюнок, який буде відображатися на початковому екрані.
- Активне очікування щоб вмикати або вимикати активний режим очікування та впорядковувати і персоналізувати його.
- Колір шрифту в реж. очікування щоб вибрати колір тексту в режимі очікування.
- Піктограми навігаційної клавіші щоб відображати піктограми поточних ярликів клавіші прокрутки у режимі очікування, коли режим активного очікування вимкнений.
- **Заставка що**б на екрані відображалася заставка. Щоб завантажити більше графіки, виберіть команду <mark>Завант.</mark> **Графіки. Щоб увести проміжок часу, по завершенні якого буде активуватися заставка, виберіть Тайм-аут.**
- Збереження енергії щоб зекономити заряд акумулятора.. Дата та цифровий годинник відображаються, коли протягом певного проміжку часу не використовувалася жодна функція пристрою.
- **Режим сну** щоб зекономити заряд акумулятора.
- **Розмір шрифту** щоб вибрати розмір шрифту для повідомлень, контактів та веб-сторінок.
- Логотип оператора щоб відобразити або приховати логотип оператора.
- **Інформація по стільнику** щоб відобразити дані про стільник, якщо вони наявні в мережі.

# ■ Час і дата

Шоб змінити установки часу, часового поясу та дати, виберіть Меню > Установки > Час та дата > Час. Дата або Авт. **ОНОВЛЕН. ДАТИ ТА ЧАСУ (ПОСЛУГА МЕРЕЖІ).** 

Під час подорожі в інший часовий пояс, виберіть Меню > Установки > Час та дата > Час > Часовий пояс, а також часовий пояс свого перебування у часовій різниці відносно часу за Гринвічем (GMT) або Всесвітнього Координованого часу (UTC). Час та дата встановлюються відповідно до часового поясу й дозволяють пристроєві коректно відображувати час надсилання отриманих текстових і мультимедійних повідомлень.

# **■ Персональні закладки**

Власні персональні закладки дозволяють отримувати швидкий доступ до функцій пристрою.

### Ліва клавіша вибору

Шоб вибрати функцію зі списку, виберіть Меню > Установки > Персональні закладки > Ліва клав. вибору.

Якщо ліва клавіша вибору перебуває у стані <mark>Вибране</mark>, для активації функції, виберіть у режимі очікування пункт меню **Вибране > Опції**, а потім — наступні опції:

- **Вибрати опції** щоб лолати або вилалити функцію зі списку заклалок.
- Упорядкувати шоб змінити послідовність розташування функцій у списку персональних закладок.

### Права клавіша вибору

Щоб виділити функцію у списку, виберіть Меню > Установки > Персональні закладки > Права клавіша вибору.

### Навігаційна клавіша

Щоб призначити навігаційній клавіші іншу функцію із заздалегідь визначеного списку, виберіть Меню > Установки > Персональні закладки > Навігаційна клавіша.

### <span id="page-26-0"></span>Голосові команди

Голосові команди дають змогу зателефонувати контактові або викликати функції пристрою.

Голосові команди залежать від мови, тому перед їхнім використанням необхідно налаштувати параметр <mark>Мова розпізна-</mark> вання голосу. Див. "Телефон", стор. 29.

Щоб вибрати функції, які будуть активізуватися за допомогою голосової команди, виберіть Меню > Установки > Персональні закладки > Голосові команди і папку. Перейдіть до функції. Значок ⊕ вказує, що голосова позначка активована. Щоб активувати голосову позначку, виберіть команду <mark>Додати.</mark> Щоб відтворити активовану голосову команду, виберіть команду Грати. Див. "Покращений голосовий набір", стор. 13.

Щоб керувати голосовими командами, перейдіть до функції телефону, виберіть пункт Опції і з наступних функцій;

- **Редагувати або Видалити** щоб змінити або деактивувати голосову команду для вибраної функції.
- **Додати всі або Видалити всі** щоб вимкнути голосові команди для всіх функцій у списку голосових команд.

# **П**И Інфрачервоне з'єднання

Ви можете налаштувати свій телефон для обміну даними з IRDA-сумісним телефоном або пристроєм зберігання даних через інфрачервоний (IЧ) порт.

Не спрямовуйте інфрачервоний (ІФЧ) промінь в очі і не дозволяйте йому завдавати перешкод інфрачервоним пристроям. Цей пристрій є виробом Лазер Класу 1.

Надсилаючи або отримуючи дані, переконайтеся, що ІЧ-порти надсилаючого й приймаючого пристроїв спрямовані один на одного, і що між пристроями немає жодних перешкод.

Щоб увімкнути або вимкнути IЧ-порт свого телефону, виберіть Меню > Установки > З'єднання > Інфрачервоне. Ящо передача даних не розпочнеться протягом 2 хвилин після ввімкнення ІЧ-порту, з'єднання припиняється, і його необхідно встановити заново.

### індикатор ІЧ-з'єднання

- Якшо постійно відображається значок (рав. 1Ч з'єднання активне, і телефон готовий для надсилання й отримання даних через IЧ порт.
- ǰǻȊǿ ǸǾDZȈǿǻ ǽǹǴDZє, ВDZȉ ȃǶǼǶȅǿǾ ǾDZǽDZǴDZєȃьȂȐ ȀȖǵǻǼȏȈǹȃǹȂȐ ǵǿ ȖǾȉǿǴǿ ȀȁǹȂȃȁǿȏ DZDzǿ ȀȖǵǻǼȏȈǶǾǾȐ dzȃȁDZȈǶǾǶ.

# **■ З'єднання Bluetooth**

### Бездротова технологія Bluetooth

Технологія Bluetooth дозволяє з'єднувати пристрій із сумісним з Bluetooth пристроєм на відстані до 10 метрів (32 фути). Оскільки пристрої з підтримкою технології Bluetooth зв'язуються за допомогою радіохвиль, Ваш та інші пристрої непотрібно розміщувати на лінії прямого бачення, хоча на з'єднання можуть впливати такі перешкоди, як стіни чи інші електронні пристрої.

Цей пристрій сумісний зі специфікацією Bluetooth 2.0 + EDR, яка підтримує наступні режими: generic access, network access, generic object exchange, advanced audio distribution, audio video remote control, hands-free, headset, object push, file transfer, dial-up networking, SIM access та serial port. Шоб забезпечити можливість взаємодії між різними пристроями, що підтримують технологію Bluetooth, використовуйте з цією моделлю ухвалені аксесуари Nokia. Перевіряйте у виробників інших пристроїв інформацію про сумісність з цим пристроєм.

У деяких місцевостях можуть існувати обмеження шодо використання технології Bluetooth. Перевірте це у місцевих органах влади або у постачальника послуг.

Функції, що використовують технологію Bluetooth або дозволяють таким функціям працювати у фоновому режимі під ЧАС КОРИСТУВАННЯ ІНШИМИ ФУНКЦІЯМИ, ЗбІЛЬШУЮТЬ СПОЖИВАННЯ ЄНЕРГІЇ АКУМУЛЯТОРА І СКОРОЧУЮТЬ ТЕРМІН ЙОГО СЛУЖбИ.

### Настройка з'єднання Bluetooth

Виберіть Меню > Установки > З'єднання > Bluetooth та з таких опцій:

- Bluetooth Виберіть Увімкнути для активації функції Bluetooth. В показує, що Bluetooth активовано.
- **Видимість телефону** для визначення показу Вашого пристрою на інших пристроях Bluetooth
- **Пошук аудіо-додатків —** для пошуку сумісних аудіопристроїв Bluetooth. Виберіть пристрій, який потрібно з'єднати з телефоном.
- **Активні пристрої** для перевірки активного поточного з'єднання Bluetooth
- **Парні пристрої** для пошуку всіх наявних пристроїв, сумісних з Bluetooth. Виберіть <mark>Новий,</mark> щоб відкрити список пристроїв Bluetooth в межах досяжності. Виберіть пристрій і Ств.пару. Уведіть відповідний код доступу до пристрою Bluetooth (до 16 символів), щоб об'єднати пристрій у пару з Вашим. Цей пароль потрібно вводити лише у випадку, якщо Ви з'єднуєтесь з пристроєм вперше. Ваш пристрій з'єднується з пристроєм, і Ви можете починати передачу даних.

<span id="page-27-0"></span>• **Назва мого телефону** — для встановлення назви пристрою для з'єднань Bluetooth

Якшо Ви хвилюєтесь за захист, відключіть Bluetooth або установіть <mark>Видимість телефону на Схований</mark>. Завжди приймайте з'єднання Bluetooth тільки для пристроїв, в яких Ви впевнені.

### **ПР** Пакет даних

Технологія GPRS (General Packet Radio Service – технологія пакетної радіопередачі даних) – це послуга мережі, яка дозволяє мобільним пристроям надсилати та отримувати дані через мережу на основі Інтернет-протоколів (IP).

Шоб задати спосіб використання служби, виберіть Меню > Установки > З'єднання > Пакетні дані > З'єднання ПАК СТАНИХ АЛИ 1 ОДНУ З НАСТУПНИХ ФУНКЦІЙ:

- За потребою щоб установити пакетну передачу даних на встановлену, коли програма буде цього потребувати. З'єднання завершиться автоматично, коли програму буде закрито.
- Завжди онлайн щоб пристрій автоматично підключався до мережі пакетної передачі даних після вмикання.

За допомогою бездротової технології Bluetooth або кабелю передачі даних можна підключити пристрій до сумісного ПК та використовувати пристрій як модем для встановлення з'єднання GPRS через ПК.

Шоб визначити установки для з'єднань EGPRS або GPRS із Вашого ПК, виберіть Меню > Установки > З'єднання > Пакетні дані > Установки пакетних даних > Активна точка доступу й активуйте точку доступу, яку потрібно використовувати. Виберіть Редагувати акт. точку доступу > Псевдонім для точки доступу, уведіть назву для зміни установок точки доступу та виберіть <mark>Добре</mark>. Виберіть Точка доступу пакетних даних і введіть назву точки доступу (APN), шоб підключитися до мережі EGPRS або GPRS, та виберіть **Добре**.

Підключіться до Інтернету, використовуючи свій телефон у якості модему. Див. "Nokia PC Suite", стор. 44. Якщо налаштовано і ПК, і пристрій, то будуть використовуватися установки на ПК.

## **■ Передача даних**

Синхронізуйте свій календар, контактні дані та нотатки з іншим сумісним пристроєм (наприклад, мобільним пристроєм), сумісним ПК або віддаленим Інтернет-сервером (послуга мережі).

Ваш пристрій дає змогу передавати дані із сумісного ПК або іншого сумісного пристрою під час використання пристрою без SIM-картки.

### Список контактів передачі

Шоб скопіювати або синхронізувати дані з Вашого пристрою, назва пристрою та установки повинні входити до списку партнерів в контактах передачі. Якщо Ви отримали дані з іншого пристрою (наприклад сумісного мобільного пристрою), вілповілний контакт перелачі автоматично лолається ло списку з використанням контактних ланих з іншого пристрою. Синхр. сервера та Синхроніз. ПК – вихідні елементи у списку.

Щоб додати новий контакт передачі у список, наприклад, новий пристрій, виберіть Меню > Установки > З'єднання > **Перед. даних > Опції > Додати контакт > Синхр. телефонів або Копіюв. в телеф. і введіть установки відповідно** до типу передачі.

Щоб редагувати установки копіювання та синхронізації, виберіть контакт зі списку передачі та Опції > Редагувати.

ШОб видалити контакт передачі, виберіть його зі списку контактів передачі, виберіть Опції > Видалити.

### Передача даних з сумісним пристроєм

Для синхронізації використовуйте бездротову технологію Bluetooth або кабельне з'єднання. Інший пристрій повинен бути активований для отримання даних.

Шоб почати передачу даних, виберіть Меню > Установки > З'єднання > Перед. даних та контакт передачі зі списку. відмінного від Синхр. сервера або Синхроніз. ПК.

Відповідно до установок, вибрані дані будуть скопійовані або синхронізовані.

### Синхронізація з ПК

Щоб синхронізувати дані з календаря, нотаток та контактів, установіть програмне забезпечення Nokia PC Suite пристрою на сумісний ПК. Використовуйте безпровідну технологію Bluetooth чи кабель USB для підключення пристрою до ПК та ПОЧИНАЙТЕ СИНХРОНІЗАЦІЮ З ПК.

### Синхронізація з сервера

Шоб використовувати віддалений Інтернет-сервер, передплатіть послугу синхронізації. За більш докладною інформацією про наявність установок послуги синхронізації зверніться до свого постачальника послуг. Ви можете отримати установки як конфігураційне повіломлення. Лив. "Послуга конфігураційних повіломлень", стор. 7.

<span id="page-28-0"></span>Шоб розпочати синхронізацію зі свого пристрою, виберіть Меню > Установки > З'єднання > Перед. даних > Синхр. **CepBepa.** 

Синхронізація вперше або після перерваного сеансу синхронізації може зайняти до 30 хвилин до повного завершення.

# **■ USB-кабель передачі даних**

Кабель передачі даних USB використовується для передачі даних між телефоном і сумісним ПК або принтером, який підтримує стандарт PictBridge. Також можна використовувати кабель даних USB із програмним забезпеченням Nokia PC Suite.

Шоб активувати телефон для передачі даних або друку зображень, підключіть кабель передачі даних. У відповідь на повідомлення "Кабель USB приєдн. Виберіть режим." дайте підтвердження та зробіть вибір із наступних опцій:

- **Режим Nokia** щоб використовувати кабель для PC Suite.
- Друк i медіа щоб використовувати пристрій із PictBridge-сумісним пристроєм або із сумісним ПК.
- **Зберігання даних** щоб підключити пристрій до ПК, на якому не встановлено програмне забезпечення Nokia, і використовувати пристрій для зберігання даних.

Щоб змінити USB-режим, виберіть Меню > Установки > З'єднання > Каб. даних USB і бажаний режим USB.

# **■ Дзвінок**

Виберіть Меню > Установки > Дзвінки і з наступних опцій:

- **Переадресація** щоб переадресовувати свої вхідні дзвінки (послуга мережі). Можливо, Ви не зможете переадресовувати свої дзвінки, якщо активізовані деякі функції заборони дзвінків. Див. "Безпека", стор. 30.
- Чіткість голосу Виберіть команду Активувати, щоб покращити чіткість мовлення, особливо в шумному середовиші.
- Відповідь клавішею Виберіть команду Увімкнути щоб швидко відповісти на вхідний дзвінок. швидко НАТИСНУВШИ бУДЬ-ЯКУ КЛАВЇШУ, КОЇМ КЛАВЇШІ ЖИВЛЕННЯ. ЛІВОЇ ТА ПРАВОЇ КЛАВІ́ШІ ВИборУ Або КЛАВІ́ШІ ЗАКІНЧЕННЯ.
- **Автоматичний перенабір Виберіть команду Увімкнути, щоб зробити до десяти спроб з'єднати дзвінок після** невдалої спроби.
- **Швидкий набір** Виберіть команду Увімкнути, щоб набрати телефонний номер, присвоєний цифровим клавішам 2-9, натиснувши й утримуючи відповідну цифрову клавішу.
- Опції очікування дзвінка Виберіть команду Активувати, щоб мережа повідомляла Вас про вхідний дзвінок під час активного дзвінка (послуга мережі). Див. "Відповідь на дзвінок або його відхилення", стор. 13.
- Підсумок після дзвінка Виберіть команду Увімкнути, щоб після кожного дзвінка відображалася його приблизна тривалість.
- **Надсилати мої дані абонента** Виберіть Так, щоб особа, якій Ви телефонуєте, бачила Ваш телефонний номер (послуга мережі). Шоб використовувати установку, про яку Ви домовились з оператором послуг, виберіть <mark>Встан,</mark> **ǽǶȁǶǷǶю**.
- **Лінія для вихідних** щоб вибрати телефонну лінію 1 або 2 для дзвінків, якщо ця функція підтримується SIM-карткою (послуга мережі).

# **■ Телефон**

Виберіть пункт меню Меню > Установки > Телефон і з наступних опцій:

- Установки мови Виберіть пункт меню Мова телефону, щоб установити мову дисплея пристрою. Автомат вибирає мову відповідно до інформації на Вашій SIM-картці. Щоб задати мову USIM-картки, виберіть Мова SIM-картки. Щоб VСТАНОВИТИ МОВУ ДЛЯ ВІДТВОРЕННЯ ГОЛОСУ, ВИберіть Мова розпізнавання голосу. Див. "Покращений голосовий набір", стор. 13.
- Захисне блокування Щоб пристрій запитував код захисту, коли Ви знімаєте блокування клавіатури, уведіть код захисту і виберіть команду Увімкнути.
- **Автоматичне блокуван. клавіш** щоб клавіатура блокувалася автоматично через певний проміжок часу, коли телефон перебуває в режимі очікування, і жодна з функцій телефону не використовувалася. Виберіть команду **Увімкнути та задайте час.**
- Привітання щоб написати примітку, яка відображатиметься в момент увімкнення пристрою.
- **Запит польоту** Кожного разу, коли вмикається телефон, видається запит на використання режиму польоту. У режимі польоту радіо автоматично вимикається. Цей режим слід використовувати в середовиці, чутливому до раліохвиль.
- **Оновлення телефону** щоб отримувати оновлення програм від постачальника послуг (послуга мережі). Ця опція може бути недоступною для Вашої моделі телефону. Див. "Оновлення програм по бездротовому каналу", стор. 31.
- **Вибір оператора Виберіть пункт Автоматично, щоб запрограмувати телефон на автоматичний вибір однієї зі** СТІЛЬНИКОВИХ МЕРЕЖ, ДОСТУПНИХ V ВАШІЙ МІСЦЕВОСТІ. ЗА ДОПОМОГОЮ ПАРАМЕТРА <mark>Вручну</mark> можна вибрати мережу, для якої укладена угода з Вашим постачальником послуг.

- <span id="page-29-0"></span>• Підтвержувати дії SIM-послуг — Див. "SIM-послуги", стор. 43.
- **Активізація тексту допомоги** щоб вибрати, чи телефон відображатиме тексти довідки.
- **Тон запуску** Коли пристрій вмикається, лунає мелодія.

## **■ Аксесуари**

Це меню або наступні опції відображаються лише тоді, коли до пристрою підключено сумісний мобільний аксесуар. Виберіть пункт меню Меню > Установки > Додатки. Виберіть аксесуар і. залежно від нього, наступні опції:

- **Стандартний режим** , щоб вибрати режим, який автоматично активуватиметься при підключенні вибраного додатка.
- Автовідповідь , щоб пристрій відповідав на вхідний дзвінок автоматично через 5 секунд. Якщо Сигн. вхід. дзв. встановлено на 1 біп або Вимкнути, автоматична відповідь вимкнена.
- Підсвітка , щоб підсвітка була ввімкнена постійно Увімкнути. Виберіть пункт Автоматично, щоб підсвітка вимикалася через 15 секунд після натискання клавіші.
- Текст. телеф. Виберіть пункт Використати текст. телеф. > Так, щоб використовувати текстові установки замість установок навушників або пристрою індуктивного зв'язку.

# **Н**астройка

Свій пристрій можна налаштувати за допомогою установок, необхідних для роботи певних служб. Ці установки також може надіслати Ваш постачальник послуг. Див. "Послуга конфігураційних повідомлень", стор. 7.

Виберіть Меню > Установки > Конфігурація і з наступних опцій.

- **Стандартні установки** щоб переглянути постачальників послуг, збережених у пристрої. Щоб запрограмувати конфігураційні установки постачальника послуг у якості стандартних, виберіть Опції > Встан, як станд.
- **Актив. стандарт в усіх програмах** щоб активувати стандартні конфігураційні установки для програм, які пілтримуються.
- Пріоритетна точка доступу щоб переглянути збережені точки доступу. Перейдіть до точки доступу та виберіть **Опиїї > Леталі, щоб переглянути ім'я постачальника послуг, носій ланих, точку лоступу пакетних ланих або номер** комутованого з'єлнання GSM.
- З'єднатися з пос-тачальн. послуг щоб завантажити конфігураційні установки у свого постачальника послуг.
- Установ, менеджера пристроїв щоб дозволити чи заборонити отримувати оновлене програмне забезпечення для телефону. Ця опція може бути недоступною для Вашої моделі телефону. Див. "Оновлення програм по бездротовому каналу", стор. 31.
- Особисті настройки щоб вручну додати нові особисті облікові записи для різних послуг, активувати або видалити їх. Шоб додати новий особистий обліковий запис, якшо Ви ше не додали жодного, виберіть команду <mark>Лодати; в</mark> іншому разі виберіть <mark>Опції > Додати новий.</mark> Виберіть тип послуги, а потім виберіть і введіть кожен із потрібних параметрів. Параметри залежать від типу вибраної послуги. Щоб видалити або активувати особистий обліковий запис, перейдіть до нього та виберіть команду **Опції** > Видалити або Активізувати.

# **■ Безпека**

Коли активовано функції безпеки, що обмежують дзвінки (такі як заборона дзвінків, закрита група користувачів та фіксований набір), може існувати можливість зателефонувати за офіційним номером екстреної служби, запрограмованим у Вашому пристрої.

Виберіть пункт меню Меню > Установки > Захист і з наступних опцій:

- Запит на PIN-код і Запит на UPIN-код щоб телефон запитував PIN-код або UPIN-код при кожному увімкненні. У деяких SIM-картках запит коду не вимикається.
- Запит PIN2-коду виберіть, чи потрібен PIN2-код, коли використовується певна функція пристрою, захищена PIN2кодом. У деяких SIM-картках запит коду не вимикається.
- **Сервіс заборони дзвінків** щоб обмежити вхідні та вихідні дзвінки з Вашого телефону (послуга мережі). Потрібно ввести пароль заборони.
- Фіксований набір щоб обмежити вихідні дзвінки вибраною групою телефонних номерів, якщо ця функція підтримується Вашою SIM-карткою. Коли фіксований набір увімкнено, неможливо встановити з'єднання GPRS, окрім випадків, коли це з'єднання використовується для надсилання текстових повідомлень. У цьому випадку номер телефону одержувача та номер центру обробки повідомлень повинні бути включені у список фіксованого набору.
- Закрита абонен- тська група щоб указати групу осіб, яким Ви можете телефонувати, і які можуть телефонувати Вам (послуга мережі)
- **Рівень захисту Виберіть пункт Телефон, щоб пристрій видавав запит на введення коду захисту, коли в нього** вставляється нова SIM-картка. Якщо Ви вибрали <mark>Пам'ять, телефон запитуватиме кол захисту у випалку, коли вибрано</mark> пам'ять SIM-картки, та потрібно змінити поточну активну пам'ять.
- Коди доступу щоб змінити код захисту, PIN-код, UPIN-код, PIN2-код та пароль заборони.

#### <span id="page-30-0"></span>**Меню оператора**

- Поточний код щоб визначити, який з кодів, UPIN-код або PIN-код, має бути активованим.
- **Сертифікати авторизації або Сертифікати користувача** щоб переглянути список авторизації або сертифікати користувача, завантажені до пристрою, Див. "Сертифікати", стор. 43.
- Установки модуля захисту шоб переглянути **Інформація модуля захисту, активуйте Запит PIN модуля а**бо ЗМІНІТЬ МОДУЛЬ PIN І PIN ПІДПИСУ. ДИВ. "КОДИ ДОСТУПУ", СТОЮ. 7.

### ■ Оновлення програм по бездротовому каналу

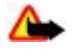

Попередження: Якщо Ви встановлюєте оновлення програмного забезпечення, пристрій буде не можна використовувати навіть для екстрених дзвінків, поки не буде завершене встановлення, а пристрій не буде перезавантажено. Обов'язково зробіть резервну копію даних, перш ніж приймати встановлення оновлення.

Ваш постачальник послуг може надсилати оновлення програмного забезпечення "по повітрю" безпосередньо на Ваш пристрій (послуга мережі). Ця опція може бути недоступною для Вашої моделі телефону.

### Установки оновлення програм

Щоб дозволити або заборонити оновлювати програми, виберіть команду Меню > Установки > Конфігурація > **Установ. менеджера пристроїв > Оновлення від постачал. послуг, а потім — наступні опції:** 

- Завжди дозв. щоб автоматично завантажувати й оновлювати всі програми:
- Завжди відх. щоб відхиляти всі оновлення програм:
- **Споч. підтвер. —** щоб завантажувати програми та оновлення тільки після Вашої згоди (встановлено за умовчанням).

#### Запит на оновлення програмного забезпечення

Виберіть Меню > Установки > Телефон > Оновлення телефону, щоб дізнатися про наявність оновлень програмного забезпечення в постачальника послуг. Виберіть Деталі поточного прогр. забезпеч., щоб відобразити поточну версію програмного забезпечення та перевірити, чи потрібне оновлення. Виберіть команду Завант. програм. аабезпеч. телеф., щоб завантажити та встановити нову версію програми. Дотримуйтесь інструкцій, які з'являються на дисплеї.

### Оновлення програмного забезпечення

Якщо встановлення скасоване після завантаження, виберіть команду Встанов. оновл. програм. забезп., щоб розпочати його.

Оновлення програмного забезпечення може тривати кілька хвилин. Якщо виникли проблеми з установленням, зверніться до свого постачальника послуг.

### **■ Як відновити заводські установки**

Щоб скинути деякі установки меню, виберіть команду Меню > Установки > Віднов. заводські уст. Уведіть код захисту. Імена та номери телефонів, збережені в папці Контакти, не видаляються.

# 12. Меню оператора

Це меню дає змогу отримати доступ до порталу послуг, які надаються оператором мережі. Назва та піктограма залежать від оператора. Детальнішу інформацію можна отримати у свого оператора мережі. Оператор може оновити це меню за допомогою сервісного повідомлення. Див. "Скринька послуг", стор. 42.

# 13. Галерея

Авторськими правами може бути заборонено копіювати, змінювати чи пересилати на інші пристрої зображення, музику (враховуючи мелодії дзвінка) та ін.

Керуйте зображеннями, відеокліпами, музичними файлами, темами, графікою, тонами, записами та отриманими файлами. Ці файли зберігаються у пам'яті пристрою або на запропонованій картці пам'яті та можуть бути організовані у папках.

Ваш пристрій підтримує системи ключів активації, які захищають отриманий вміст. Завжди перевіряйте умови доставки будь-якого вмісту і ключів активації перед тим, як отримувати їх, оскільки за них може стягуватися платня.

# <span id="page-31-0"></span>**■ Папки та файли**

Щоб переглянути списк папок, виберіть Меню > Галерея.

Щоб переглянути список файлів у папці, виберіть папку і Відкрити.

Щоб побачити доступні опції папки чи файлу, виберіть папку чи файл і Опції.

Щоб переглянути папки картки пам'яті під час переміщення файла, перейдіть до картки пам'яті й натисніть клавішу прокрутки праворуч.

### **■ Друк малюнків**

Ваш пристрій підтримує Nokia XPressPrint для друку малюнків у форматі .jpeg.

Приєднайте свій пристрій до сумісного принтера за допомогою кабелю даних або надішліть малюнок через Bluetooth на принтер, що підтримує цю технологію. Див. "підключення до ПК", стор. 44.

Виберіть малюнок, який потрібно роздрукувати, і Опції > Друк.

### **■ Картка пам'яті**

Попередження: Зберігайте всі мініатюрні SIM-картки в недоступних для дітей місцях.

На картці пам'яті зберігаються мультимедійні файли, такі як відеокліпи, музичні записи та звукові файли, малюнки та дані повідомлень.

Деякі папки в папці Галерея, вміст яких використовується пристроєм (наприклад, Теми), можуть зберігатися на картці пам'яті.

Опис процесу вставляння картки пам'яті див. у розділі Встановлення картки microSD", ст. [9.](#page-8-0)

### Форматування картки пам'яті

Деякі картки пам'яті постачаються попередньо відформатованими, а деякі потребують форматування. Запитайте в магазині, де Ви придбали картку, чи потрібно її форматувати перед початком використання. При форматуванні картки пам'яті всі дані, збережені на ній, втрачаються назавжди.

Щоб відформатувати картку пам'яті, виберіть пункт меню Меню > Галерея або Програми, the memory card folder  $\blacksquare$ ), а потім — команду Опції  $\gt$  Відформ, картку  $\gt$  Так.

Коли форматування буде завершено, введіть назву картки пам'яті.

### Блокування картки пам'яті

Задайте пароль, щоб заблокувати картку пам'яті від несанкціонованого використання.

Виберіть папку картки пам'яті **да**та команду <mark>Опції > Встанов, пароль</mark>. Пароль може містити до 8 символів. Він аберігається у пристрої, і Вам не потрібно вволити його шоразу, поки Ви використовуєте ту саму картку пам'яті на тому ж пристрої. Якщо Ви бажаєте скористатися карткою пам'яті на іншому пристрої, необхідно буде ввести пароль.

Щоб видалити пароль, виберіть команду Опції > Видал. пароль.

### Перевірка використання пам'яті

Шоб установити на картку пам'яті нові програми, перевірте використання пам'яті різними групами даних і наявну пам'ять. Виберіть картку пам'яті **васитель та пункт меню Опції** > Деталі.

# 14. **Мультимедіа**

## **■ Камера та відео**

Ця функція доступна у класичному телефоні Nokia 3110. За допомогою вбудованої камери можна фотографувати та знімати відеокліпи.

### Фотографування

Для використання функції зйомки фотографій виберіть Меню > Медіа > Камера або, якщо функція зйомки відео ввімкнена, прокрутіть ліворучи чи праворуч.

#### <span id="page-32-0"></span>**Мультимедіа**

Щоб зробити фотографію у форматі ландшафту, тримайте телефон в горизонтальному положенні. Щоб збільшити або зменшити масштаб в режимі фото, натискайте клавішу прокрутки вгору або вниз або використовуйте клавіші гучності.

Щоб зробити знімок, виберіть Сфотогр. Пристрій зберігає знімки на картку пам'яті або, якщо доступно, у пам'ять телефона.

Виберіть Опції для встановлення Увімк, ніч. режим тьмяного освітлення. Автотаймер увім, для активації таймера чи Увімк.серійн.зйом. для зйомки у швидкій послідовності. Коли встановлено найбільший розмір знімків, камера робить З знімки у швидкій послідовності. Коли встановлені інші розміри знімків, камера робить 5 знімків у швидкій послідовності.

Виберіть Опції > Установки > Час перегляду зображення і час попереднього перегляду для показу знятих фотографій. Під час перегляду виберіть Назад, щоб зробити інший знімок, або Надісл., щоб надіслати знімок як мультимедійне повідомлення.

Ваш пристрій підтримує роздільну здатність фотографії до 1280 x 1024 пікселів.

### **Запис відеокліпів**

Для увімкнення функції відеозйомки виберіть Меню > Медіа > Відео або, якщо функція відеозйомки ввімкнена, прокрутіть ліворуч чи праворуч.

Щоб розпочати відеозапис. виберіть Записати, щоб призупинити його, виберіть <mark>Пауза</mark>, щоб поновити, — виберіть Далі, а щоб зупинити відеозапис, виберіть Стоп.

Пристрій зберігає відеокліпи на картку пам'яті або у пам'ять пристрою, якщо вона доступна.

# Опції камери та відео

ЩǿDz dzǹǻǿȁǹȂȃǿdzȄdzDZȃǹ ȅȖǼьȃȁ, dzǹDzǶȁȖȃь **ОȀȇії** > **ЕȅǶǻȃǹ** > **ФDZǼьȉ. ǻǿǼьǿȁǹ**, **ВіǵȃіǾǻǹ ȂіȁǿǴǿ**, **СǶȀія**, **НǶǴDZȃǹdz**, or Соляризація.

Щоб пристосувати камеру до умов освітлення, виберіть Опції > Баланс білого > Автоматично, Денне світло, Вольфрам або Флуоресцентне.

Щоб змінити інші установки камери та відеозйомки або вибрати пам'ять для збереження відеокліпів та фотографій, виберіть **Опції** > Установки.

# **Медіа-плеєр**

Перегляд, відтворення та завантаження файлів, таких як зображення, звукозаписи, відеозаписи й анімаційні зображення; або перегляд сумісних потокових відеозаписів із мережного сервера (послуга мережі).

Виберіть команду Меню > Медіа > Мед.-плеєр > Відкр. Галерею. Закладки. Іти до адреси або команду Завантаж. **медіа**, шоб вибрати або завантажити мультимедійний файл.

Виберіть Меню > Медіа > Мед.-плеєр > Інтерв. перемот., щоб задати довжину інтервалу для швидкої перемотки вперед або назад.

#### Конфігурація послуги потокового вмісту

Конфігураційні параметри, необхідні для потокового вмісту, можна отримати від постачальника послуг у вигляді конфігураційного повідомлення. Див. "Послуга конфігураційних повідомлень", стор. 7. Ці установки також можна ввести вручну. Див. "Настройка", стор. 30.

Шоб активізувати установки, зробіть наступне:

- 1. Виберіть пункт меню Меню > Медіа > Мед.-плеєр > Установ. потоку > Конфігурація.
- 2. Виберіть постачальника послуг, пункт Стандартні або Персонал, конфіг, для перегляду потокових записів.
- 3. Виберіть пункт Обл**іковий запис** й обліковий запис послуги браузера, який міститься в активних конфігураційних установках.

# **■ Музичний плеєр**

У пристрої є музичний плеєр для прослухування музичних записів або інших звукових файлів у форматі МРЗ або ААС, які Ви завантажили з Інтернету або перенесли на пристрій за допомогою програми Nokia Audio Manager. Див. "Nokia PC Suite", CTOp. 44.

Музичні файли, які зберігаються в музичній папці в пам'яті пристрою або на картці пам'яті, будуть автоматично виявлені та додані до музичної бібліотеки під час запуску пристрою.

НІоб вілкрити музичний плеєр, виберіть Меню > Меліа > Муз. плеєр.

### <span id="page-33-0"></span>Відтворення музичних записів

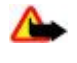

Попередження: Слухайте музику з помірною гучністю. Тривале прослуховування з високою гучністю може зашкодити Вашому слухові. Не тримайте пристрій поблизу вуха під час використання гучномовця, оскільки гучність може бути дуже високою.

Керуйте музичним плеєром за допомогою віртуальних клавіш на дисплеї.

Якщо відкрити Музичний плеєр, відображуються дані першого запису у стандартному списку записів. Для початку відтворення виберіть  $\triangleright$ .

Гучність налаштовується за допомогою клавіші гучності пристрою.

Щоб призупинити відтворення, виберіть ∥∥.

Щоб перейти на початок наступного запису, виберіть > 1 Щоб перейти на початок попереднього запису, двічі виберіть к⊲.

Щоб прокрутити вперед поточний запис, виберіть і утримуйте ▷▶ Щоб прокрутити назад поточний запис, натисніть і утримуйте  $\leq$  . Відпустіть клавішу в потрібному місці.

Шоб вимкнути музичний плеєр, натисніть й утримуйте клавішу закінчення.

### Опції музичного плеєра

В меню музичного плеєра виберіть одну з наступних опцій:

- **Список записів** Перегляд усіх записів, наявних в активному списку записів, та відтворення потрібного. Шоб відтворити запис, перейдіть до нього та виберіть команду Грати
- **Муз. бібліотека** Перегляд усіх наявних записів, упорядкованих за ознаками Виконавці, Альбоми, Жанри, Композитори абоСписки записів. Шоб оновити списки, виберіть команду Онов. бібл., Шоб знайти списки записів. CТВОDАН ПРОГРАМОЮ NOKIA Music Manager, виберіть пункт меню Списки записів > Мої записи.
- **Опції відтворен.** Виберіть пункт Випадкове, шоб відтворювати записи зі списку у випадковій послідовності. Виберіть команду Повторити, щоб повторно відтворювати поточний запис або список записів загалом.
- Медіа-еквалайз. вибір або визначення параметрів еквалайзера.
- **Дод. до Вибран.** додавання поточного запису до списку улюблених записів.
- Через Bluetooth підключення звукових аксесуарів за технологією Bluetooth і відтворення звукозаписів.
- Використати тон встановлення поточного музичного запису, який відтворюється, наприклад, у якості тону дзвінка,
- **Надіслати** надсилання поточного запису в мультимедійному повідомленні або за технологією Bluetooth.
- Веб-сторінка доступ до веб-сторінки, пов'язаної із записом, який наразі відтворюється: якщо жодна веб-сторінка не доступна, ця функція не працює.
- Музичні завант. підключення до веб-служби.
- **Стан пам'яті** перегляд об'єму вільної та використаної пам'яті.

## **■ Радіо**

FM-радіоприймач залежить від антени, яка не є антеною бездротового пристрою. Щоб FM-радіоприймач працював належним чином, до пристрою необхідно приєднати сумісні навушники або додаток.

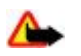

Попередження: Слухайте музику з помірною гучністю. Тривале прослуховування з високою гучністю може зашкодити Вашому слухові. Не тримайте пристрій поблизу вуха під час використання гучномовця, оскільки гучність може бути дуже високою.

Ця функція доступна у класичному телефоні Nokia 3110.

### Виберіть пункт меню Меню > Медіа > Радіо.

Для використання графічних клавіш , , , , , , і , на дисплеї перейдіть ліворуч чи праворуч у напрямку потрібної клавіші та виберіть її.

### **Збереження радіочастот**

- 1. Щоб почати пошук, виберіть та утримуйте « або ». Щоб змінити радіочастоту з кроком 0,05 МГц, швидко натисніть ഷ aбo <del>.</del>
- 2. Щоб зберегти частоту в пам'яті під номером від 1 до 9, натисніть та утримуйте відповідну цифрову клавішу. Для збереження частоти в пам'яті під номерами від 10 до 20 швидко натисніть 1 або 2 та натисніть та потримайте потрібну ȇǹȅȁǿdzȄ ǻǼDZdzȖȉȄ dzȖǵ **0** ǵǿ **9**.
- 3. Уведіть назву радіостанції.

### <span id="page-34-0"></span>Прослуховування радіо

Виберіть пункт меню Меню > Медіа > Радіо. Щоб перейти до потрібної частоти, виберіть ▲ чи ▼ або натисніть клавішу гарнітури. Щоб вибрати радіостанцію, швидко натисніть відповідні цифрові клавіші. Для настройки гучності користуйтеся клавішами гучності.

Виберіть із наступних опцій:

- Вимкнути щоб вимкнути радіо.
- **Гучномовець** або Навушники щоб слухати радіо через гучномовець або навушники. Не відключайте гарнітуру від телефону. Шнур навушників слугує радіоантеною.
- **Вихід моно** або Вихід стерео для прослуховування радіо в монофонічному або стереофонічному режимі.
- **Станції** щоб вибрати список збережених станцій. Щоб видалити чи перейменувати папку або перейти до потрібної, натисніть Опції > Видал. станцію або Змінити назву.
- Шукати всі станц. щоб автоматично знайти радіостанції, доступні в місці перебування.
- Встанов. частоту щоб увести частоту потрібної радіостанції.
- Каталог станцій щоб зайти на веб-сайт із списком радіостанцій.
- Visual Radio щоб уручну увімкнути Visual Radio
- Увім. віз. послугу Виберіть Автоматично, чи буде автоматично запускатися Visual Radio (послуга мережі), коли вмикається радіо. Деякі радіостанції можуть надсилати текст чи графічну інформацію, яку можна переглянути за допомогою програми Visual Radio. Щоб перевірити наявність та ціну, зверніться до свого постачальника послуг.

Коли програма надсилає або отримує дані за допомогою пакету даних або підключення HSCSD, це може завдавати перешкод радіотрансляції.

# **И**иктофон

Запис голосу. звуків чи активних дзвінків, їхнє збереження в Галерея. Це корисно у випадках, коли потрібно записати ім'я або номер телефону, шоб пізніше занотувати їх на папері.

### **Запис звуку**

- 1. Виберіть Меню > Медіа > Диктофон. Для використання графічних клавіш , щота ща дисплеї, перейдіть ліворуч чи праворуч у напрямку потрібної клавіші та виберіть її.
- 2. Щоб почати записування, виберіть . Щоб почати запис під час дзвінка, виберіть Опції > Записати. Під час записування дзвінка всі співрозмовники чутимуть ледве вловимий звуковий сигнал. Під час запису пристрій тримайте телефон у звичайному положенні біля вуха. Щоб призупинити записування, виберіть **...**
- 3. Щоб припинити записування, виберіть **и видатися зберігається в меню Галерея** > Записи.

Виберіть з наступного Опції:

- **Грати останній** шоб прослухати останній запис
- Надісл. останній шоб надіслати останній запис
- Список записів Виберіть Записи, щоб побачити список записів в Галереї

# **Е** Еквалайзер

Регулюйте якість звуку під час використання музичного плеєра шляхом підсилення або послаблення діапазонів частот.

Виберіть Меню > Медіа > Еквалайзер.

Щоб активувати профіль, перейдіть до одного з профілів еквалайзера і виберіть Активізувати.

Щоб переглянути, редагувати або перейменувати вибраний профіль, виберіть Опції > Дивитися, Редагувати або Перейменувати.

Не всі профілі можна редагувати або перейменувати.

# **• Об'ємний стереозвук**

Об'ємний стереозвук поліпшує якість звучання пристрою за рахунок застосування ширшого діапазону звукових ефектів, коли використовуються стереонавушники.

Шоб змінити установки. виберіть Меню > Медіа > Розширення стерео.

# 15. **Натисни і говори**

"Натисни і говори" ("НІГ") – це двостороння радіопослуга, доступна у стільникових мережах GPRS (послуга мережі).

#### <span id="page-35-0"></span>Натисни і говори

Ви можете використовувати "НІГ", щоб вести розмову з однією особою або з групою людей (канал), що мають сумісні ПРИСТРОЇ. Під час підключення до сервера "НІГ" також можна використовувати інші функції телефону.

Щоб перевірити наявність послуги, її вартість, додаткові функції, а також передплатити цю послугу, зверніться до свого постачальника послуг. На послуги роумінгу можуть існувати більше обмежень, ніж на звичайні дзвінки. Ця функція може бути недоступною для Вашої моделі телефону.

Перед тим як використовувати послугу НІГ, Ви повинні визначити необхідні установки. Див. "Установки "НІГ"", стор. 37. Див. "Конфігураційні установки", стор. 37.

# **■ Канали "НІГ"**

### Типи каналів НІГ

Канал "НІГ" включає групу людей (наприклад, друзів або бригаду робочих), які підключаються до каналу після звернення до них. Коли Ви телефонуєте до каналу, всі його учасники чують дзвінок одночасно.

Кожен учасник каналу Публічний канал може запрошувати інших осіб; у каналі Приватний канал інших осіб може запрошувати лише той, хто його створив.

Можна змінити статус кожного каналу на Активний або Неактивний.

Кількість активних каналів та кількість учасників каналу обмежено. Зверніться до свого постачальника послуг.

### Створення каналу

Щоб додати канал, виберіть команду Меню > Нат. і говори > Додати канал і введіть параметри в поля форми.

Шоб надіслати в канал запрошення. виберіть Так. Шоб надіслати нові запрошення. виберіть Меню > Нат. і говори > Список каналів, канал і команду Опції > Надісл. запрош..

## **■ Увімкнення та вимкнення "НІГ"**

Щоб підключитися до сервера "НІГ", виберіть команду Меню > Нат. і говори > Увімкнути "НІГ". Значок ∎ указує на наявність підключення НІГ, а значок ₹ — на тимчасову недоступність служби. Додавши канали в телефон, Ви автоматично приєднаєтесь до активних каналів.

Щоб відключитися від сервера "НІГ ", виберіть команду Вимкнути "НІГ".

Можна призначити клавіші "НІГ" (підвищення гучності) функцію за замовчанням, щоб відкрити список каналів, список контактів чи просто канал або контакт. Див. "Установки "НІГ"", стор. 37.

### ■ Злійснення та отримання дзвінків "НІГ"

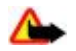

Попередження: Не тримайте пристрій поблизу вуха під час використання гучномовця, оскільки гучність може бути дуже високою.

Шоб зателефонувати на канал, зробити персональний дзвінок або зателефонувати декільком абонентам, треба VТРИМУВАТИ КЛАВИЩУ "НІГ" (ПІДВИЩЕННЯ ГУЧНОСТІ), ПОКИ ВИ РОЗМОВЛЯЄТЕ. ЩОб ПРОСЛУХАТИ ВІДПОВІДЬ, ВІДПУСТІТЬ КЛАВІШУ "НІГ" (пілвишення гучності).

Перевірка стану підключення контактів здійснюється у меню Меню > Нат. і говори > Список контактів: . 1 - особа є доступною,  $\blacksquare$  - невідомий стан особи,  $\blacksquare$  - особа не бажає, щоб її турбували, але може отримати запити на зворотний дзвінок.  $\clubsuit$ к - особа відключилася від послуги НІГ.

Ця послуга залежить від Вашого оператора мережі або постачальника послуг та доступна лише для передплачених контактів. Щоб передплатити контакт, виберіть команду **Опції** > Передп. контакт або, за наявності виділених контактів, — команду Передпл. познач..

### **Дзвінок на канал**

Щоб зателефонувати на канал, виберіть Список каналів у меню НІГ, перейдіть до потрібного каналу, натисніть й УТРИМУЙТЕ КНОПКУ "НІГ" (ПІДВИЩЕННЯ ГУЧНОСТІ).

## Дзвінок "один на один"

Шоб розпочати дзвінок "один на один", виберіть пункт меню Меню > Контакти > Імена або Меню > Нат. і **ГОВОРИ > ЗВОРОТНІ ДЗВІНКИ, СПИСОК КАНАЛІВ АБО СПИСОК КОНТАКТІВ, ВИБЕРІТЬ КОНТАКТ Й УЧАСНИКА АБО ЙОГО ПСЕВДОНІМ.** а потім натисніть й утримуйте клавішу НІГ (підвищення гучності).

### Дзвінок "НІГ" декільком абонентам

Можна вибрати декілька контактів "НІГ" у списку контактів.

1. Виберіть пункт меню Меню > Нат. і говори > Список контактів і виділіть потрібні контакти.

- <span id="page-36-0"></span>2. Натисніть й утримуйте кнопку "НІГ" (підвишення гучності), щоб розпочати розмову. Учасники розмови відображаються на дисплеї, як тільки вони приєднуються до розмови.
- 3. Натисніть й утримуйте кнопку "НІГ" (підвищення гучності), щоб говорити з ними. Відпустіть кнопку "НІГ" (підвищення гучності), щоб прослухати відповідь.
- 4. Натисніть клавішу завершення дзвінка, щоб закінчити дзвінок.

### Отримання дзвінка "НІГ"

Про вхідний дзвінок "НІГ" повідомляє короткий тон; дзвінок можна прийняти або відхилити.

Якщо натиснути й утримувати кнопку "НІГ" (підвищення гучності), коли говорить додзвонювач, прозвучить тон запиту, і буде відображатися сигнал <mark>Черга.</mark> Дочекайтеся, поки співрозмовник закінчить говорити, після чого Ви одразу можете ПОЧИНАТИ ГОВОЛИТИ.

### **■ Запити на зворотні дзвінки**

### Надсилання запиту на зворотний дзвінок

Якщо немає відповіді на дзвінок "один на один", можна надіслати запит на зворотний дзвінок із наступних списків:

- Меню > Контакти > **Імена**
- Меню > Нат. і говори > Зворотні дзвінки. Список каналів або Список контактів.

Виберіть контакт, учасника або псевдонім, а потім — команду Опції > Надісл. звор. дзв..

### Відповідь на запит зворотного дзвінка

Коли хтось надсилає Вам запит на зворотній дзвінок, у режимі очікування відображається напис Отримано за- пит на аворот- ний дзвінок. Шоб відкрити папку Зворотні дзвінки, виберіть команду Ливит., Відобразиться список псевдонімів осіб. які надіслали Вам запит зворотного дзвінка. Шоб здійснити дзвінок "один на один". виберіть потрібний запит, натисніть й утримуйте кнопку "НІГ" (підвищення гучності).

# ■ Додавання контакту "один на один"

Можна зберегти імена осіб, яким Ви часто телефонуєте "один на один", наступним чином:

- Щоб додати адресу "НІГ" до імені у списку Контакти, знайдіть потрібний контакт і виберіть команду Деталі > **Опції > Додати деталі > Адреса "НІГ".** Контакт відобразиться у списку контактів НІГ лише за умови, що введена адреса НІГ.
- Щоб додати контакт до списку контактів НІГ, виберіть команду Меню > Нат. і говори > Список контактів > Опції > Додати контакт.
- Щоб додати контакт із списку каналів, з'єднайтеся із сервером "Натисни і говори", виберіть Список каналів і перейдіть до потрібного каналу. Виберіть Учасн., перейдіть до учасника, контактну інформацію якого Ви бажаєте зберегти, та виберіть **Опції**.
- Щоб додати новий контакт, виберіть команду Зберегти як. Щоб додати адресу "НІГ" до імені у списку Контакти, виберіть команду Дод. до контакту.

# **■ Установки "НІГ"**

Виберіть Меню > Нат. і говори > Установки "НІГ" і з наступних опцій:

- Дзвінки "1 на 1" Виберіть Увімкнути, щоб дозволити вхідні дзвінки "один на один". Щоб телефон спочатку повідомляв Вам про вхідні дзвінки "один на один" за допомогою звукового сигналу, виберіть команду Оповіццати.
- Стандарт. функція клавіші "НІГ" призначення клавіші НІГ (підвищення гучності) однієї з наступних функцій: Відк.спис.контак.. Відк.спис.каналів або Дзв. конт./групі. Виберіть контакт. групу або пункт меню Дзв. на канал НІГ та канал. Натисніть і утримуйте клавішу "НІГ" (підвишення гучності), шоб виконати вибрану функцію.
- **Відображати мій стан приєднання** вмикання або вимикання надсилання стану підключення.
- **Статус "НІГ" при запуску Виберіть Так або Споч. запитувати, щоб автоматично підключатися до служби НІГ у** результаті вмикання пристрою.
- **Натисни і говори, коли за кордон.** щоб увімкнути або вимкнути послугу "НІГ", коли телефон використовується за межами домашньої мережі.
- **Надсилати мою адресу "НІГ"** Виберіть Ні, щоб приховати свою адресу "НІГ" від канальних дзвінків та дзвінків "один на один".

# **■ Конфігураційні установки**

Установки для з'єднання із сервером можна отримати від свого постачальника послуг. Див. "Послуга конфігураційних повідомлень", стор. 7. Ці установки також можна ввести вручну. Див. "Настройка", стор. 30.

<span id="page-37-0"></span>Щоб вибрати установки для з'єднання із сервером, виберіть команду <mark>Меню > Нат. і говори > Конфігурац, установки</mark>

# 16. Програми

Можна керувати програмами та іграми. Ці файли зберігаються у пам'яті пристрою або на запропонованій картці пам'яті та можуть бути організовані у папках.

Можна форматувати, блокувати та розблоковувати картку пам'яті. Див. "Картка пам'яті", стор. 32.

# **■ Запуск гри**

У Вашому програмному забезпеченні є кілька ігор Java.

Виберіть пункт меню Меню > Програми > Ігри. Перейдіть до потрібної гри й виберіть команду Відкрити.

Щоб запрограмувати звуки, підсвітку і вібрацію для ігор, виберіть Меню > Програми > Опції > Установки прогр.. Можна вибрати більше опцій. Див. "Опції програм", стор. 38.

## **■ Відкривання програми**

У Вашому програмному забезпеченні є кілька програм Java.

Виберіть пункт меню Меню > Програми > Колекція. Перейдіть до програми та виберіть Відкрити.

## **• Опції програм**

- **Оновити версію** щоб перевірити, чи наявна нова версія програми для завантаження з Інтернету (послуга мережі)
- **Веб-сторінка** щоб отримати додаткову інформацію або дані про програму з Інтернет-сторінки (послуга мережі), якшо доступно
- Доступ до прогр. щоб обмежити доступ програми до мережі

### **■ Завантаження програми**

Ваш пристрій підтримує програми J2ME Java. Переконайтеся, що програма сумісна з Вашим пристроєм, перш ніж завантажувати її.

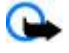

**Важливо:** Встановлюйте та використовуйте програми та інше програмне забезпечення лише з надійних джерел, такі як програми з підписом Symbian або програми, що пройшли перевірку Java Verified™.

Нові програми та ігри Java можна завантажувати різними способами.

- Виберіть Меню > Програми > Опції > Завантаження > Прогр. завантаж., відобразиться список наявних закладок. Див. "Закладки", стор. 41.
- Користуйтеся інсталятором програм Nokia Application Installer у комплекті PC Suite, щоб завантажити програми на Ваш телефон

Для отримання інформації щодо наявності різноманітних послуг, цін та тарифів, зв'яжіться зі своїм постачальником послуг.

# 17. Орган**ізатор**

# **Будильник**

Щоб пристрій дзвенів як будильник у певний час, виберіть пункт меню Меню > Орга**нізатор > Будильник**.

### Настройка будильника

Щоб установити будильник, виберіть Час сигналу, а потім уведіть час сигналу.

ЩОб змінити час сигналу, коли будильник настроєний, виберіть команду Увімкнути.

Щоб будильник відключався у певні дні тижня, виберіть Сигнал з повтором.

Щоб вибрати сигнал, відкрийте меню Тон сигналу. Якщо в якості сигналу вибрано радіо, підключіть до пристрою навушники.

Шоб установити період затримки, виберіть пункт Період затримки і час.

### <span id="page-38-0"></span>**З** УПИНЕННЯ СИГНАЛУ

Коли наступає час сигналу будильника, пристрій подає звуковий сигнал і починає світитися Будиль- ник!, а на дисплеї відображається поточний час, навіть якщо пристрій вимкнено.

Щоб припинити сигнал, виберіть команду Стоп. Якщо дати пристрою подавати звуковий сигнал упродовж хвилини, або якшо вибрати команду Потім, сигнал припиняється на заданий Період затримки, а потім поновлюється.

Якщо запрограмований час сигналу настає тоді, коли пристрій вимкнено, пристрій самостійно вмикається і починає подавати сигнал. Якщо вибрати Стоп, пристрій запитає, чи бажаєте Ви увімкнути функцію телефону. Виберіть Ні, щоб вимкнути пристрій, або Так, щоб телефонувати та отримувати лзвінки. Не вибирайте Так у випалку, коли безлротовий пристрій може стати джерелом перешкол або небезпеки.

# ■ Календар

Виберіть пункт меню Меню > Організатор > Календар.

Поточне число взяте в рамку. Якщо для дня не встановлено приміток, день буде виділено жирним шрифтом. Шоб Переглянути нотатки дня, виберіть команду Дивит.. Щоб переглянути тиждень, виберіть пункт меню Опції > Огляд <mark>тижня.</mark> Щоб видалити усі нотатки з календаря, виберіть вікно місяця або тижня, а потім — команду <mark>Опції ≥ Видал. всі</mark> нотат.

У меню <mark>Установки</mark> можна встановити дату, час, часовий пояс, формат дати та часу, роздільник дати, стандартний вигляд або перший день тижня. У розділі Автовидалення нотаток можна запрограмувати телефон таким чином, щоб він видаляв старі нотатки автоматично через певний час.

### Створення нотатки в календарі

Виберіть пункт меню Меню > Організатор > Календар.

Перейдіть до потрібної дати. виберіть <mark>Опції > Зробити нотатку,</mark> а потім — один з наступних типів нотаток: , **Зустріч, В. Дзвінок, Т. День народж., т. Нотатка або — Нагадування. Заповніть поля.** 

### Сигнал нотатки

Телефон показує нотатку та відтворює тон, який він налаштований. Якщо відображається значок — нотатки про дзвінок, натисніть клавішу дзвінка, щоб зателефонувати.

Шоб припинити звуковий сигнал та переглянути нотатку, виберіть команду <mark>Дивит.</mark> Шоб припинити сигнал на 10 хвилин. виберіть Потім. Щоб вимкнути сигнал без перегляду нотатки, виберіть команду Вийти.

# **■ Список справ**

Зберігайте нотатки для списку справ.

Виберіть Меню > Організатор > Список справ. Шоб створити нотатку, якщо немає ніякої нотатки, виберіть **ДОД.НОТ.: або виберіть Опції > Додати. Заповніть поля та натисніть Зберегти.** 

Щоб переглянути нотатку, перейдіть до неї та виберіть Дивит. Під час перегляду нотатки Ви також можете вибрати опцію, яка дозволяє редагувати налаштування. Ви також можете вибрати опцію, щоб видалити вибрані нотатки або видалити всі нотатки, позначені як виконані.

# **■ Нотатки**

Щоб написати та надіслати нотатку, виберіть пункт меню Меню > Організатор > Нотатки.

Щоб створити нотатку, якщо її немає, виберіть команду <mark>Додати</mark> або команду <mark>Опції > Зробити нотатку</mark>. Уведіть нотатку та виберіть команду Зберегти.

### **Е** Калькулятор

Калькулятор у Вашому телефоні виконує основні арифметичні та тригонометричні функції, підносить до квадрата та знаходить квадратний корінь й обернене число, а також конвертує валюту.

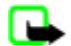

Примітка: Цей калькулятор має обмежену точність і розроблений для виконання простих розрахунків.

Обчислення - Виберіть пункт меню Меню > Організатор > Калькулят.. Коли на дисплеї відобразиться 0, введіть перше число для виконання дій. Натисніть кнопку #, щоб увести знак десяткового дробу. Перейдіть до потрібної клавіші чи функції або виберіть її в меню Опції. Уведіть друге число. Повторіть послідовність дій потрібну кількість разів.

**Конвертація валют - Ш**об виконати конвертацію валют. виберіть <mark>Опції > Курс обміну.</mark> Виберіть будь-яку з показаних опцій. Уведіть курс обміну, натисніть клавішу # для введення знаку десяткового дробу та натисніть кнопку <mark>Добре.</mark> Цей

#### <span id="page-39-0"></span>**Інтернет**

курс обміну залишатиметься в пам'яті телефону, поки Ви не заміните його іншим. Уведіть суму, яку потрібно конвертувати, та натисніть **Опції** > В місцеву або В іноземну.

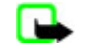

Примітка: У разі змінювання основної валюти необхідно ввести нові курси обміну, оскільки усі попередньо введені курси очищуються.

# **■ Таймери**

### Таймер зворотнього відліку

- 1. Щоб активувати таймер зворотного відліку, виберіть Меню > Організатор > Таймер > Звичайн, таймер, уведіть час сигналу і напишіть нотатку, що відзначає час закінчення. Щоб змінити час зворотного відліку, виберіть Змінити **Hac**.
- 2. Щоб запустити таймер, виберіть Старт.
- 3. Щоб зупинити таймер, виберіть Зупинити таймер.

### Таймер **інтервалів**

- 1. ЩОб запустити таймер з інтервалами (всього до 10 інтервалів), спочатку введіть інтервали.
- 2. Виберіть Меню > Організатор > Таймер > Таймер інтерв..
- 3. Шоб запустити таймер, виберіть Запуст, таймер. > Старт.

# **П** Секундомір

За допомогою секундоміра можна вимірювати різні проміжки часу. Під час роботи таймера можна також користуватися іншими функціями телефону.

Використання секундоміра або його робота у фоновому режимі під час використання інших функцій збільшує споживання енергії акумулятора і скорочує термін його служби.

Виберіть пункт меню Меню > Організатор > Секундомір і з наступних опцій:

- **Роздільно** щоб виміряти проміжний час. Щоб почати вимірювання часу, виберіть пункт Старт. Вибирайте Розділ. кожного разу, коли потрібно виміряти проміжний час. Щоб зупинити вимірювання часу, виберіть Стоп. Щоб зберегти виміряний час. виберіть команду Зберегти. Шоб почати вимірювання часу знову, виберіть Опції > Старт. Новий час додається до попереднього. Шоб скинути виміри часу, не зберігаючи їх, виберіть команду Обнулити.
- Час кола щоб виміряти інтервали.
- **Продовжити** щоб переглянути час. встановлений у фоні.
- Показ. останній щоб переглянути останній виміряний час, якщо показники секундоміра не обнулені.
- **Перегляд або Видалити виміри** щоб переглянути або видалити збережені показники часу.

Шоб запрограмувати відлік часу у фоновому режимі, натисніть клавішу закінчення дзвінка.

# 18. **Інтернет**

 $\Omega$ 

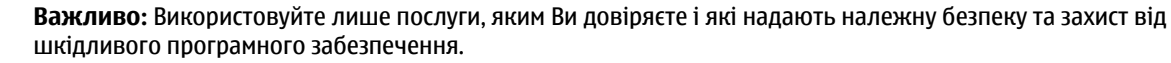

За допомогою браузера пристрою Ви можете отримувати доступ до різноманітних мобільних інтернет-послуг, у яких використовується мова WML (мова розмітки сторінок для бездротових додатків) або хНТМL (розширювана мова гіпертекстової розмітки). Вигляд може відрізнятися залежно від розміру екрана. Можливо, Вам не вдасться переглянути всі деталі на сторінках Інтернету.

Для отримання інформації щодо наявності різноманітних послуг, цін, тарифів, та інструкцій зв'яжіться зі своїм постачальником послуг.

# ■ Настроювання перегляду веб-сторінок

Ви можете отримати конфігураційні установки, необхідні для роботи браузера, у вигляді конфігураційного повідомлення від постачальника послуг, який пропонує послугу, якою Ви бажаєте скористатися. Див. "Послуга конфігураційних повідомлень", стор. 7.

Також Ви можете ввести всі конфігураційні установки вручну. Див. "Настройка", стор. 30.

### **В** З'єднання з сервером

Переконайтеся, що активовано правильні конфігураційні установки послуги, якою Ви бажаєте скористатись.

1. Шоб вибрати установки для з'єднання з сервером, виберіть Меню > Веб > Установки > Конфігураційні **VCTAHOBKИ.** 

#### <span id="page-40-0"></span>**Інтернет**

- 2. Виберіть Конфігурація. Відобразяться лише ті конфігурації, які підтримують послугу браузера. Виберіть постачальника послуг, Стандартні або Персонал. конфіг. для перегляду веб-сторінок. Див. "Настроювання перегляду веб-сторінок", стор. 40.
- 3. Виберіть Обліковий запис і виберіть обліковий запис послуги браузера, який міститься в активних конфігураційних установках.
- 4. Виберіть Відображати вікно терміналу > Так, щоб здійснювати ручну ідентифікацію з'єднань всередині мережі (Intranet).

Встановіть з'єлнання з послугою в олин із наступних способів: Виберіть Меню > Веб > Ломашня сторінка; або в режимі очікування натисніть і утримуйте 0.

Щоб вибрати закладку послуги, виберіть Меню > Веб > Закладки.

Шоб вибрати останню адресу URL, виберіть Меню > Веб > Остання веб-адреса

Щоб увести адресу послуги, виберіть Меню > Веб > Іти до адреси. Введіть адресу сервера та виберіть Добре.

## **■ Перегляд сторінок**

Встановивши з'єднання з сервером, Ви можете почати переглядати його сторінки. Під час роботи з різними послугами функції клавіш пристрою можуть змінюватися. Слідкуйте за вказівками на дисплеї. По докладнішу інформацію зверніться до свого постачальника послуг.

### Перегляд сторінок за допомогою клавіш телефону

Щоб переглядати сторінки, переміщуйтесь в будь-якому напрямку.

Щоб вибрати елемент, натисніть клавішу дзвінка або Вибрати.

Для введення літер та цифр натискайте клавіші від 0 до 9

Шоб ввести спеціальні символи, натисніть \*.

### Безпосередній дзвінок

Під час перегляду Інтернет-сторінок Ви можете здійснити дзвінок і зберегти ім'я та номер телефону із Інтернет-сторінки.

# **■ Закладки**

Можна зберігати адреси сторінок у пам'яті пристрою як закладки.

- 1. Під час сеансу браузера виберіть Опції > Закладки; або в режимі очікування виберіть Меню > Веб > Закладки.
- 2. Щоб відкрити веб-сторінку, виберіть закладку на неї або натисніть клавішу дзвінка.
- 3. Пункт меню Опції дає змогу створювати закладки й керувати ними.

Коли ви отримуєте закладку, з'являється повідомлення 1 закладка отримана. Щоб переглянути закладку, виберіть Показат..

### **■ Установки перегляду**

Під час сеансу браузера виберіть Опції > Інші опції > Установ, перегл.: або в режимі очікування виберіть Меню > **Веб > Установки > Установки перегляду** та виберіть з таких опцій:

- Перенесення тексту вибір відображення тексту
- **Розмір шрифту** встановлення розміру шрифту
- Показувати зображення Виберіть, Ні, щоб не відображати зображення на сторінці.
- **Сигнали Виберіть Сигнал про неза-хищене з'єдн. > Так, щоб пристрій повідомив Вас, коли безпечне підключення** змінюється на небезпечне протягом пошуку в Інтернеті.
- **Сигнали** Виберіть Сигнал про неза-хищені елементи > Так, щоб пристрій подавав звуковий сигнал у випадку, коли захищена сторінка містить незахищені елементи. Ці сигнали не гарантують захищеності з'єднання. Див. "Захист браузеру", стор. 42.
- Кодування символів Виберіть Кодування вмісту, щоб вибрати кодування для вмісту сторінки браузера.
- Кодування символів Виберіть Веб-адреси Unicode (UTF-8) > Увімкнути, щоб телефон надсилав адресу URL v кодуванні UTF-8.
- **Розмір екрана Повний** або Малий, щоб встановити вигляд екрана
- **JavaScript** щоб увімкнути використання сценаріїв Java

# <span id="page-41-0"></span>**В** Установки безпеки

### Файли "cookie"

Cookie - це дані, які сайт зберігає в кеш-пам'яті Вашого пристрою. Файли cookie зберігаються до того часу, поки Ви не очистите кеш-пам'ять. Див. "Кеш-пам'ять", стор. 42.

Під час сеансу браузера виберіть Опції > Інші опції > Захист > Установ. Соокіе; або в режимі очікування виберіть **Меню** > Веб > Установки > Установки захисту > Cookies.

Щоб дозволити або заборонити пристрою отримувати cookies, виберіть Дозволити або Відхилити.

### Сценарії через захищене з'єднання

Можна вибрати, чи запускати сценарії на захищеній сторінці. Пристрій підтримує WML-сценарії.

Під час сеансу браузера виберіть Опції > Інші опції > Захист > Устан. WMLScript; або в режимі очікування виберіть Меню > Веб > Установки > Установки захисту > WMLScripts через захищене з'єдн. > Дозволити.

# **图 Установки завантаження**

Шоб автоматично зберігати всі завантажені файли у Галерея, виберіть Меню > Веб > Установки > Установки завантаження > Автоматичне збереження > Увімкнути.

# **■ Скринька послуг**

Пристрій може отримувати сервісні повідомлення, які надсилає Ваш оператор (послуга мережі). Сервісні повідомлення - це повідомлення (наприклад, про заголовки новин), які можуть містити текстове повідомлення або адресу сервера,

### Доступ до скриньки послуг

Одержавши сервісне повідомлення, виберіть команду Показат., щоб отримати доступ до папки Скринька послуг.

Якшо Ви натиснули Вийти, повідомлення переміститься в папку Скринька послуг.

Щоб отримати доступ до Скринька послуг пізніше, виберіть Меню > Веб > Скринька послуг. Щоб отримати доступ до Скринька послуг під час перегляду веб-сторінок, виберіть Опції > Інші опції > Скринька послуг. Перейдіть до потрібного повідомлення та виберіть Завант., щоб активувати браузер та завантажити все повідомлення.

Шоб відобразити детальну інформацію про сервісну нотатку або щоб видалити її, виберіть Опції > Деталі або Видалити.

# Установки скриньки послуг

Виберіть Меню > Веб > Установки > Установки скриньки послуг та з таких опцій:

- Повідомлення послуг встановити дозвіл отримання сервісних повідомлень.
- Фільтр повідомлень Виберіть Увімкнути, щоб запрограмувати телефон отримувати сервісні повідомлення лише від авторів, ухвалених постачальником послуг. Для перегляду списку ухвалених авторів вмісту виберіть Надійні **Канали.**
- Автоматичне з'єднання Щоб запрограмувати телефон на автоматичне активування браузера в режимі очікування, коли телефон отримує сервісне повідомлення, виберіть команду <mark>Увімкнути</mark>. Якщо Ви вибрали <mark>Вимкнути</mark>, то пристрій запустить браузер лише після вибору опції Завант., коли пристрій отримав сервісне повідомлення.

# **■ Кеш-пам'ять**

Кеш-пам'ять – це область пам'яті, що використовується для тимчасового збереження даних. Якщо Ви намагалися ОТРИМАТИ АБО ОТРИМАЛИ ЛОСТУП ДО КОНФІЛЕНЦІЙНОЇ ІНФОРМАЦІЇ. ЩО ПОТРЕбУЄ ВВЕЛЕННЯ ПАРОЛЯ. ЗВІЛЬНЯЙТЕ КЕШ-ПАМ'ЯТЬ після кожного використання. Інформація або послуги, до яких Ви отримували доступ, зберігаються у кеш-пам'яті.

Щоб очистити кеш під час перегляду сторінок, виберіть Опції > Інші опції > Очистити кеш.

У режимі очікування виберіть Меню > Веб > Очистити кеш.

# **В Захист браузеру**

ФУНКЦЇЇ ЗАХИСТУ МОЖУТЬ ЗНАДОбИТИСЯ ДЛЯ ДЕЯКИХ ПОСЛУГ. НАПРИКЛАД. ДЛЯ бАНКІВСЬКИХ ПОСЛУГ АбО ПОКУПОК В РЕЖИМІ онлайн. Для таких з'єднань Вам потрібні сертифікати захисту та, можливо, модуль захисту, який може міститися на Вашій SIM-картці. Для отримання докладнішої інформації звертайтеся до свого постачальника послуг.

#### <span id="page-42-0"></span>**S I M - Ȁ ǿ Ȃ Ǽ Ȅ Ǵ ǹ**

### Модуль безпеки

Модуль захисту покрашує послуги захисту програм, які потребують з'єднання браузера, а також робить можливим використання цифрових підписів. Модуль захисту може містити сертифікати, а також приватні та публічні ключі. Сертифікати зберігаються в модулі захисту Вашим постачальником послуг.

Для перегляду чи зміни установок модуля виберіть Меню > Установки > Захист > Установки модуля захисту.

### Серти**фікати**

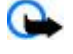

Важливо: Однак навіть за умови використання сертифікатів, які значно зменшують ризик при віддалених з'єднаннях та інсталяції програмного забезпечення, ними необхідно правильно користуватись, щоб скористатися перевагами підвишеного захисту. Саме існування сертифіката не забезпечує ніякого захисту: менеджер сертифікатів повинен містити правильні, автентичні та завірені сертифікати для забезпечення можливого підвищеного захисту. Сертифікати мають обмежений строк дії. Якщо на дисплеї відображається повідомлення "Строк дії сертифіката вичерпався" або "Строк дії сертифіката ще не розпочався", а сертифікат має бути дійсним, перевірте правильність поточної дати та часу, встановлених у пристрої.

Є три типи сертифікатів: сертифікати сервера, сертифікати авторизації та сертифікати користувача. Ви можете отримати ці сертифікати від постачальника послуг. Оператор послуг також міг зберегти сертифікати авторизації та сертифікати користувача в модулі захисту.

Шоб переглянути, список авторизації або сертифікати користувача, завантажені до Вашого телефону Меню > **Установки > Захист > Сертифікати авторизації або Сертифікати користувача** 

Якщо дані між телефоном та сервером вмісту передаються у зашифрованому вигляді, то відображається .

Піктограма захисту не вказує на те, що перелача ланих між шлюзом та сервером вмісту (або місцем, де зберігається запитаний ресурс) захишена. Захист передачі даних між шлюзом та сервером вмісту забезпечується постачальником послуг.

### Цифровий підпис

Ви можете робити цифрові підписи своїм телефоном, якщо SIM-картка містить модуль захисту. Використання цифрового підпису може прирівнюватися до підписування свого імені на векселі, контракті або на іншому документі.

Шоб зробити цифровий пілпис, виберіть посилання на сторінку, наприклал, назву книги, яку Ви бажаєте прилбати, та її ціну. Відобразиться текст підпису, який може містити суму та дату.

Переконайтеся, що відображається заголовок Читайте і піктограма цифрового підпису <u>В.</u> е. Якщо піктограма цифрового підпису не відображається, це означає, що виявлено порушення захисту і вводити будь-які особисті дані на зразок PIN підпису не можна.

Шоб пілписати текст, спершу прочитайте весь текст і виберіть <mark>Підпис.</mark> Текст може не вмішуватися в олин екран. Тому переконайтеся, що за допомогою клавіші прокрутки Ви прочитали весь текст, перш ніж його підписувати.

Виберіть потрібний сертифікат користувача і введіть РІН. Піктограма цифрового підпису зникне, після чого сервер може вивести на дисплей підтвердження Вашої покупки.

# 19. **SIM-послуги**

Ваша SIM-картка може надавати додаткові послуги. Це меню можна відкрити лише у випадку, якщо воно підтримується SIM-карткою. Ім'я та вміст цього меню повністю залежать від доступних послуг.

ЩОб отримати інформацію стосовно наявності та використання послуг SIM-картки, зверніться до продавця Вашої SIMкартки. Це може бути постачальник послуг або інший продавець.

Телефон можна запрограмувати на відображення повідомлень підтвердження, якими обмінюється телефон і мережа під час використання SIM-послуг, вибравши Меню > Установки > Телефон > Підтвержувати дії SIM-послуг > **Так.** 

Доступ до цих послуг може охоплювати надсилання повідомлень або телефонні дзвінки, за які може стягуватися додаткова платня.

# <span id="page-43-0"></span>**20. ȀіǵǻǼюȈǶǾǾя ǵǿ ПК**

Надсилайте та отримуйте повідомлення електронної пошти, входьте в Інтернет, підключивши свій телефон до сумісного ПК через з'єднання Bluetooth, інфрачервоний порт або кабель передачі даних. Пристрій можна використовувати разом із різними програмами підключення до ПК та передачі даних.

# **Nokia PC Suite**

Пакет програм Nokia PC Suite дає змогу синхронізувати контакти, календар, нотатки, нотатки справ між своїм пристроєм і сумісним ПК або віддаленим сервером Інтернету (послуга мережі). Докладніші відомості та сам пакет РС Suite можна знайти на веб-сайті Nokia. Див. "Підтримка Nokia", стор. 8.

# **■ Пакетні дані, HSCSD і CSD**

За допомогою телефону можна використовувати пакетні дані. HSCSD (high-speed circuit switched data - технологія високошвидкісної передачі даних із комутацією каналів) та CSD (circuit switched data - передача даних із комутацією каналів, Дані GSM). З питань наявності та передплати послуг передачі даних звертайтеся до свого оператора послуг.

Використання послуг HSCSD виснажує акумулятор швидше, ніж звичайні голосові дзвінки або дзвінки даних.

# ■ З'єднання Bluetooth

Пілключіть сумісний портативний комп'ютер ло Інтернету за технологією Bluetooth. Ваш телефон повинен бути зареєстрований у постачальника послуг, який підтримує доступ до Інтернету, а ПК повинен підтримувати Bluetooth PAN (Personal Area Network). Після підключення телефону до точки доступу до мережі (NAP) та до ПК Ваш телефон автоматично створить з'єднання для пакетної передачі даних в Інтернеті. За наявності послуги NAP встановлення пакету програм PC Suite не є необхідним. Див. "Бездротова технологія Bluetooth", стор. 27.

# **■ Програми обміну даними**

Інформацію стосовно користування програмою передачі даних наведено в документації, що постачається разом із програмою.

Не рекомендується телефонувати або відповідати на телефонні дзвінки під час з'єднання з ПК, оскільки це може перервати операцію.

ШОб лосягти максимальної якості перелачі ланих, розташуйте пристрій на нерухомій поверхні клавіатурою лонизу. Не перемішуйте пристрій під час дзвінка даних. Наприклад, не тримайте його в руках під час такого дзвінка.

# **21. АКУМУЛЯТОР**

# **П** Інформація про акумулятор

Ваш пристрій живиться від акумулятора, що перезаряджається. Акумулятор можна заряджати та розряджати сотні разів, але при цьому він поступово зношується. Якщо тривалість роботи акумулятора в режимах розмови та очікування стала помітно меншою, ніж звичайно, замініть акумулятор. Використовуйте лише ухвалені акумулятори Nokia і заряджайте свій акумулятор лише за допомогою ухвалених зарядних пристроїв Nokia, призначених для цього виробу.

Якщо акумулятор використовується вперше або не використовувався довгий час, можливо, буде необхідно для початку заряджання приєднати зарядний пристрій, від'єднати, а потім приєднати знову.

Коли зарялний пристрій не використовується, вимкніть його з електричної розетки та віл'єлнайте віл виробу. Не залишайте повністю заряджений акумулятор з'єднаним із зарядним пристроєм, оскільки надмірне зарядження скорочує СТРОК СЛУЖО́И АКУМУЛЯТОРА. ЯКЩО ПОВНІСТЮ ЗАРЯДЖЕНИЙ АКУМУЛЯТОР НЕ ВИКОРИСТОВУВАТИ, ВІН З ЧАСОМ РОЗРЯДИТЬСЯ.

Якию акумулятор повністю розрялжено, то пройле леякий час, перш ніж на лисплеї з'явиться інликатор зарялження або можна буде робити дзвінки.

Користуйтесь акумулятором лише за прямим призначенням. Ніколи не користуйтесь пошкодженими акумуляторами або зарядними пристроями.

Оберігайте акумулятори від короткого замикання. Випадкове коротке замикання можливе у випадках, коли якийсь МЕТАЛЕВИЙ ПРЕДМЕТ НА ЗРАЗОК МОНЕТИ. СКРІПКИ АбО РУЧКИ З'ЄДНУЄ бЕЗПОСЕРЕДНЬО ПОЗИТИВНИЙ (+) ТА НЕГАТИВНИЙ (-) ПОЛЮСИ акумулятора. (На акумуляторі вони виглядають як металеві смужки.) Це може статися у випадках, коли запасний акумулятор знаходиться в кишені або сумочці. Коротке замикання полюсів може викликати пошкодження акумулятора або об'єкта. що з'єднав контакти.

#### <span id="page-44-0"></span>Акумулятор

В разі тривалого знаходження в умовах високої або низької температури (наприклад, влітку в закритому автомобілі або в холодну зиму) місткість та термін служби акумулятора знижуються. Завжди намагайтеся зберігати акумулятор при температурі від 15°С до 25°С (від 59°F до 77°F). Пристрій з дуже нагрітим чи дуже охолодженим акумулятором може тимчасово не працювати навіть у випадку, якщо акумулятор повністю заряджений. Робота акумулятора особливо обмежується при температурах значно нижче 0°С.

Не кидайте акумулятори у вогонь, оскільки вони можуть вибухнути. При пошкодженні акумулятори також можуть вибухнути. Утилізуйте акумулятори згідно з місцевими нормативними положеннями. Якщо це можливо, здайте, будь ласка, акумулятори на повторну переробку. Не викидайте акумулятори як побутове сміття.

Не розбирайте та не розрізайте елементи і акумулятори. У випадку протікання акумулятора будьте обережні, щоб рідина не потрапила на шкіру або в очі. Якщо рідина таки потрапила на шкіру чи в очі, негайно промийте їх водою і зверніться до лікаря.

### **■ Вказівки щодо справжності акумуляторів Nokia**

Завжди використовуйте справжні акумулятори Nokia задля Вашої безпеки. Щоб впевнитись, що Ви встановлюєте справжній акумулятор Nokia, придбайте його в авторизованого дилера Nokia, знайдіть логотип Nokia Original Enhancements на пакеті та перевірте голограмну наліпку наступним чином:

Успішне виконання чотирьох кроків не дає повної гарантії справжності акумулятора. Якщо у Вас є причини не вірити, що Ваш акумулятор є справжнім оригінальним акумулятором Nokia, утримайтесь від використання та віднесіть його до найближчого авторизованого сервісного центру або дилера Nokia для отримання допомоги. Ваш авторизований Сервісний центр або дилер Nokia перевірить акумулятор на справжність. Якщо справжність не можна підтвердити, поверніть акумулятор продавцю.

### Перевірте захисну голограму

на кожній стороні відповідно.

1. Дивлячись на голограму на наліпці, Ви повинні побачити символ Nokia - руки, що з'єднуються, під одним кутом, та логотип Nokia Original Enhancements – під іншим кутом.

2. Повертаючи голограму під кутом вліво, вправо, вниз та вгору, Ви маєте побачити 1, 2, 3 та 4 крапки

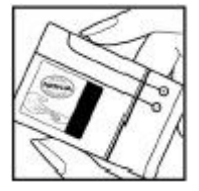

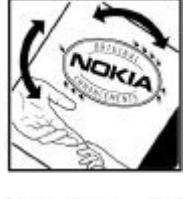

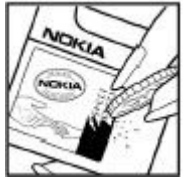

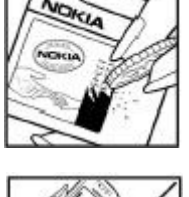

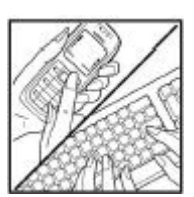

# Поверніть акумулятор цифрами вгору. 20-значний код потрібно читати, починаючи з цифри у верхньому рядку і закінчуючи нижнім рядком.

3. Зітріть одну сторону етикетки, щоб побачити 20-значний код, наприклад 12345678919876543210.

4. Переконайтеся, що 20-значний код правильний, виконавши вказівки на веб-сайті www.nokia.com/ batterycheck.

Щоб створити текстове повідомлення, введіть 20-значний код, наприклад 12345678919876543210, та налішліть його за номером +44 7786 200276.

Буде стягуватись плата відповідно з тарифами національних та міжнародних операторів. Ви повинні отримати повідомлення, чи є код справжнім.

### Шо робити, якшо Ваш акумулятор не є справжнім?

Якщо Ви не можете підтвердити, що Ваш акумулятор Nokia з голограмою є справжнім акумулятором Nokia, будь ласка, не використовуйте даний акумулятор. Віднесіть його до найближчого авторизованого сервісного центру або дилера Nokia для отримання допомоги. Використання акумулятора, не ухваленого виробником, є небезпечним та може призвести до неналежної роботи або пошкодження Вашого пристрою та його аксесуарів. Це також може призвести до втрати будь-яких гарантій та дозволів щодо пристрою.

Щоб дізнатися більше про оригінальні акумулятори Nokia, завітайте на веб-сайт [www.nokia.com/battery.](http://www.nokia.com/battery)

# <span id="page-45-0"></span>**Догляд та технічне обслуговування**

Ваш пристрій є результатом спільної діяльності розробників та виконавців вищої кваліфікації і потребує обережного поводження. Наведені нижче рекомендації допоможуть Вам дотримуватись всіх вимог гарантійного обслуговування.

- Тримайте пристрій сухим. Атмосферні опади, волога та будь-які рідини містять мінерали, які призводять до корозії електронних схем. Якщо Ваш пристрій намокне, вийміть акумулятор і дайте пристрою повністю висохнути, перш ніж встановлювати акумулятор на місце.
- Не використовуйте та не зберігайте пристрій у запилених чи брудних місцях. Його рухомі частини та електронні КОМПОНЕНТИ МОЖУТЬ ПОШКОДИТИСЯ.
- Не зберігайте пристрій у місцях з високою температурою. Високі температури можуть скоротити термін служби eлектронних пристроїв, викликати пошкодження акумулятора та деформацію або розплавлення пластмас.
- Не зберігайте пристрій у холодних місцях. Коли пристрій нагрівається до своєї нормальної температури, всередині пристрою може з'явитися волога, яка може пошколити електронні плати.
- Не намагайтеся відкрити пристрій способами, не описаними у цьому посібнику.
- Не кидайте, не бийте та не трусіть пристрій. Грубе поводження може призвести до поломки внутрішніх електронних плат і точної механіки.
- Не використовуйте для очистки пристрою їдкі хімікати, сильні миючі засоби та розчини.
- Не фарбуйте пристрій. Фарба може блокувати рухомі частини та порушити їх належне функціонування.
- Для чишення будь-яких лінз, наприклад, об'єктива камери, сенсора відстані і сенсора освітлення, користуйтеся м'якою чистою сухою тканиною.
- Користуйтесь лише запасною антеною, шо входить до комплекту поставки або ухвалена. Неухвалені антени, модифікації або додатки можуть пошкодити пристрій і можуть порушити нормативні положення щодо використання радіопристроїв.
- Використовуйте зарядні пристрої у приміщенні.
- Завжди створюйте резервні копії даних, які необхідно зберігати, наприклад, контактів та нотаток календаря.
- Для перезавантаження пристрою час від часу з метою підтримання оптимальної ефективності роботи вимикайте пристрій та виймайте акумулятор.

Ці рекомендації однаково стосуються Вашого пристрою, акумулятора, зарядного пристрою та будь-якого аксесуара. Якщо будь-який пристрій не працює належним чином, віднесіть його до найближчого авторизованого сервісного центру для технічного обслуговування.

# **• Утилізація**

∑ Перекреслена корзина з колесами, зображена на Вашому виробі, документації або упаковці, означає, що в межах<br>Справоёльная Санкція Європейського Союзу після завершення строку служби всі електричні та електронні вироби й акумулятори підлягають утилізації окремо від іншого сміття. Не викидайте ці вироби з несортованими міськими відходами.

Здайте вироби до спеціального пункту на повторну переробку, щоб не завдати шкоди довкіллю чи здоров'ю людей VНАСЛІДОК НЕКОНТРОЛЬОВАНОЇ VТИЛІЗАЦІЇ ЦИХ ВИРОбІВ ТА ЩОБ СПРИЯТИ ПОВТОРНОМУ ВИКОРИСТАННЮ МАТЕРІАЛЬНИХ РЕСУРСІВ. не завдаючи шкоди довкіллю. Щоб дізнатись про безпечну утилізацію цього виробу, зверніться до пункту продажу, де було придбано виріб, у місцеву інстанцію, яка займається переробкою сміття та відходів, в організації Вашої країни, які СТЕЖАТЬ ЗА НАЛЕЖНОЮ УТИЛІЗАЦІЄЮ ВИРОбІВ, Або до місцевого представника Nokia. Для отримання докладнішої інформації див. Екологічну декларацію до виробу або спеціальну інформацію щодо країни на веб-сайті [www.nokia.com.](http://www.nokia.com)

# **Додаткова інформація щодо безпеки**

# **■ Малі діти**

До складу Вашого пристрою та його аксесуарів можуть входити компоненти малого розміру. Тримайте їх у місцях, нелоступних для маленьких дітей.

# **• Робоче середовише**

Цей пристрій відповідає вимогам щодо радіочастот при використанні в нормальному робочому положенні біля вуха або при розміщенні на відстані принаймні 2,2 см (7/8 дюймів) від тіла. Коли для роботи пристрою під час носіння на тілі використовується чохол, затискач або утримувач, він не повинен містити металевих частин, а пристрій повинен розмішуватися на вишезгаданій відстані від Вашого тіла.

<span id="page-46-0"></span>Додаткова інформація щодо безпеки

Для передачі файлів даних або повідомлень пристрою потрібне якісне з'єднання з мережею. У деяких випадках передача файлів даних може бути відкладена до моменту, поки таке з'єднання не стане доступним. Поки триватиме передача, забезпечте виконання наведених вище інструкцій щодо відстані віддалення.

Складові пристрою намагнічені, тому пристрій може притягувати металеві предмети. Не розташовуйте кредитні картки або інші магнітні носії поруч із пристроєм, оскільки це може призвести до видалення інформації, що зберігається на них.

# **Медичне обладнання**

Робота будь-якого обладнання, що передає радіосигнали, зокрема, бездротових телефонів, може перешкоджати НОРМАЛЬНОМУ ФУНКЦІОНУВАННЮ МЕЛИЧНОГО ОбЛАДНАННЯ. ЩО НЕ МАЄ НАЛЕЖНОГО ЗАХИСТУ. З ПИТАНЬ НАЛЕЖНОГО ЗАХИСТУ ǽǶǵǹȈǾǿǴǿ ǿDzǼDZǵǾDZǾǾȐ dzȖǵ ǸǿdzǾȖȉǾьǿǴǿ ȁDZǵȖǿȈDZȂȃǿȃǾǿǴǿ dzǹȀȁǿǽȖǾȏdzDZǾǾȐ ȃDZ Ǹ ȖǾȉǹȆ ȀǹȃDZǾь, Ȁǿdz'ȐǸDZǾǹȆ Ǹ ȇǹǽ, ǾǶǿDzȆȖǵǾǿ ПРОКОНСУЛЬТУВАТИСЯ З МЕДИЧНИМИ ПРАЦІВНИКАМИ АбО ВИРОбНИКАМИ ВІДПОВІДНОГО ОбЛАДНАННЯ. ВИМИКАЙТЕ СВІЙ ПРИСТРІЙ V МЕДИЧНИХ ЗАКЛАДАХ, ДЕ ЦЬОГО ВИМАГАЮТЬ ВІДПОВІДНІ ОГОЛОШЕННЯ. У ЛІКАРНЯХ ТА МЕДИЧНИХ ЗАКЛАДАХ МОЖЕ використовуватися обладнання. ЧУТЛИВА до зовнішнього радіочастотного випромінювання.

## **Імплантовані медичні пристрої**

Згідно з рекомендаціями виробників медичного обладнання. бездротові пристрої повинні бути розташовані від імплантованого медичного обладнання, наприклад, електронного стимулятора серця або імплантованого кардіовертера-дефібрилятора на відстані, не меншій від 15,3 сантиметрів (6 дюймів), щоб уникнути небажаного впливу на це медичне обладнання. Особи з цими пристроями повинні дотримуватися наступних заходів безпеки.

- Завжди тримайте ввімкнутий бездротовий пристрій не ближче від 15,3 сантиметрів (6 дюймів) від медичного пристрою.
- Не носіть пристрій у нагрудній кишені.
- Прикладайте бездротовий пристрій до вуха з протилежної сторони від кардіостимулятора, щоб максимально зменшити можливість виникнення перешкод.
- Негайно вимкніть бездротовий пристрій, якщо виникає хоч найменша підозра, що він впливає на роботу медичних пристроїв.
- Ознайомтеся з вказівками виробника медичного пристрою та дотримуйтеся їх.

У разі виникнення буль-яких питань шоло сумісного використання бездротових пристроїв із медичними пристроями зверніться до постачальника медичних послуг.

### Слухові апарати

Деякі цифрові бездротові пристрої можуть створювати перешкоди окремим слуховим апаратам. Якщо такі перешкоди виникають, зверніться до свого постачальника послуг.

# **Е Автомобілі**

Радіочастотні сигнали можуть шкідливо діяти на неправильно встановлені електронні системи або на електронні СИСТЕМИ, ЩО НЕ МАЮТЬ НАЛЕЖНОГО ЗАХИСТУ, В АВТОМОб1ЛЯХ (НАПРИКЛАД, ЕЛЕКТРОННІ СИСТЕМИ ВПРИСКУВАННЯ ПАЛИВА, електронні протиковзні (протиблокувальні) гальмівні системи, електронні системи регулювання швидкості, системи роботи повітряної подушки). Для отримання детальнішої інформації зверніться до виробника Вашого автомобіля чи будь-якого встановленого в ньому обладнання або до представника виробника.

Встановлення пристрою в автомобілі та його технічне обслуговування повинні проводити тільки кваліфіковані Спеціалісти. Порушення правил встановлення або технічного обслуговування може призвести до виникнення небезпеки або скасування будь-якої гарантії на пристрій. Регулярно перевіряйте правильність встановлення та функціонування усього обладнання бездротового пристрою у Вашому автомобілі. Не зберігайте та не переносьте вогненебезпечні рідини, гази або вибухові речовини у тих самих відділеннях, що і пристрій, його частини та аксесуари. Власникам автомобілів, обладнаних повітряною подушкою, необхідно пам'ятати про те, що повітряні подушки роздуваються з дуже великою силою. Не розміщуйте будь-які об'єкти, в тому числі встановлюване та переносне бездротове обладнання, над повітряною подушкою або в зоні її розгортання. В разі неправильного встановлення бездротового обладнання в автомобілі розгортання повітряної полушки може призвести до серйозних травм.

Користування пристроєм під час польоту повітряним транспортом заборонене. Вимкніть свій пристрій перед посадкою на літак. Користування бездротовими пристроями зв'язку на борту літака може бути небезпечним для роботи літака. може порушувати функціонування радіотелефонної мережі та суперечити закону.

# **■ Потенційно вибухонебезпечні середовища**

Вимкніть свій пристрій, якщо Ви знаходитесь в будь-якому потенційно вибухонебезпечному середовищі, та виконуйте всі пов'язані з цим інструкції та вказівки. До потенційно вибухонебезпечних середовищ відносяться місця, в яких зазвичай рекомендується вимикати двигун автомобіля. Іскри в таких місцях можуть призвести до вибуху або пожежі, а в результаті – до ушкоджень і навіть смерті. Вимикайте пристрій, коли знаходитесь біля пунктів заправки паливом, Наприклад, поблизу газових насосів на станціях технічного обслуговування. Дотримуйтесь обмежень шодо

#### <span id="page-47-0"></span>Додаткова інформація щодо безпеки

використання радіообладнання на складах палива, об'єктах зберігання та розповсюдження палива, на хімічних підприємствах або в місцях виконання вибухових робіт. Потенційно вибухонебезпечні середовища досить часто, але не завжди чітко позначені. Прикладами таких середовищ є приміщення під палубою човнів, місця збереження та транспортування хімікатів, автомобілі, що працюють на стиснутому нафтовому газі (на зразок пропану або бутану), а Також місця, повітря в яких забруднене хімікатами або дрібними частинками на зразок піску, пилу або металевого порошку.

# **■ Виклик служби екстреної допомоги**

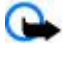

**Важливо:** Бездротові телефони, в тому числі цей пристрій, працюють завдяки використанню радіосигналів. бездротових мереж, наземних ліній зв'язку і запрограмованих користувачем функцій. Через це неможливо гарантувати зв'язок у будь-якому середовищі. Ніколи повністю не покладайтеся на будь-який засіб бездротового зв'язку у випадку особливо важливих дзвінків (наприклад, виклику швидкої допомоги).

Для виклику екстреної служби:

- 1. Якщо пристрій не увімкнено, увімкніть його. Перевірте наявність сигналу належної потужності.
	- Деякі мережі можуть вимагати наявності в пристрої дійсної ЅІМ-картки, вставленої належним чином.
- 2. Натисніть клавішу завершення стільки разів, скільки потрібно, шоб очистити дисплей і підготувати пристрій до дзвінків.
- 3. Введіть офіційний номер виклику екстреної служби, дійсний у місцевості, де Ви наразі знаходитесь. В різних МІСЦЕВОСТЯХ ЕКСТРЕНІ НОМЕРИ ВІДРІЗНЯЮТЬСЯ.
- 4. Натисніть клавішу дзвінка.

Якщо використовуються певні функції, потрібно спершу вимкнути їх, перш ніж Ви зможете зробити екстрений дзвінок. Детальнішу інформацію можна отримати в цьому посібнику або у постачальника послуг.

Коли Ви робите екстрений дзвінок, вкажіть всю необхідну інформацію якомога точніше. Ваш бездротовий пристрій може виявитися єдиним засобом зв'язку у місці виникнення надзвичайної ситуації. Не завершуйте дзвінок, поки Вам не дозволять це зробити.

# **ІНФОРМАЦІǰ ЩОДО СЕРТИФІКАЦІЇ КОЕФІЦІЄНТА ПИТОМОГО ПОГЛИНАННǰ (SAR)**

### Цей мобільний пристрій відповідає вимогам щодо рівня радіочастотного випромінювання.

Ваш мобільний пристрій випромінює та приймає радіохвилі. Він розроблений таким чином, щоб не перевищувати рекомендовані міжнародними вимогами обмеження на вплив, що спричиняється радіохвилями. Ці вимоги були розроблені незалежною науковою організацією ICNIRP (Міжнародна комісія із захисту від неіонізуючої радіації) і мають запас надійності для гарантування безпеки всім особам незалежно від віку або стану здоров'я.

У вимогах щодо випромінювання для мобільних пристроїв використовується одиниця вимірювання, яка називається коефіцієнтом питомого поглинання (SAR). Ліміт коефіцієнта питомого поглинання у вимогах ICNIRP становить 2,0 Вт/кг НА 10 ГРАМ ЖИВОЇ ТКАНИНИ. ВИМІРЮВАННЯ ПИТОМОГО КОЄФІНІЄНТА ПОГЛИНАННЯ ПРОВОЛЯТЬСЯ В СТАНЛАРТНИХ РОБОЧИХ ПОЛОЖЕННЯХ, КОЛИ ПРИСТОЇЙ ВИПРОМІНЮЄ НАЙВИШИЙ СЕРТИФІКОВАНИЙ DIBEHЬ ЄНЕРГІЇ В VCIX ДІАПАЗОНАХ ЧАСТОТ, ЩО перевіряються. Фактичний коефіцієнт питомого поглинання пристрою піл час роботи може бути нижчим за максимальне значення, оскільки пристрій розроблений таким чином, що він використовує лише потужність, достатню для підтримання зв'язку з мережею. Потужність змінюється в залежності від багатьох факторів, наприклад, від відстані до базової станції. Згідно з вказівками ICNIRP, найвише значення коефіцієнта питомого поглинання для цього пристрою під час користування біля вуха становить 0,82 Вт/кг (RM-237) і 0,96 Вт/кг (RM-274).

При використанні аксесуарів і додаткових пристроїв значення коефіцієнта питомого поглинання може змінюватися. Значення коефіцієнта питомого поглинання можуть відрізнятися в залежності від національних вимог щодо вимірювання і тестування та від діапазону частот мережі. Додаткова інформація про SAR (коефіцієнт питомого поглинання) може бути надана в інформаційному розділі виробу на веб-сторінці [www.nokia.com](http://www.nokia.com).

### <span id="page-48-0"></span>Символи/Цифри

"вільні руки" Див. гучномовець

# **C**

**CSD [44](#page-43-0)**

### **H**

**HSCSD [44](#page-43-0)**

# **M**

**MMS** Див. мультимедійні повідомлення

### **P**

**PC Suite [44](#page-43-0) PictBridge [29](#page-28-0) РІН-коди [7](#page-6-0)** 

# **S**

**SIM** повідомлення [22](#page-21-0) послуги [43](#page-42-0) SIM-картка [13](#page-12-0) встановлення [8](#page-7-0) **SMS** Див. текстове повідомлення

**U**

**USB-кабель передачі даних** [29](#page-28-0)

### **V**

**Visual Radio [35](#page-34-0)**

## **X**

**XHTML [40](#page-39-0)**

# **А**

автоматичне відтворення мелодії [30](#page-29-0) автоматичний повторний набір [29](#page-28-0) **DZǻȃǹdzǾǹǺ ȁǶǷǹǽ ǿȈіǻȄdzDZǾǾя [11](#page-10-0), [26](#page-25-0)** акумулятор [44](#page-43-0) заряджання [9](#page-8-0) **антена** [9](#page-8-0)

## **Б**

установки перегляду [41](#page-40-0) Цифровий підпис [43](#page-42-0)

# **Д**

екран [26](#page-25-0)

# **З**

**З'єǵǾDZǾǾя Bluetooth [27](#page-26-0), [44](#page-43-0)** завантаження файлів [7,](#page-6-0)42 завершення дзвінка [13](#page-12-0) заводські установки [31](#page-30-0) закладки [41](#page-40-0) запит на використання режиму польоту [29](#page-28-0) Див. також режим польоту заряджання акумулятора [9](#page-8-0)  $3a$ **ставка** [26](#page-25-0) **ǸDzǶȁǶǷǶǾǾя ǶǾǶȁǴії [11,](#page-10-0) [26](#page-25-0)** звукові повідомлення [17](#page-16-0)

# **І**

**ігри [38](#page-37-0) ідентифікація додзвонювача** [29](#page-28-0)

#### П о к а ж ч и к

**індикатори** [12](#page-11-0) **індикатори стану** [11](#page-10-0) **інтелектуальне введення тексту** [14](#page-13-0) **інтернет** [40](#page-39-0) **інформаційні номери** [25](#page-24-0) **інформаційні повідомлення** [21](#page-20-0) **інформація про місцезнаходження** [25](#page-24-0)

# **К**

### **Л**

листівки [17](#page-16-0) **ǼіȃǶȁǹ** великі [14](#page-13-0) малі [14](#page-13-0)

# **М**

**медіа-плеєр [33](#page-32-0) ǽǶǾю [15](#page-14-0) ǽǶǾю ǿȀǶȁDZȃǿȁDZ [31](#page-30-0) МИТТЄВІ ПОВІДОМЛ.** [19](#page-18-0) **Миттєві повідомлення** [17](#page-16-0) **ǽіȂȇǶǸǾDZȆǿǵǷǶǾǾя [25](#page-24-0) мова** [29](#page-28-0) відтворення голосу [29](#page-28-0)

Мова розмітки бездротових даних [40](#page-39-0) **ǽǿї ǾǿǽǶȁǹ [25](#page-24-0) ǽȄǸǹȈǾǹǺ ȀǼǶєȁ [33](#page-32-0) ǽȄǼьȃǹǽǶǵіǺǾі ȀǿdzіǵǿǽǼǶǾǾя [16](#page-15-0)**

# **Н**

**набір** [13](#page-12-0) **Набір номера** [13](#page-12-0) **ǾDZDzіȁ яȁǼǹǻіdz [13](#page-12-0) ǾDZdzіǴDZȇія [15](#page-14-0) ǾDZdzȄȉǾǹǻǹ [10](#page-9-0)** Надсилання повідомлення [16](#page-15-0) Написання тексту [14](#page-13-0) **НАТИСНИ І ГОВОРИ [35](#page-34-0)** установки [37](#page-36-0) **ǾǶȁǿDzǿȈǹǺ ȁǶǷǹǽ [11](#page-10-0) НІГ** Див. натисни і говори **НОМЕР ЦЕНТРУ ОбРОбКИ ПОВІДОМЛЕНЬ** [15](#page-14-0) **нотатка [39](#page-38-0) НОТАТКИ [39](#page-38-0)** 

### **О**

**ǿDz'єǽǾǹǺ ȂȃǶȁǶǿǸdzȄǻ [35](#page-34-0) ǿǾǿdzǼǶǾǾя ȀȁǿǴȁDZǽ [7,](#page-6-0) [31](#page-30-0)** запит [31](#page-30-0) оновлення програмного забезпечення **ȃǶǼǶȅǿǾȄ [29](#page-28-0) юганізатор [38](#page-37-0)** 

### **П**

# **Р**

**Радіо** [34](#page-33-0)

#### П **о к а ж ч и к**

редагування тексту [14](#page-13-0) **реєстр** [25](#page-24-0) реєстр дзвінків [25](#page-24-0) **ȁǶǷǹǽǹ [25](#page-24-0)** режим офлайн [13](#page-12-0) **режим очікування** [11](#page-10-0), [26](#page-25-0) **режим польоту** [12](#page-11-0) **ȁǶǷǹǽ ȂǾȄ [26](#page-25-0) ȁǶǽіǾǶȇь [10](#page-9-0)**  $\overline{D}$ 03блокування клавіатуру [12](#page-11-0)  $\mu$  розмір шрифту [26](#page-25-0)

# **С**

**Сookies [42](#page-41-0) ȂǶǻȄǾǵǿǽіȁ [40](#page-39-0) ȂǶȁdzіȂǾі** вхідні [42](#page-41-0) повідомлення [42](#page-41-0) **ȂǶȁdzіȂǾі ǻǿǽDZǾǵǹ [21](#page-20-0) ȂǶȁdzіȂǾі ǾǿǽǶȁǹ [25](#page-24-0) ȂǶȁdzіȂǾі ȀǿdzіǵǿǽǼǶǾǾя [42](#page-41-0) ȂǶȁȃǹȅіǻDZȃǹ [43](#page-42-0)** СИМВОЛИ [14](#page-13-0) **ȂǹǾȆȁǿǾіǸDZȇія [28](#page-27-0) ȂǻǼDZǵǿdzі [10](#page-9-0) ȂǻǿȁǿȈǶǾǹǺ ǾDZDzіȁ ǾǿǽǶȁDZ [24](#page-23-0) ȂȀǹȂǿǻ ȂȀȁDZdz [39](#page-38-0)** СТАН ЗАРЯДУ АКУМУЛЯТОРА [11](#page-10-0) **СȇǶǾDZȁії WML [42](#page-41-0)**

### **Т**

**установки [25](#page-24-0)** 

# **Ф**

 $\Phi$ **ільтр спаму** [19](#page-18-0) **ȅǿǾǿdzǶ ǸǿDzȁDZǷǶǾǾя [26](#page-25-0)** фотографія [32](#page-31-0) **ȅǿȃǿǴȁDZȅȄdzDZǾǾя [32](#page-31-0) ȅȄǾǻȇії ǵǸdzіǾǻDZ [13](#page-12-0)**

# **Ц**

Цифровий підпис [43](#page-42-0)

# **Ч**

Часовий пояс [26](#page-25-0) ЧИСЛОВИЙ **режим** [14](#page-13-0) Чіткість голосу [29](#page-28-0) ЧОРНИЙ СПИСОК [19](#page-18-0)

# **Ш**

ШВИДКИЙ НА<sub>б</sub>ір [29](#page-28-0) **ȉȀDZǼǶȁǹ [26](#page-25-0)**

# **ǰ**

**яȁǼǹǻǹ [11,](#page-10-0) [26](#page-25-0)** голосові команди [27](#page-26-0) клавіша прокрутки [26](#page-25-0) ліва клавіша вибору [26](#page-25-0) права клавіша вибору [26](#page-25-0)

© 2007 Nokia. Всі права захищені. **51**